**Trpčić, Marija**

**Master's thesis / Diplomski rad**

**2020**

*Degree Grantor / Ustanova koja je dodijelila akademski / stručni stupanj:* **University of Zagreb, Faculty of Mechanical Engineering and Naval Architecture / Sveučilište u Zagrebu, Fakultet strojarstva i brodogradnje**

*Permanent link / Trajna poveznica:* <https://urn.nsk.hr/urn:nbn:hr:235:843847>

*Rights / Prava:* [In copyright](http://rightsstatements.org/vocab/InC/1.0/) / [Zaštićeno autorskim pravom.](http://rightsstatements.org/vocab/InC/1.0/)

*Download date / Datum preuzimanja:* **2024-12-01**

*Repository / Repozitorij:*

[Repository of Faculty of Mechanical Engineering](https://repozitorij.fsb.unizg.hr) [and Naval Architecture University of Zagreb](https://repozitorij.fsb.unizg.hr)

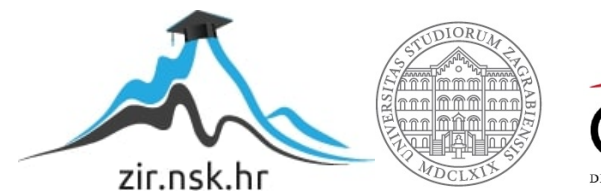

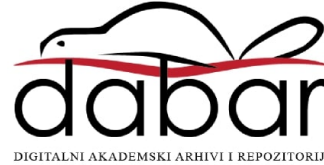

SVEUČILIŠTE U ZAGREBU FAKULTET STROJARSTVA I BRODOGRADNJE

# **DIPLOMSKI RAD**

**Marija Trpčić**

Zagreb, 2020. godina.

# SVEUČILIŠTE U ZAGREBU FAKULTET STROJARSTVA I BRODOGRADNJE

# **DIPLOMSKI RAD**

Doc. dr. sc. Stanko Škec, mag. ing. mech. Marija Trpčić

Mentor: Student:

Zagreb, 2020. godina.

Izjavljujem da sam ovaj rad izradila samostalno koristeći znanja stečena tijekom studija i navedenu literaturu.

Zahvaljujem se mentoru doc. dr. sc. Stanku Škecu, mag. ing. mech. na stručnim savjetima i pomoći tijekom izrade ovog rada.

Zahvaljujem se tvrtki Neo Dens, a posebice direktoru Marku Živku koji je omogućio provedbu eksperimentalnog istraživanja.

Zahvaljujem se tvrtki Topomatika koja je omogućila skeniranje referentnim skenerom.

Zahvaljujem se dr. sc. Mariji Majdi Perišić, mag. math. na savjetima za komentiranje rezultata istraživanja.

Zahvaljujem se svojoj obitelji, prijateljima i kolegama na podršci tijekom studiranja.

Marija Trpčić

#### SVEUČILIŠTE U ZAGREBU FAKULTET STROJARSTVA I BRODOGRADNJE

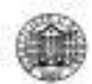

Središnje povjerenstvo za završne i diplomske ispite Povjerenstvo za diplomske ispite studija strojarstva za smjerove:

procesno-energetski, konstrukcijski, brodostrojarski i inženjersko modeliranje i računalne simulacije

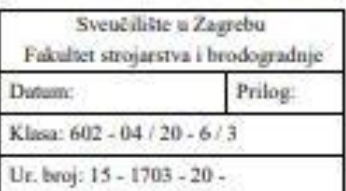

## **DIPLOMSKI ZADATAK**

Student:

Marija Trpčić

Mat. br.: 0035200229

Naslov rada na hrvatskom jeziku: Naslov rada na engleskom jeziku: Opis zadatka:

Usporedba izvedbe 3D skenera u razvoju dentalne protetike

Comparison of 3D scanners performance for development of dental prosthetics

U posljednja dva desetljeća, dentalna industrija se uvelike promijenila uvođenjem digitalnih tehnologija. Kao jedna od ključnih tehnologija tijekom takve digitalne transformacije, nameću se 3D skeneri koji omogućuju kreiranje CAD datoteka jedinstvenih dentalnih anatomija pacijenata. Dobiveni 3D modeli koriste se za definiranje tretmana, konstruiranje i proizvodnju protetskih nadomjestaka te pračenje rezultata kirurških procedura. Shodno tome, potrebno je da skeneri za dentalnu upotrebu posjeduju zadovoljavajuću točnost te da kreirani CAD modeli budu visokokvalitetni. U okviru ovog diplomskog rada, koji se provodi u suradnji s tvrtkom Neo Dens, potrebno je usporediti izvedbu 3D skenera koji se koriste u razvoju dentalne protetike.

U radu je potrebno:

- Pregledati stručnu i znanstvenu literaturu vezanu uz intraoralno i ekstraoralno skeniranje te CAD/CAM pristupe razvoja dentalne protetike.
- Proučiti i usporediti postojeće tehnologije 3D skeniranja koje se koriste u procesu izrade dentalne protetike.
- Definirati i provesti eksperimentalni dio istraživanja točnosti 3D skenera za dentalnu upotrebu.
- Analizirati i interpretirati rezultate eksperimentalnog istraživanja.
- i. Usporediti dobivene rezultate istraživanja sa sličnim studijama te iznijeti zaključke.

Opseg analize i interpretacije rezultata dogovorit će se tijekom izrade rada.

U radu navesti korištenu literaturu i eventualno dobivenu pomoć.

Zadatak zadan: 30. travnja 2020. Zadatak zadao:

Datum predaje rada: 2. ягрија 2020.

Predviđeni datam obrane:  $6. - 10.7.2020.$ Predsjednica Povjerenstva:

Doc. dr. sc. Stanko Skec.

Prof. dr. sc. Tanja Jurčević Lulić

# <span id="page-5-0"></span>SADRŽAJ

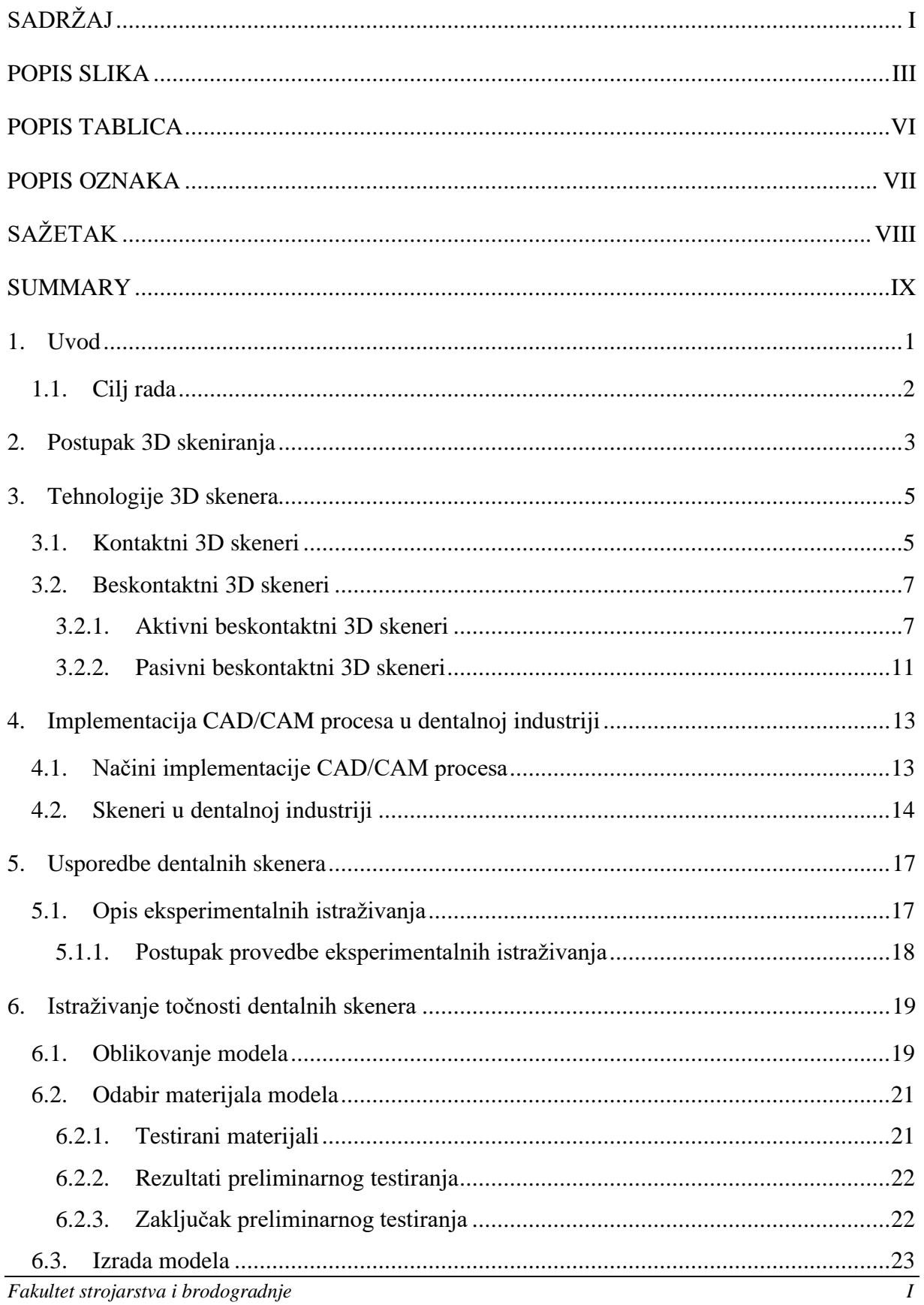

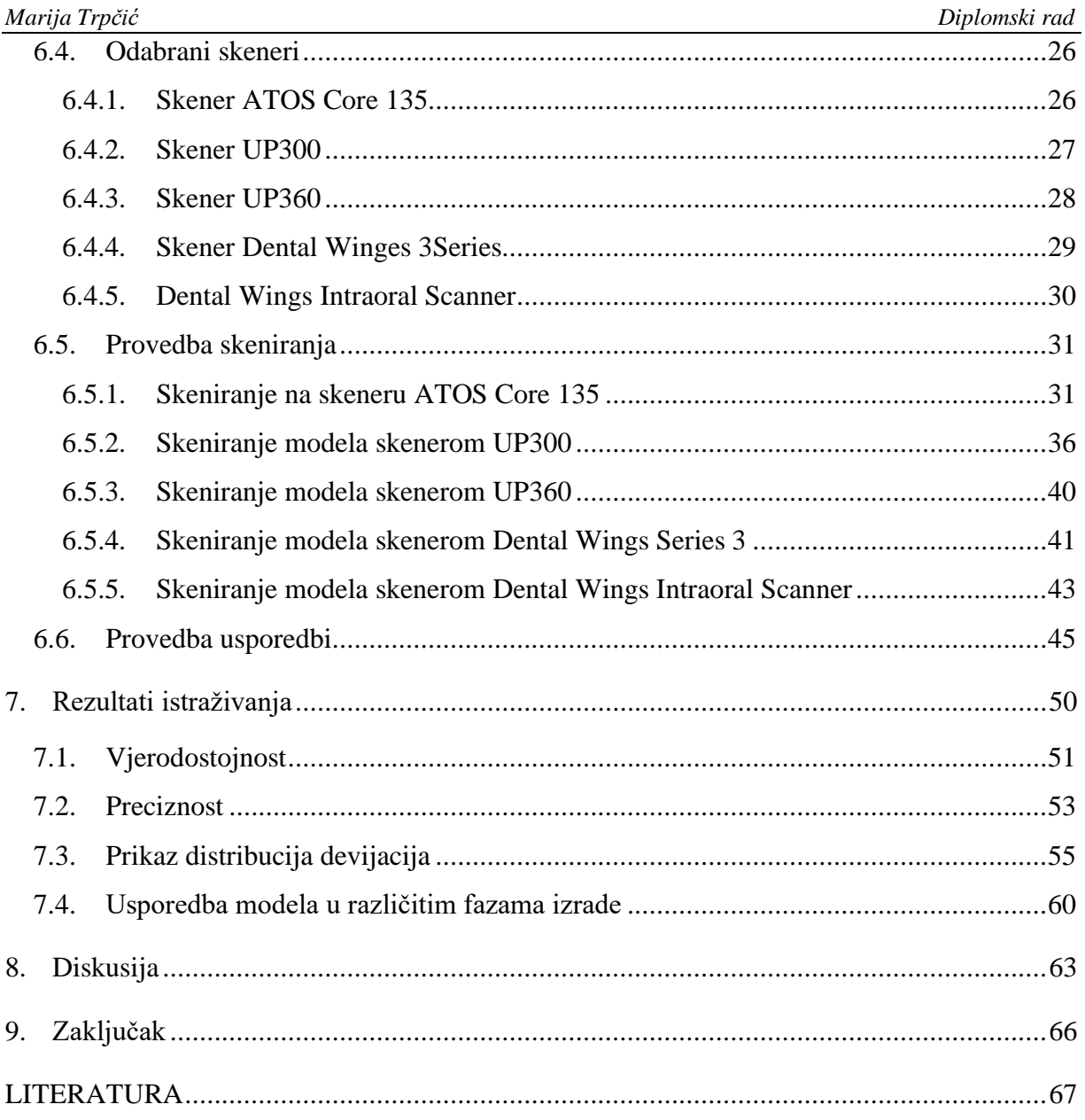

# <span id="page-7-0"></span>**POPIS SLIKA**

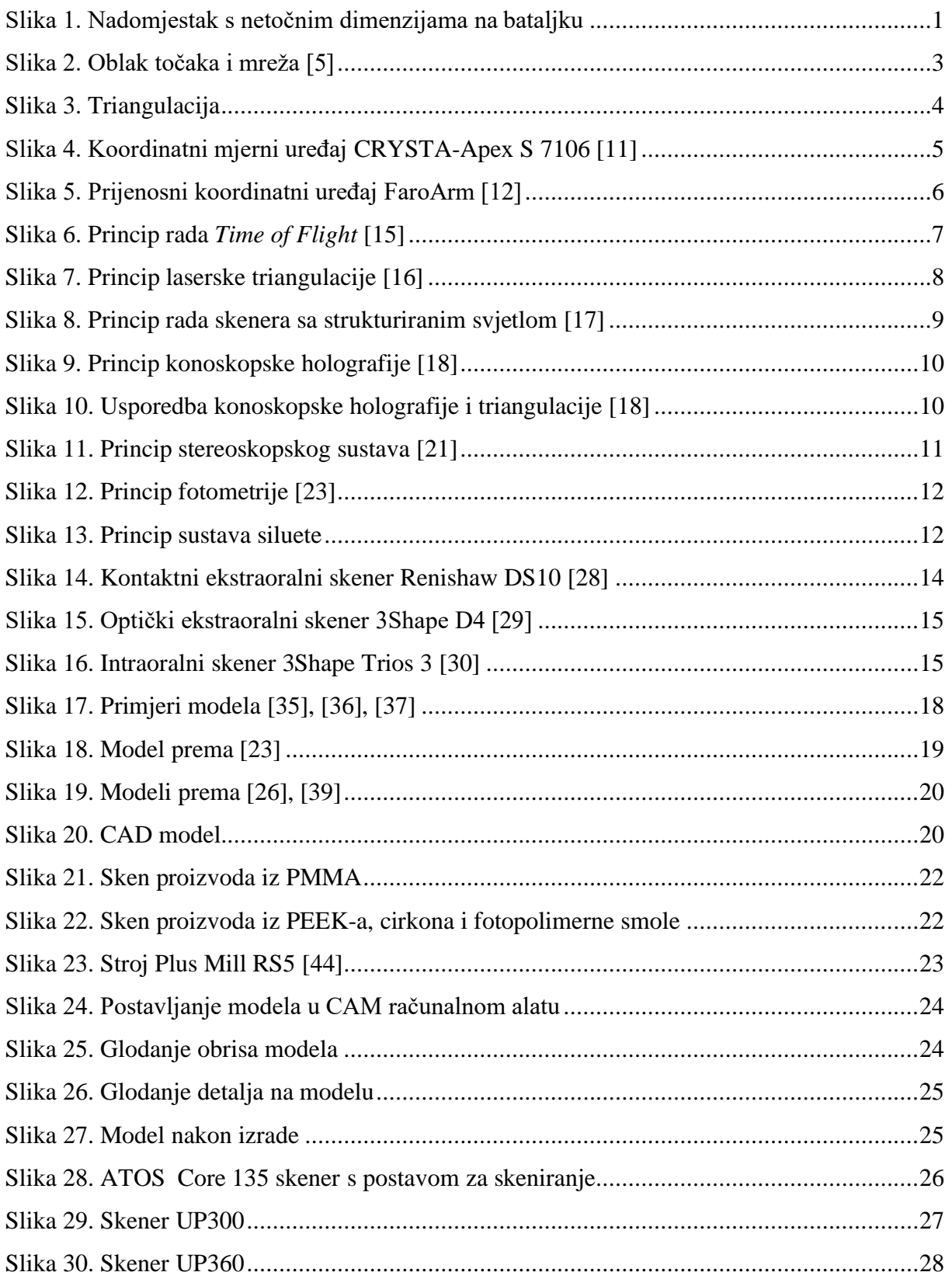

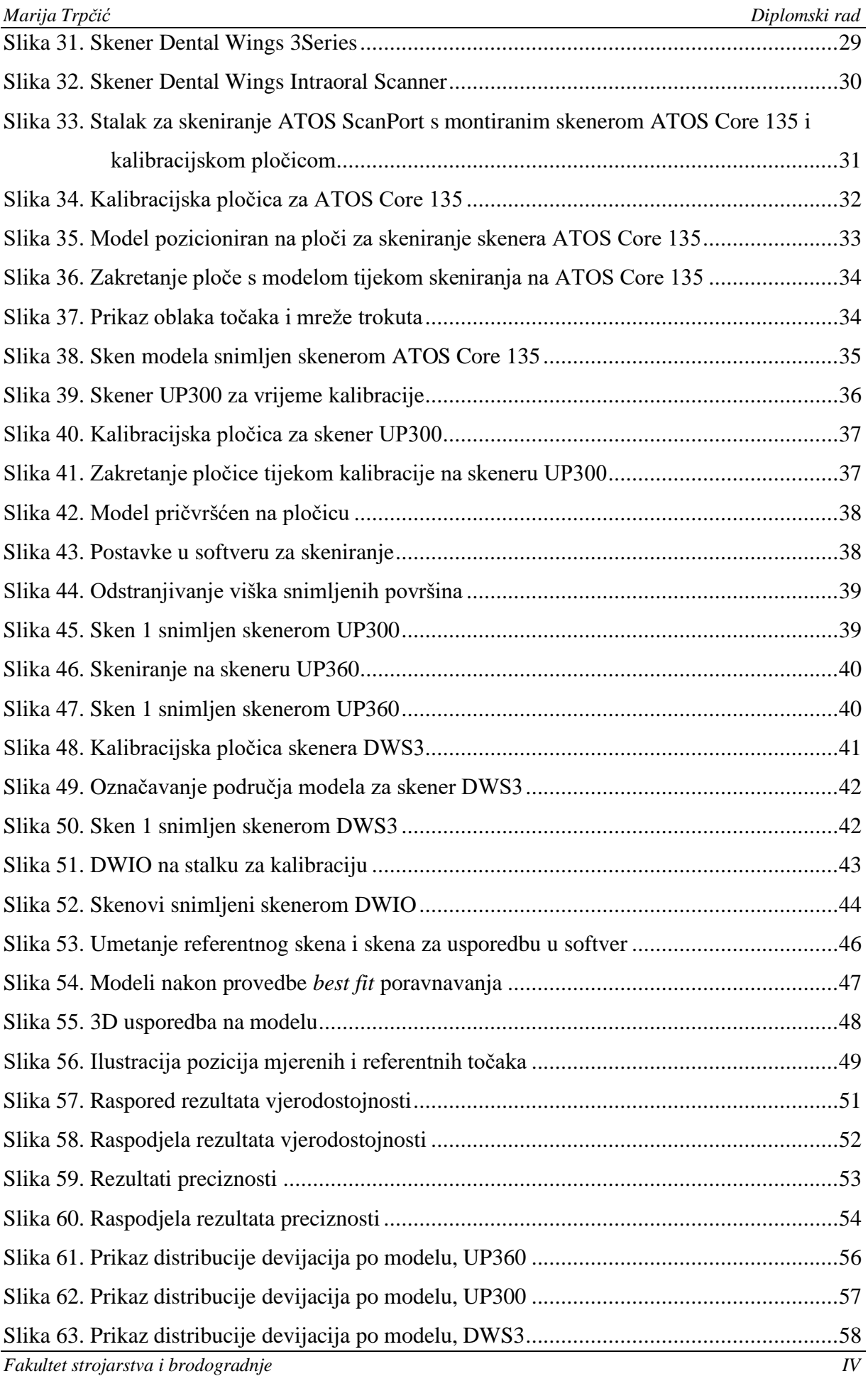

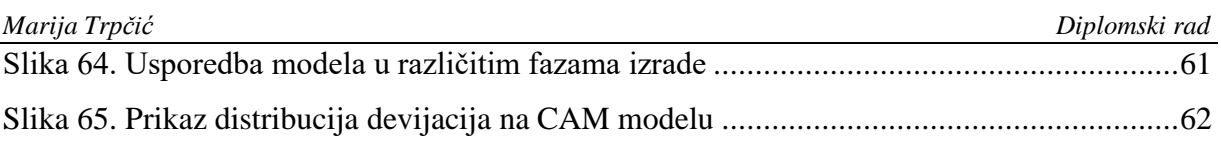

# <span id="page-10-0"></span>**POPIS TABLICA**

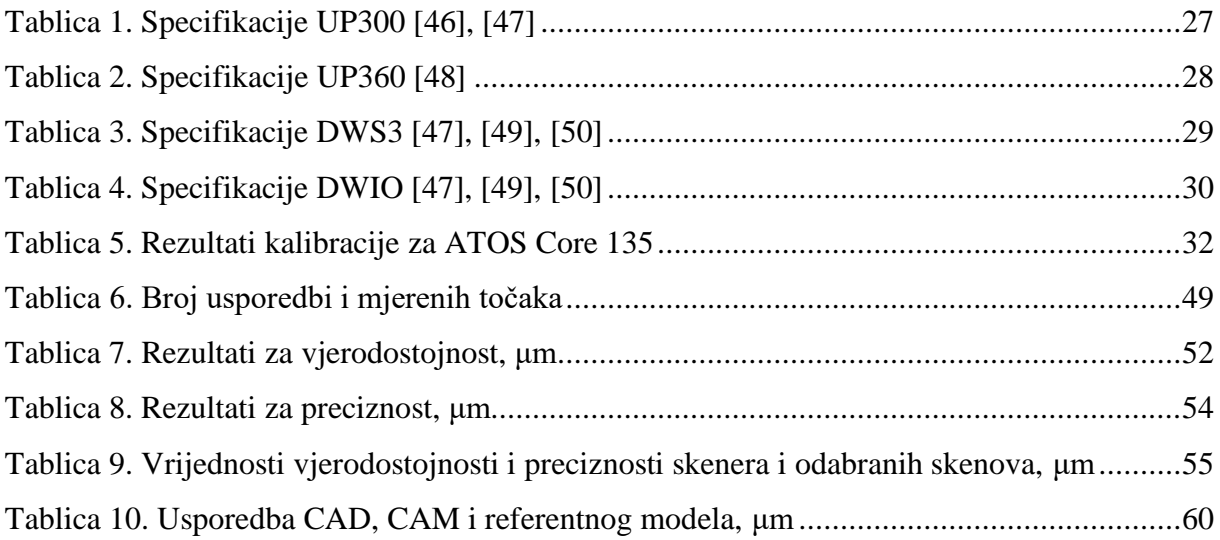

# <span id="page-11-0"></span>**POPIS OZNAKA**

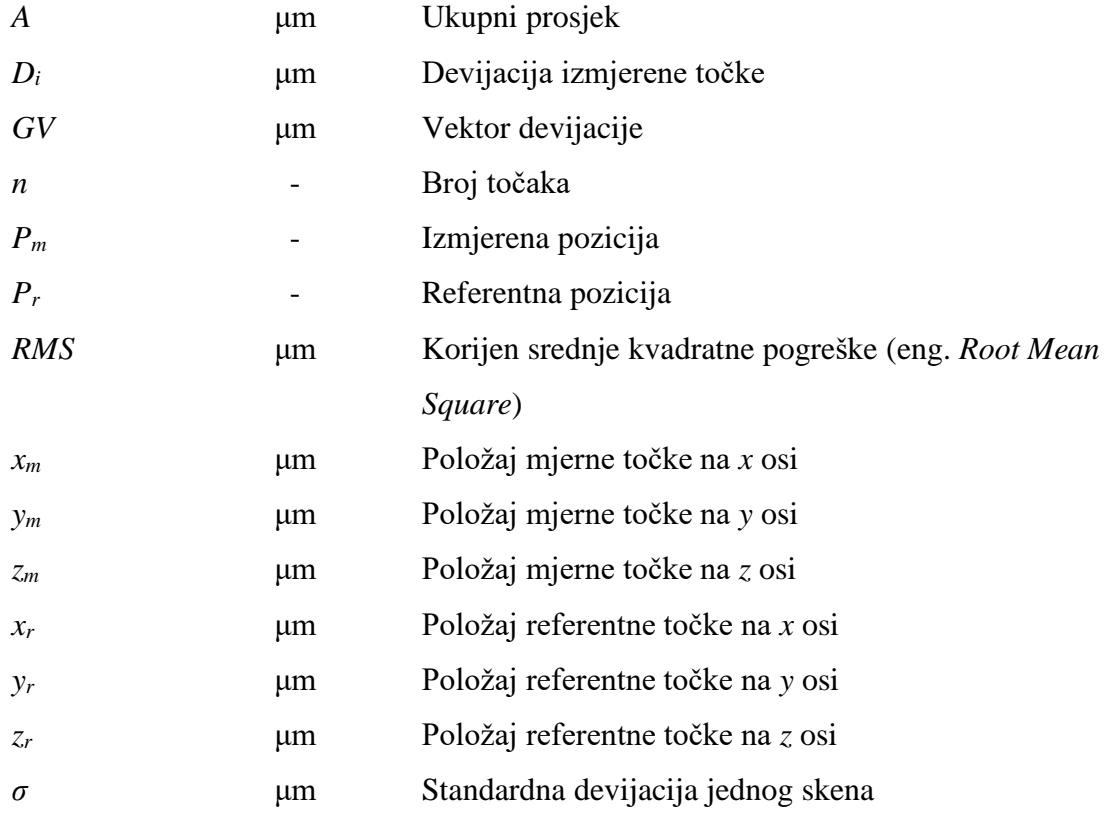

# **POPIS KRATICA**

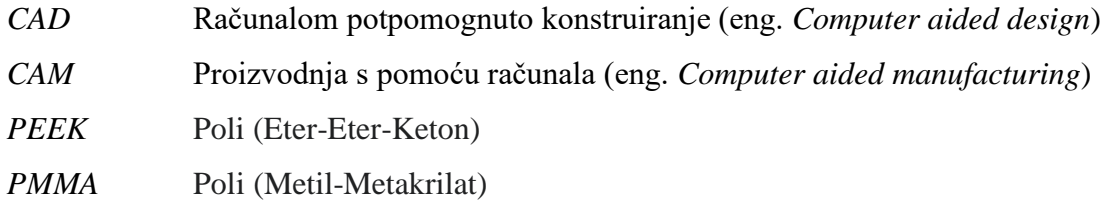

# <span id="page-12-0"></span>**SAŽETAK**

Tijekom posljednja dva desetljeća došlo je do velikih promjena u dentalnoj industriji, uslijed uvođenja CAD/CAM procesa. Kao jedna od ključnih tehnologija, tijekom digitalne transformacije nametnuli su se 3D skeneri. Njihovom implementacijom omogućeno je skeniranje jedinstvenih čeljusti pacijenata, u svrhu kreiranja prilagođenih protetskih nadomjestaka.

U ovom radu opisana je implementacija CAD/CAM procesa u dentalnoj industriji uz poseban fokus na dentalne skenere. Prikazan je pregled provedenih eksperimentalnih istraživanja točnosti skenera za dentalnu upotrebu te je kreirana metodologija za eksperimentalni dio rada. U eksperimentalnom dijelu detaljno je opisan način provedbe eksperimenta. Prikazano je oblikovanje modela za skeniranje, odabir materijala modela i izrada modela. Dane su informacije o referentnom skeneru i skenerima za usporedbu te je detaljno opisan proces 3D skeniranja na ekstraoralnim skenerima i intraoralnom skeneru. Tijekom skeniranja intraoralnim skenerom dolazilo je do učestalih prekida i nisu dobiveni reprezentativni skenovi za usporedbu s referentnim skenom. Skenovi dobiveni ekstraoralnim skenerima uspoređeni su s referentnim skenom u računalnom alatu za kontrolu kvalitete. Izneseni su rezultati istraživanja prema kojima je skener UP300 pokazao najbolju točnost. Naposljetku je provedena diskusija i donesen zaključak istraživanja.

Ključne riječi: 3D skener, ekstraoralni skener, intraoralni skener, CAD/CAM procesi, dentalna industrija, stomatološka protetika

# <span id="page-13-0"></span>**SUMMARY**

Over the last two decades, there have been major changes in the dental industry, due to the introduction of the CAD/CAM systems. As one of the key technologies, 3D scanners have emerged during the digital transformation. Their implementation enables the scanning of patients' unique jaws, to create custom prosthetic replacements.

This paper describes the implementation of CAD/CAM systems in the dental industry with a special focus on dental scanners. An overview of the conducted experimental research on the accuracy of scanners for dental use is presented, and a methodology for the experimental part of the work has been created. In the experimental part, the method of experimenting is described in detail. Modeling of model for scanning, selection of model materials and model making are shown. Information on the reference scanner and comparison scanners are given and the 3D scanning process on the extraoral scanners and the intraoral scanner is described in detail. Frequent interruptions occurred during the intraoral scanner scan and no representative scans were obtained for comparison with the reference scan. Scans obtained by extraoral scanners were compared with a reference scan in a software for quality control. According to results the UP300 scanner showed the best accuracy. Finally, a discussion was held and the conclusion of the research was reached.

Keywords: 3D scanner, extraoral scanner, intraoral scanner, CAD/CAM systems, dental industry, dental prosthetics

# <span id="page-14-0"></span>**1. Uvod**

Dentalna protetika je grana stomatologije koja se bavi uspostavljanjem i održavanjem oralne funkcije, tako da se nadomještaju izgubljeni zubi i tkiva protetskim nadomjescima. Protetski nadomjesci tako osiguravaju zamjenu za zubne krune ili izgubljene prirodne zube i pripadajuća tkiva [1]. Protetski nadomjesci mogu se izrađivati na tradicionalan način ili primjenom CAD/CAM proizvodnje. U tradicionalnom načinu, tehničar nadomjestak oblikuje ručno pa je proces dug i ovisan o iskustvu i spretnosti tehničara. Primjenom CAD/CAM proizvodnje nadomjestak se oblikuje i priprema za izradu pomoću računala pa je postupak znatno brži i jednostavniji. Uslijed uvođenja ovakve proizvodnje znatno se unaprijedila dentalna industrija [1].

Tijekom digitalizacije, u dentalnu industriju uvedeni su 3D skeneri. Njihovom implementacijom omogućeno je skeniranje jedinstvenih čeljusti pacijenata, u svrhu kreiranja prilagođenih protetskih nadomjestaka. 3D skeneri neprestano su unaprjeđivani s ciljem poboljšanja točnosti jer imaju izniman utjecaj na konačnu točnost samog protetskog rada.

Prema skenu se u računalnom alatu za CAD oblikovanje proizvoda kreira se anatomija koja je podloga za skeniranje protetskog nadomjestka. Ako skener netočno snimi fizički objekt (npr. reducirani zub - bataljak), 3D sken objekta imat će negativne ili pozitivne devijacije u odnosu na fizički objekt. Prema netočnom skenu, oblikovat će se netočni protetski nadomjestak (**[Slika](#page-14-1)  [1](#page-14-1)**). Nakon izrade nadomjestak će biti preuzak ili preširok za postavljanje na bataljak i morat će se baciti. U slučaju da se netočni nadomjestak ipak postavi na bataljak, postoji rizik od gomilanja plaka [33], razvoja paradentoze [34] i sekundarnog karijesa [35]. Dakle, netočni sken može prouzrokovati veliku štetu i stoga je iznimno bitno da skener posjeduje zadovoljavajuću kliničku točnost. Većina studija kliničku točnost interpretira prema McLeanu i Franhoferu, koji tvrde da dosjed na i između bataljka i nadomjestka mora biti manji od 120 μm [32].

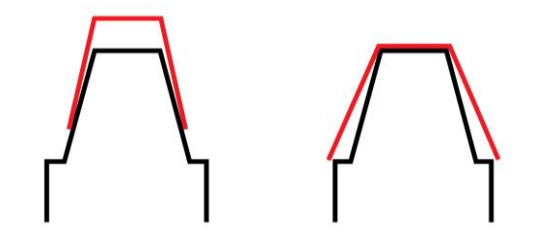

<span id="page-14-1"></span>**Slika 1. Nadomjestak s netočnim dimenzijama na bataljku**

### <span id="page-15-0"></span>**1.1. Cilj rada**

Cilj ovog rada je kroz eksperimentalno istraživanje analizirati točnost skenera koji se koriste u dentalnoj industriji.

Kako bi se što bolje pripremio eksperiment proučit će se što je 3D skeniranje i kako funkcionira. Prikazat će se pregled 3D skenera s obzirom na osnovni način rada i tehnologije. Podrobnije će se proanalizirati implementacija CAD/CAM procesa te dentalni skeneri koji se pritom koriste. Prema načinu usporedbi skenera na tržištu i načinu usporedbi te tijeku provođenja znanstvenih istraživanja točnosti dentalnih skenera formirat će se metodologija za eksperimentalni dio rada.

# <span id="page-16-0"></span>**2. Postupak 3D skeniranja**

3D skeniranje je postupak koji se koristi za prikupljanje podatka o obliku i izgledu trodimenzionalnog objekta [2]. Prema prikupljenim podacima oblikuje se CAD model koji služi za rekonstrukciju, analizu ili simulaciju [3].

Uređaji kojima se provodi 3D skeniranje nazivaju se 3D skeneri. Kako bi prikupili podatke o obliku objekta, 3D skeneri koriste neku od naprednih tehnologija mjerenja. Nakon mjerenja generiraju gusto raspoređene točke, koje čine oblak točaka ili mrežu trokuta [\(Slika 2\)](#page-16-1). U oblaku točke predstavljaju vrhove objekta, s time da je svaki vrh definiran koordinatama *x*, *y*, *z* i odgovora jednoj poziciji na površini objekta [4]. Vrh uz informacije o koordinatama (oblik objekta) može sadržati i informacije o R, G i B bojama, prema kojima se određuje tekstura skeniranog objekta (izgled objekta).

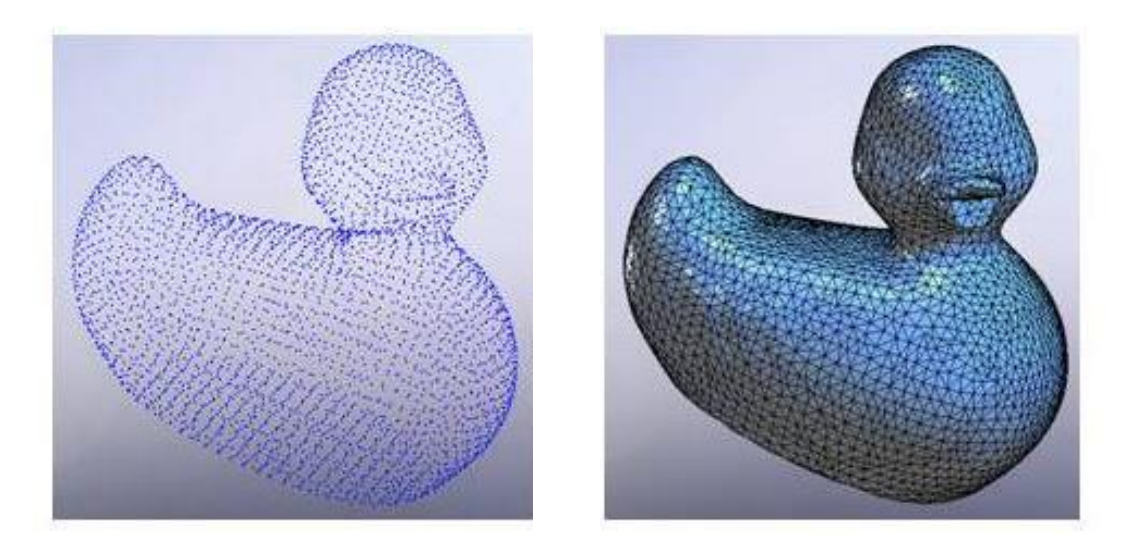

**Slika 2. Oblak točaka i mreža** [5]

<span id="page-16-1"></span>Oblaci točaka mogu se direktno vizualizirati na računalima, ali se ne koriste u većini 3D aplikacija. Stoga se provodi proces triangulacije u kojem se vrhovi iz oblaka točaka povezuju u trokute [\(Slika 3\)](#page-17-0). Kreirane mreže trokuta koristite se kod programa za 3D računalnu grafiku te za CAD/CAM/CAE programe. Međutim, mogu se iskoristiti i za dobivanje 3D objekta s glatkim površinama (bez oštrih vrhova koji formiraju trokut). Pritom se koristi neki od matematičkih modela aproksimacije npr. NURBS model. Glatki modeli koriste se u raznim softverima za 3D modeliranje, animacijskim paketima i CAD/CAM/CAE programima [6].

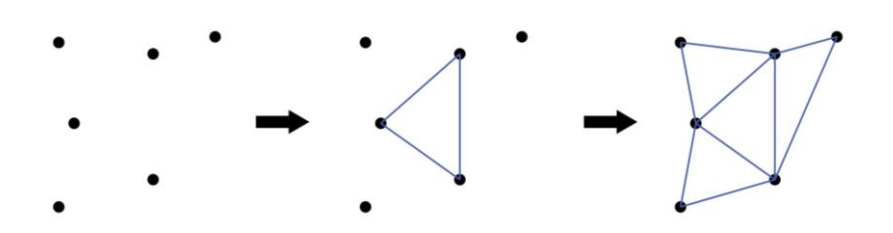

**Slika 3. Triangulacija**

<span id="page-17-0"></span>Može se zaključiti da se 3D skeneri znatno razlikuju od tradicionalnih mjernih uređaja kao što je npr. pomično mjerilo, koje radi na principu mjerenja "od točke do točke" [6]. Korištenjem 3D skenera mogu se brže kreirati digitalne verzije trodimenzionalnih objekata, točnije i lakše izmjeriti kompleksne površine, dobiti informacije o boji predmeta, lakše izvući duljina, visina, širina, volumen i pozicija podataka, stimulirati okruženje i prostor, a također je i puno manja razlika u brzini mjerenja velikih i malih objekata [7].

Zbog navedenih prednosti, 3D skeneri imaju široku primjenu u:

- Brzoj izradi prototipova jer se postupcima aditivne proizvodnje mogu brzo kreirati prototipovi u razvoju proizvoda, a upotrebom 3D skenera ponovno izmjeriti i analizirati
- Reverzibilnom inženjerstvu za kreiranje proizvoda prema objektima iz realnog okruženja ili redizajniranja postojećih objekata
- Mjerenju i kontroli kvalitete za provjeru dimenzija izrađenog modela i kontrolu tolerancija oblika i položaja
- Medicini i stomatologiji za izradu jedinstvenih protetskih nadomjestaka, organa ili medicinskih pomagala tako da odgovaraju jedinstvenim anatomijama pacijenata
- Kulturom nasljeđu za restauraciju povijesnih građevina, objekata ili umjetničkih djela
- Zabavi za kreiranje video igara s realnim objektima i ljudima ili za kreiranje filmova i serija

# <span id="page-18-0"></span>**3. Tehnologije 3D skenera**

Postoji mnogo različitih tehnologija za 3D skeniranje objekata, osoba i okruženja [2]. Svaka tehnologija ima svoje prednosti, nedostatke i primjenu. S obzirom na način prikupljanja podataka 3D skeneri dijele se u dvije glavne kategorije, na kontaktne i bezkontaktne 3D skenere [8].

## <span id="page-18-1"></span>**3.1. Kontaktni 3D skeneri**

Kontaktni 3D skener mjeri objekt preko fizičkog dodira, pomicanjem ticala po objektu [9]. Objekt je za vrijeme skeniranja pozicioniran na ploči koja je brušena i polirana do određene hrapavosti kako bi bila iznimno ravna te kako ne bi došlo do klimanja modela za vrijeme skeniranja [10]. Ako objekt nema ravnu površinu za postavljanje na pločicu bez klimanja, pozicionira se pomoću fiksatora.

Mehanizam kontaktnog 3D skenera može biti konstruiran kao nosivi sustav krutih ruku, koje su postavljene međusobno okomito, tako da jedna ruka klizi duž druge. Ovaj mehanizam najbolje funkcionira kod objekata s ravnim profilima i oblicima ili jednostavnim konveksnim površinama. Koordinatni mjerni uređaj (*eng. Coordinate measuring machine*) je najčešće korišten primjer ove vrste 3D skenera [\(Slika 4\)](#page-18-2).

<span id="page-18-2"></span>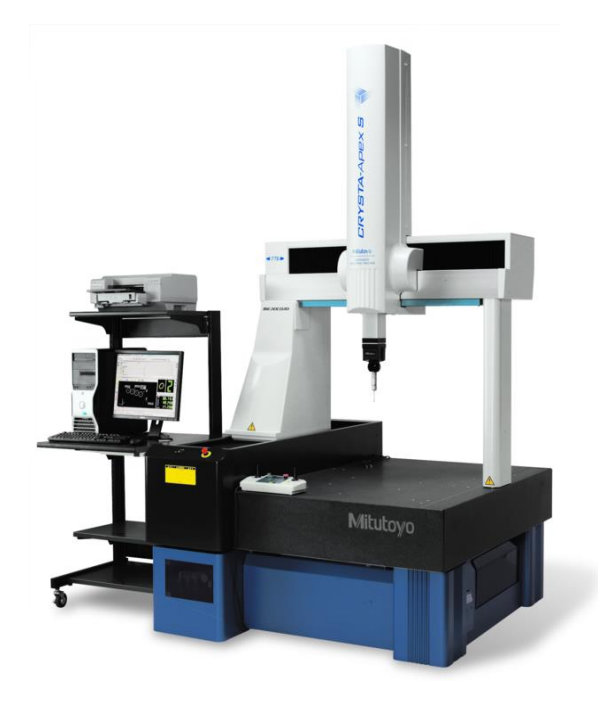

**Slika 4. Koordinatni mjerni uređaj CRYSTA-Apex S 7106** [11]

Drugi način izvedbe mehanizma kontaktnog 3D skenera je prijenosna ruka s nekoliko stupnjeva slobode gibanja i kutnim senzorima visoke preciznosti [\(Slika 5\)](#page-19-0). Ruka dotiče objekt te se vrše kompleksni matematički izračuni zakreta i kuta svakog zgloba. Prednost ove izvedbe uređaja je veća fleksibilnost u odnosu na koordinatni mjerni uređaj pa je njime moguće skenirati objekte složenijih oblika [12].

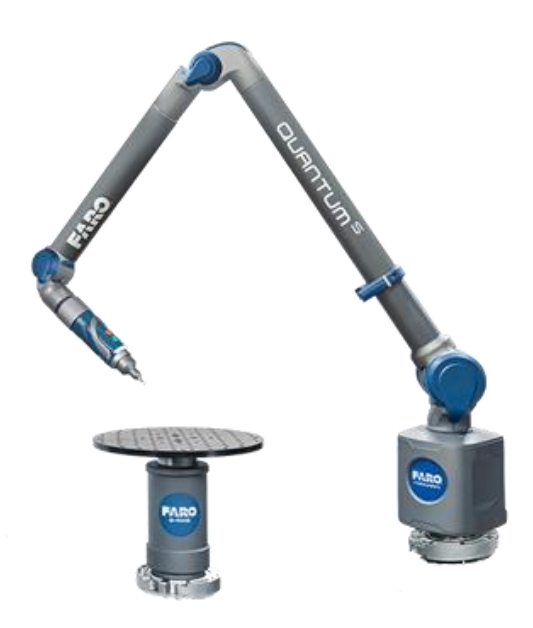

**Slika 5. Prijenosni koordinatni uređaj FaroArm** [12]

<span id="page-19-0"></span>Kontaktni 3D skeneri imaju široku primjenu kod kontrole kvalitete nakon izrade ili tijekom održavanja proizvoda [2]. Prednost kontaktnih skenera je visoka preciznost i mogućnost skeniranja reflektirajućih površina. Nedostatak je to što mogu oštetiti površinu objekta prilikom kontakta. Uz to su sporiji u odnosu na beskontaktne skenere te se njima teže skeniraju objekti kompliciranih oblika [2].

#### <span id="page-20-0"></span>**3.2. Beskontaktni 3D skeneri**

Beskontaktni 3D skeneri mogu prikupljati podatke koristeći magnetske, akustične i optičke metode [13]. Magnetske metode (npr. skeniranje magnetske rezonance) i akustične metode (npr. ultrazvuk) koriste se u medicini za skeniranje na ljudima.

Budući da se optičke metode koriste za skeniranje objekata ili okruženja, imaju znatno veću primjenu u industriji pa će se one detaljnije opisati u ovom poglavlju. Optički beskontaktni 3D skeneri dijele se na aktivne i pasivne. Aktivni skeneri emitiraju određenu vrstu radijacije ili svjetlosti, a zatim na temelju refleksije mjere objekt. Pasivni 3D skeneri ne emitiraju nikakvo zračenje, već se oslanjanju na otkrivanje reflektivnog zračenja u ambijentu. Pasivne metode skeniranja jeftinije su odnosu na aktivne jer u većini slučajeva ne trebaju određeni hardver već jednostavne digitalne kamere [9].

### <span id="page-20-1"></span>*3.2.1. Aktivni beskontaktni 3D skeneri*

Aktivni skeneri mogu se temeljiti na *Time-of-flight* tehnologiji, laserskoj triangulaciji, tehnologiji strukturiranog svjetla ili konoskopskoj holografiji.

*Time-of-flight* 3D aktivni skener (laserski daljinomjer) emitira lasersko svjetlo na površinu objekta. Laserske zrake reflektiraju se s objekta, a senzor u skeneru otkriva tu refleksiju [\(Slika](#page-20-2)  [6\)](#page-20-2). Uz poznavanje brzine laserskih zraka te trajanja skeniranja, izračunava se udaljenost objekta. Točnost *Time-of-flight* skenera ovisi o tome koliko se precizno mjeri trajanje skeniranja [14]. Također, tijekom skeniranja postoji mogućnost pojave šuma koji može omesti refleksiju svjetlosti [9]. Zbog navedenih nedostataka ovi skeneri nisu dovoljno precizni pri skeniranju malih objekta pa imaju primjenu u arhitekturi i građevini gdje se koriste za snimanje velikih površina.

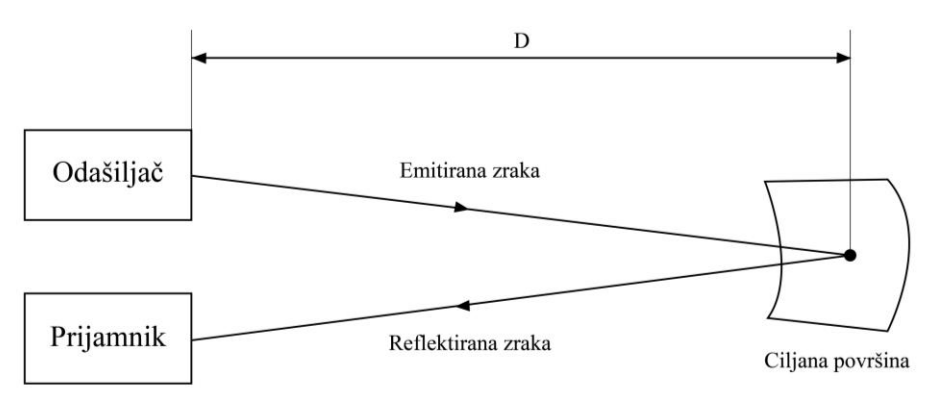

<span id="page-20-2"></span>**Slika 6. Princip rada** *Time of Flight* [15]

Skener zasnovan na 3D laserskoj triangulaciji koristi lasersku svjetlost i kameru za mjerenje objekta. Laser projicira svjetlost (točku ili liniju) na površinu objekta. Kamera se usmjerava prema laserskoj točki na objektu te bilježi njenu projekciju. Kako bi se snimila površina objekta, laserska točka se pomiče po površini, unutar vidnog polja kamere. Projicirana laserska točka, kamera i laser formiraju trokut [\(Slika 7\)](#page-21-0) pa se metoda naziva triangulacija [16]. Udaljenost između kamere i lasera, kut koji zatvara laser te kut koji zatvara kamera definiraju oblik i veličinu trokuta. Prema njima se vrlo jednostavno izračunava udaljenost projicirane laserske točke. Kada se na ovaj način izračuna udaljenost svih projiciranih točaka dobiva se 3D oblik skeniranog objekta.

Ovakvi skeneri imaju dobru rezoluciju i mnogo su precizniji u odnosu na *Time-of-flight* skenere pa se primjenjuju za skeniranje manjih objekata. Međutim, modeli sa sjajnim ili prozirnim površinama mogu stvarati problem tijekom skeniranja [2]. Sjajne površine stvaraju odbljesak pa postoji mogućnost da kamera ne prepozna lasersku točku. Prozirne površine pak mogu propuštati lasersku točku pa se ona u tom slučaju neće projicirati na površini objekta.

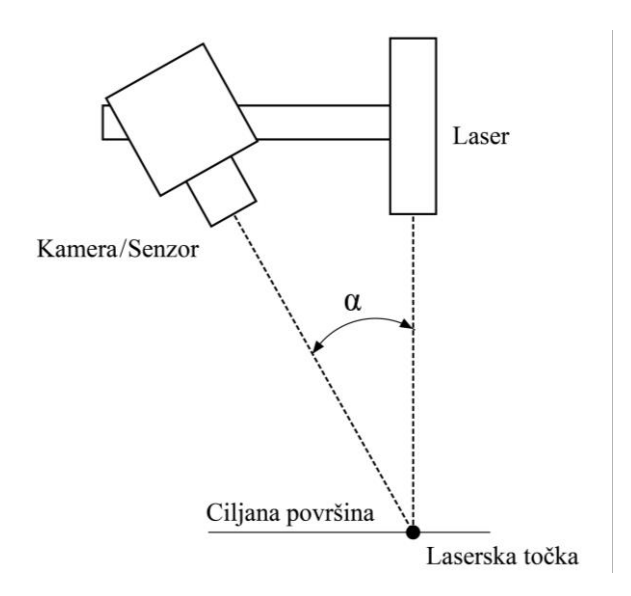

**Slika 7. Princip laserske triangulacije** [16]

<span id="page-21-0"></span>Skener koji koristi tehnologiju strukturiranog svjetla također se bazira na metodi triangulacije, s time da umjesto laserske točke ili linije emitira jedinstveni svjetlosni uzorak na objekt (npr. uzorak pruga) [16]. Najčešće je izveden s dvije kamere i projektorom, koji je smješten simetrično između kamera [\(Slika 8\)](#page-22-0). Projektor projicira 2D uzorak na površinu objekta, koji na površini objekta poprima 3D oblik (dolazi do distorzije uzorka) koji bilježe kamere. Pritom kamere miruju, a zakreće se model – u svrhu skeniranja svih površina.

Ovi skeneri također imaju dobru rezoluciju, precizni su i koriste se za skeniranje manjih objekata, kao i laserski skeneri. Prednost skenera s tehnologijom strukturiranog svjetla je brzina, a nedostatak utjecaj osvjetljenja okoliša na skeniranje [2]. Generalno su brži od laserskih skenera budući da koriste veće uzorke prilikom projekcije. Ako je osvjetljenje okoliša presvijetlo projekcija skenera neće biti vidljiva pa se ovakvi skeneri ne koriste za skeniranje objekata na otvorenom.

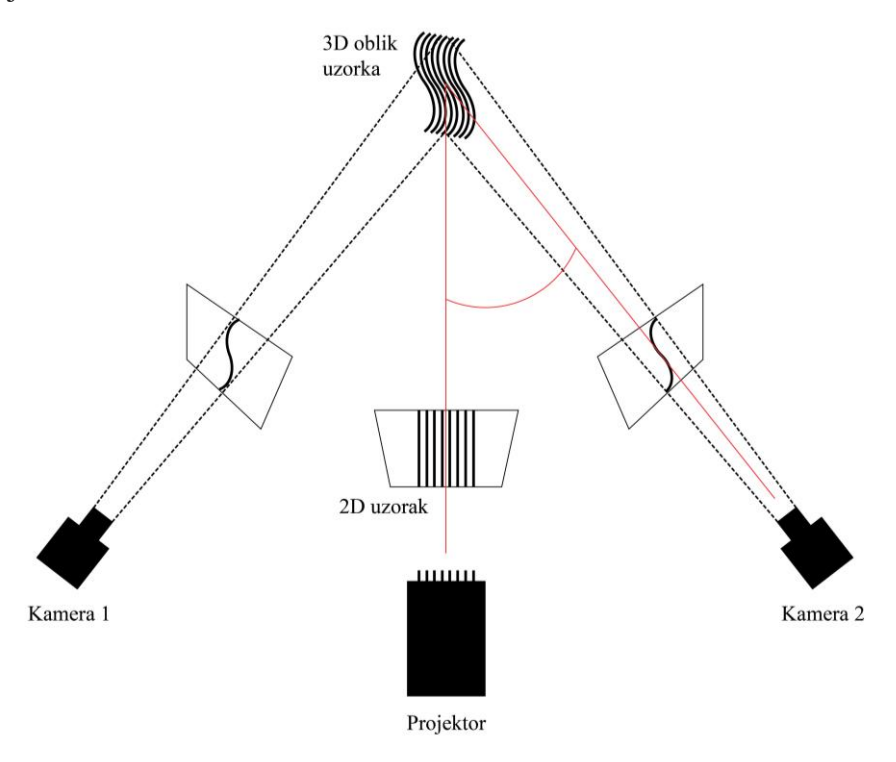

**Slika 8. Princip rada skenera sa strukturiranim svjetlom** [17]

<span id="page-22-0"></span>Kod skenera koji koristi princip rada konoskopske holografije [\(Slika 9\)](#page-23-0) senzor projicira lasersku zraku na površinu objekta. Pritom se zraka usmjerava kroz objektivnu leću i udara objekt. Dio raspršenog svjetla pri udaru zrake vraća se natrag u senzor. U senzoru ulazi u konoskopsku jedinicu koja sadrži dva cirkularna polarizatora između kojih je optički anziotropni kristal [18]. Prolaskom kroz kristal zraka se razdvaja na dvije zrake koje dijele isti geometrijski put, s dvije ortogonalne polarizacije (obična i izvanredna zraka). Obje zrake putuju s različitim brzinama kroz kristal. Brzina obične zrake je konstantna, a brzina izvanredne zrake ovisi o kutu nagiba. Kako bi se obje zrake umiješale (interferirale) na detekcijsku površinu između kristala su smješteni cirkularni polarizatori [19]. Algoritmi koji obrađuju signal koriste se kako bi se s uzorka na detekcijskoj površini prikupila informaciji o udaljenosti objekta [20]. Skeneri bazirani na ovoj tehnologiji izrazito su precizni te se koriste za 2D i 3D skeniranje objekata kod kontrole kvalitete u proizvodnji [18].

*Fakultet strojarstva i brodogradnje 9*

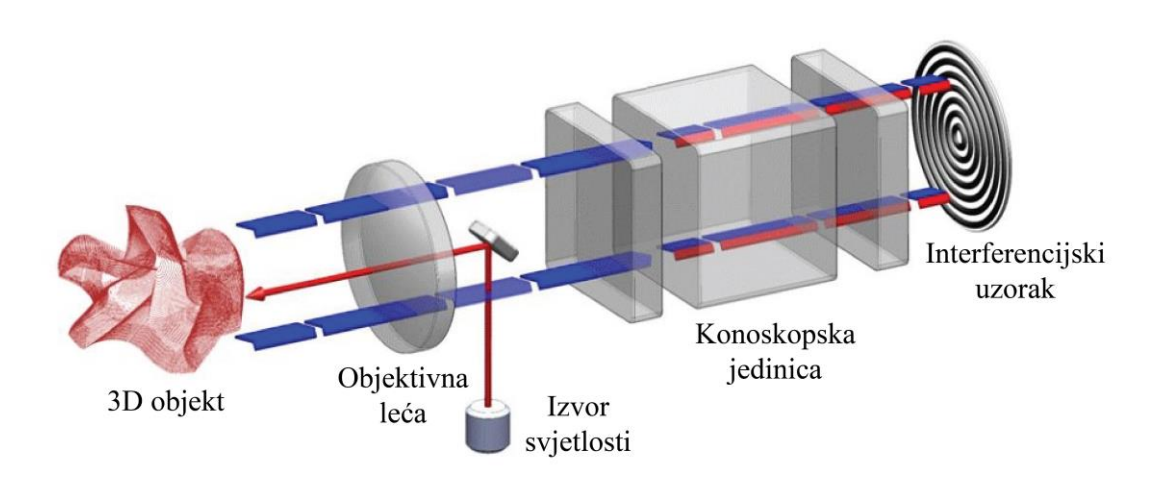

**Slika 9. Princip konoskopske holografije** [18]

<span id="page-23-0"></span>Danas se za precizno 3D skeniranje objekata najviše koriste skeneri bazirani na laserskoj triangulaciji ili tehnologiji strukturiranog svjetla. Međutim, skeneri koji koriste tehnologiju konoskopske holografije imaju prednost nad ovim skenerima pri skeniranju izrazito zaobljenih predmeta ili predmeta s uskim provrtima [18]. Kod konoskopske holografije laserska zraka izlazi iz skenera i vraća se po istoj putanji, a kod triangulacije zraka izlazi pod kutom te se po drugoj putanji vraća u skener [\(Slika 10\)](#page-23-1). Stoga može promašiti dno objekta i dati netočan rezultat skeniranja (efekt ograničenja sjene).

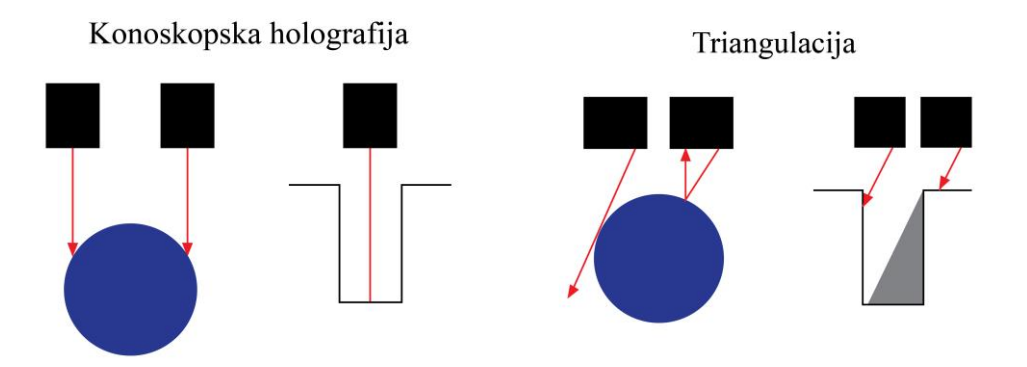

<span id="page-23-1"></span>**Slika 10. Usporedba konoskopske holografije i triangulacije** [18]

#### <span id="page-24-0"></span>*3.2.2. Pasivni beskontaktni 3D skeneri*

Pasivni 3D skeneri mogu se temeljiti na stereoskopiji, fotometriji ili sustavu siluete.

Stereoskopija je tehnika koja se koristi za stvaranje iluzije dubine, a zasnovana je na principu ljudskog vida [\(Slika 11\)](#page-24-1). Stereoskopski sustav koristi dvije video kamere, koje su malo odmaknute jedna od druge, ali gledaju u isti postav (npr. objekt koji se nalazi ispred pozadine). S obzirom na to da kamere gledaju u istom smjeru, njihovi pravci pogleda sijeku se na površini objekta. Ravnina u kojoj se pravci sijeku i koja je paralelna s kamerama naziva se nulta paralelna ravnina. Budući da je poznata udaljenost između kamera, kao i kutovi zakreta može se izračunavati udaljenost nulte paralelne ravnine. Tijekom gledanja stereoskopske snimke na ekranu, nulta paralelna površina smatra se pozadinom ekrana. Svaki objekt koji se nalazi iza nje gledatelju se čini kao da je iza pozadine ekrana, a svaki objekt koji je ispred nje gledatelju će se činiti kao da je ispred ekrana [21].

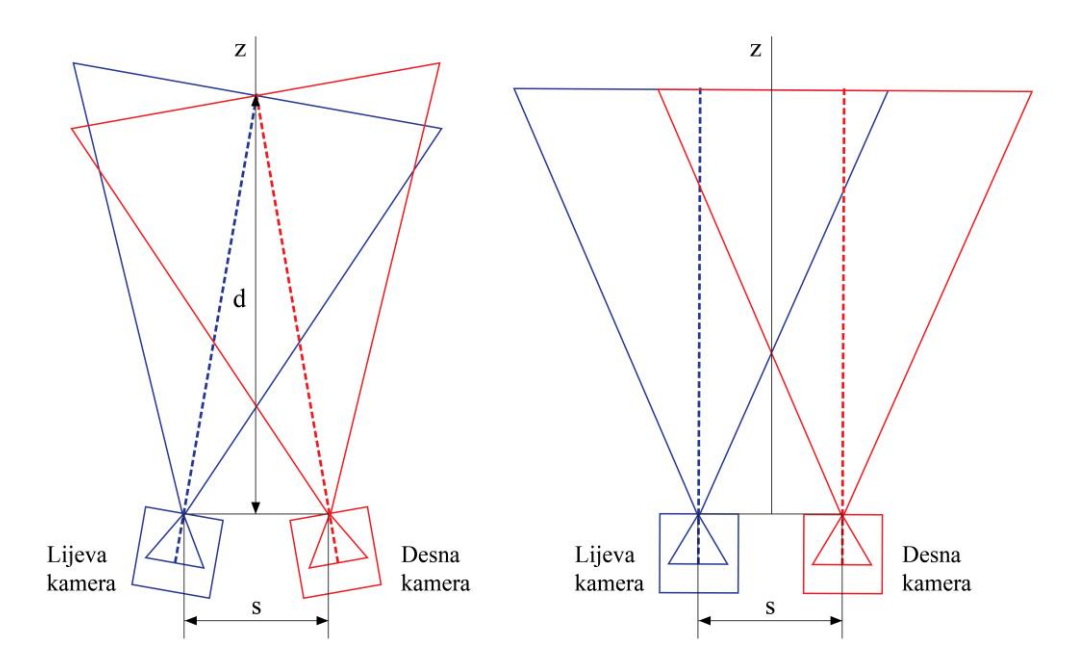

**Slika 11. Princip stereoskopskog sustava** [21]

<span id="page-24-1"></span>Sustav fotometrije koristi jednu kameru koja s iste pozicije snima više slika objekta pod različitim svjetlosnim uvjetima. Različiti uvjeti postižu se tako da je u sustavu na različitim pozicijama oko objekta, raspoređeno više izvora svjetlosti. Oni tijekom snimanja slika ne emitiraju svjetlost u isto vrijeme, nego se pale i gase ne bi li se dobile različite slike tj. slike s različitim osvjetljenjem objekta koji miruje. Na slikama s različitim osvjetljenjem analiziraju se intenziteti piksela, a zatim na temelju intenziteta određuju normale i udaljenosti svakog piksela [22].

*Fakultet strojarstva i brodogradnje 11*

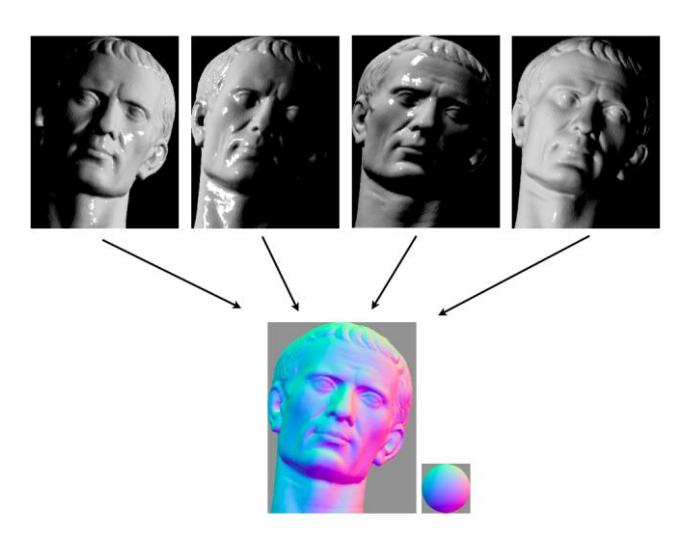

**Slika 12. Princip fotometrije** [23]

<span id="page-25-0"></span>Sustav siluete (*Shape-From-Silhouette*) koristi obrise na fotografijama objekta za dobivanje njegove 3D vizualizacije. Fotografije se snimaju s nekoliko kamera, postavljenih oko objekta koji je na kontrastnoj pozadini. Definiraju se konusi pogleda svake kamere, prema obrisu predmeta na kameri i prema centru snimanja kamere. Preklapanjem svih konusa pogleda dobiva se vizualna ljuska objekta. Identifikacijom rubova objekta iz vizualne ljuske, dobiva se 3D oblik objekta [24].

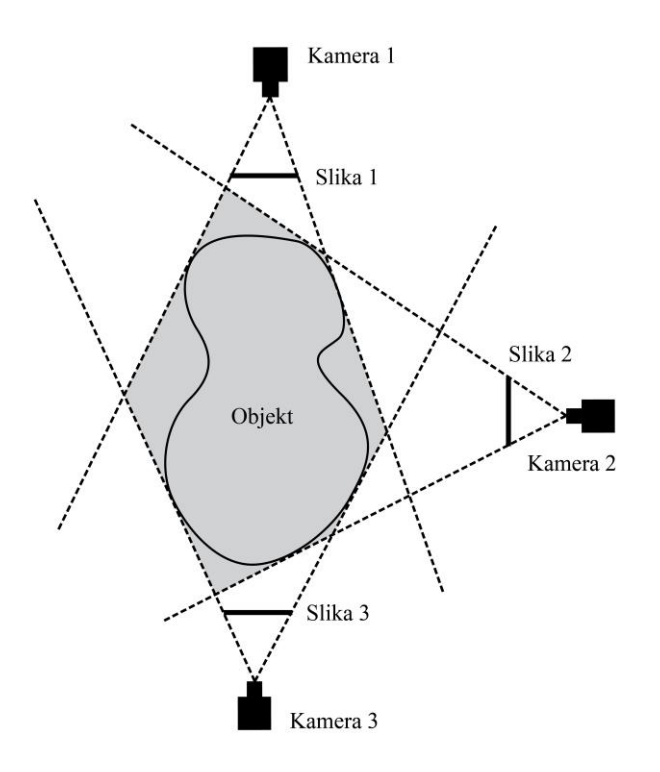

<span id="page-25-1"></span>**Slika 13. Princip sustava siluete** 

# <span id="page-26-0"></span>**4. Implementacija CAD/CAM procesa u dentalnoj industriji**

Procesi koji uključuju oblikovanje pomoću računala i računalom potpomognutu proizvodnju (CAD/CAM procesi) uvedeni su u dentalnu industriju osamdesetih godina prošlog stoljeća [24]. Od tada su se neprestano razvijali te su postepeno zamjenjivali tradicionalni proces izrade protetskih nadomjestaka budući da su postizali povećanja kvalitete nadomjestaka [24], povećanje produktivnosti i smanjenja vremena proizvodnje [25]. Danas su CAD/CAM procesi uvedeni u većinu dentalnih laboratorija i proizvodnih centara koji surađuju sa stomatološkim ordinacijama.

Kod svih CAD/CAM procesa zajednički je osnovni tijek rada:

- 1) 3D skenerom dobiva se digitalni oblik pripremljenih zubi ili čeljusti
- 2) Prema digitalnom obliku u CAD računalnom alatu oblikuje se protetski rad
- 3) Na računalu se priprema kod za proizvodnju (CAM postupak)
- 4) Na stroju (najčešće na glodalici) se izrađuje model prema kodu
- 5) Protetski rad dorađuje se ručnim alatima

# <span id="page-26-1"></span>**4.1. Načini implementacije CAD/CAM procesa**

Prema načinu implementacije protetskih nadomjestaka razlikuju se posredna, neposredna i centralizirana proizvodnja [25].

Redoslijed radnji kod posredne proizvodnje sličan je redoslijedu radnji u tradicionalnom postupku [25]. U tradicionalnom postupku, stomatolog uzima otisak u ordinaciji te ga šalje u laboratorij gdje se prvo izrađuje njegov gipsani odljevak. U laboratoriju se zatim na gipsanom odljevku ručno modelira voštani protetski nadomjestak, prema kojem se definira jezgra za tehnologiju lijevanja. Lijevani nadomjestak na kraju se polira u svrhu uklanjanja srha i postizanja sjaja. Tradicionalni postupak je dug, a zahtjeva iskustvo i spretnost tehničara.

Kod posredne proizvodnje, također se uzima otisak u ordinaciji i šalje u laboratorij gdje se odvija izrada posrednog nadomjestka. Međutim, modeliranje nadomjestaka ne odvija se ručno na modelu. U ovom slučaju, model se digitalizira ekstraoralnim skenerom, a nadomjestak oblikuje po virtualnom modelu u CAD računalnom alatu. Slijedi CAM proces, u kojem se izrađuje kod potreban za proizvodnju te se šalje na specijaliziranu glodalicu. Nakon izrade nadomjestka protetski rad dorađuje se ručnim alatima. Ovakav način izrade nadomjestka lakši je od prethodno opisanog tradicionalnog načina. Nedostatak posrednog načina proizvodnje je to što može doći do oštećenja krhkog gipsanog modela tijekom transporta i rukovanja rada. Neposredna proizvodnja omogućena je upotrebom intraoralnih skenera. U ordinaciji se digitalni oblik zubi uzima direktno iz usta pacijenta. Dobiveni sken može se modelirati u ordinaciji i slati u laboratorij na izradu, ili odmah slati u laboratorij i tamo modelirati. Neposrednom proizvodnjom dodatno se pojednostavljuje proizvodni proces i smanjuju se troškovi [26]. Nedostatak je to što su intraoralni skeneri, koji se koriste u procesu, ovisni o vještinama operatera, pokretu pacijenta i ograničenom prostoru usne šupljine [27].

Kod centralizirane proizvodnje, odljevak se izrađuje i skenira u dentalnom laboratoriju, koji je preko interneta povezan s obradnim centrom. Dobiveni sken šalje se u obradni centar gdje se odvija CAD/CAM postupak. Nakon izrade, izglodani proizvod se šalje natrag u laboratorij gdje se vrši završna obrada. Mnogi obradni centri pružaju i uslugu skeniranja odljevaka pa laboratoriji ne moraju posjedovati ni skener. Prednost ovakve suradnje dentalnih laboratorija i obradnih centara leži u niskim ulaganjima, jer zbog ostvarene suradnje dentalni laboratorije ne trebaju imati skenere i glodalice, a i dalje imaju pristup CAD/CAM proizvodnim procesima [25]. Moguće je preskočiti i posredovanje između laboratorija i ordinacije, ako se umjesto otiska snimi intraoralni sken objekta i pošalje u obradni centar gdje se odvija cijeli CAD/CAM postupak [25].

## <span id="page-27-0"></span>**4.2. Skeneri u dentalnoj industriji**

U dentalnoj industriji primjenjuju se dvije osnovne vrste 3D skenera, ekstraoralni skeneri i intraoralni skeneri.

Ekstraoralni skeneri koriste se za skeniranje gipsanih pripremljenih zuba i modela čeljusti. Mogu biti izvedeni kao kontaktni skeneri i beskontaktni optički skeneri. Kontaktni skeneri skeniraju modele ticalom koje se povlači po površini modela. Smatraju se izrazito točnima, no imaju kompliciranu izvedbu, skuplji su i sporiji od optičkih ekstraoralnih skenera [25].

<span id="page-27-1"></span>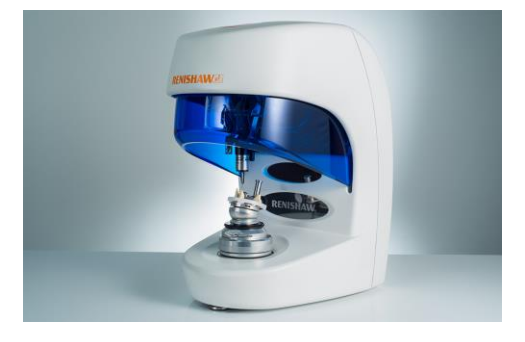

**Slika 14. Kontaktni ekstraoralni skener Renishaw DS10** [28]

Optički ekstraoralni imaju znatno veću primjenu u dentalnoj industriji. Sastoje se od izvora svijetlosti, jedne ili više kamera te sustava za kretanje od nekoliko osi. Rade na principu već spomenute laserske triangulacije ili tehnologije strukturiranog svjetla.

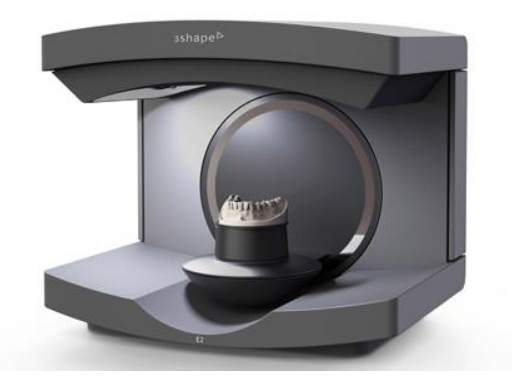

**Slika 15. Optički ekstraoralni skener 3Shape D4** [29]

<span id="page-28-0"></span>Intraoralni skeneri skeniraju bataljke i zubne lukove iz usta pacijenata. Baziraju se na optičkoj metodi, ali za razliku od ekstraoralnih skenera koji koriste prethodno opisane osnovne tehnologije skeniranja, intraoralni skeneri imaju razvijenu jedinstvenu tehnologiju skeniranja. Razlog tomu je to što intraoralni skeneri moraju biti prenosivi i malih dimenzija, kako bi stomatolog ručno upravljao njima te kako bi mogao skenerom snimiti unutrašnjost usne šupljine. Ručni alat pritom je spojen s računalom i ekranom kako bi se mogao pratiti proces skeniranja.

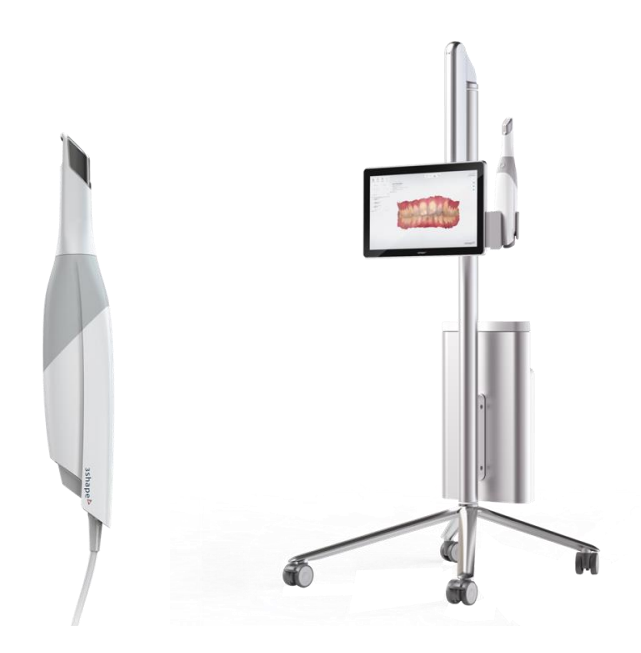

<span id="page-28-1"></span>**Slika 16. Intraoralni skener 3Shape Trios 3** [30]

Na prenosivom dijelu intraoralnog skenera nalaze se kamere, senzori i izvor svjetlosti (laser ili strukturirano svjetlo) koji projicira uzorke slično kao i kod tehnologije laserske triangulacije [31]. Ručni alat pomiče se i zakreće duž zubnog luka. Tijekom pomicanja i zakretanja snimaju se pojedinačne slike koje se zatim vežu jedne na druge kako bi se dobio virtualni 3D model [32]. Pritom se u softveru uređaja na slikama određuju zajedničke točke. Dvije koordinate točaka određuju se prema slikama, a treća koordinata određuje se izračunavanjem udaljenosti objekta od kamere.

# <span id="page-30-0"></span>**5. Usporedbe dentalnih skenera**

Kako se dentalna industrija sve više razvija, tako se na tržištu pojavljuje sve veći broj intraoralnih i ekstraoralnih skenera za dentalnu upotrebu. Skeneri se najčešće uspoređuju s obzirom na brzinu skeniranja, tijek skeniranja, lakoću korištenja, cijenu i u slučaju intraoralnog skenera veličinu i težinu skenera [33]. Kod odabira ekstraoralnog skenera za laboratorij uzimaju se u obzir dodatne značajke skenera kao što su automatizirano skeniranje za individualne bataljke ili cijele modele čeljusti [34]. Prilikom odabira intraoralnog skenera treba obratiti pažnju na to ima li skener zaslon na dodir, bežično povezivanje, opciju za detekciju karijesa, vrhove koji se mogu staviti u autoklav (za sterilizaciju skenera) i integraciju s CAD sustavom [33]. Proizvođači uz navedene specifikacije i opcije, često navode i točnost skenera. Međutim, informacije koje proizvođači daju često nisu u skladu s izvedbama skenera u praksi. Stoga se provode razna eksperimentalna istraživanja ne bi li se dokazala njihova prava točnost te istinske prednosti i nedostaci. Iz toga proizlazi zaključak o tome u kojim je situacijama poželjno upotrijebiti određenu vrstu skeniranja.

## <span id="page-30-1"></span>**5.1. Opis eksperimentalnih istraživanja**

Eksperimentalna istraživanja najviše su bazirana na procjeni točnosti dentalnih skenera. Pritom se određuju parametri vjerodostojnost i preciznost. Vjerodostojnost je devijacija dimenzija skeniranog objekta od njegovih stvarnih dimenzija, a preciznost devijacija dimenzija između skeniranih objekata [23]. U studijama je vjerodostojnost iskazivana kao srednja vrijednost korijena srednje kvadratne pogreške (RMS vrijednost) za pojedini skener [23], [37], [43] ili kao srednja vrijednost prosjeka apsolutnih devijacija objekta [44]–[46]. Preciznost je iskazivana kao srednja vrijednost standardnih devijacija za pojedini skener [37], [44]–[46] ili kao srednja vrijednost korijena srednje kvadratne pogreške, dobivena međusobnom usporedbom skenova za pojedini skener [23]. Upotrebom skenera s visokom vjerodostojnosti dobiva se sken koji je vrlo sličan dimenzijama objekta koji se skenira. Ako skener uz visoku vjerodostojnost ima i visoku preciznost, slični rezultati skeniranja dobit će se ponovnim mjerenjima.

## <span id="page-31-0"></span>*5.1.1. Postupak provedbe eksperimentalnih istraživanja*

Prvi korak ka provedbi eksperimenta u istraživanjima je izrada modela koji će se snimati skenerima te na kojem će se temeljiti usporedba. Model može biti [\(Slika 17\)](#page-31-1) jedan bataljak [35] ili cijela čeljust sa [36] ili bez zubi [37].

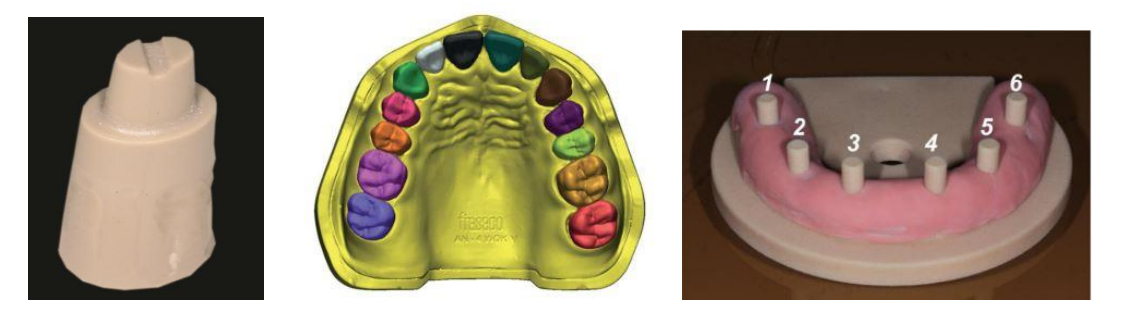

**Slika 17. Primjeri modela** [35]**,** [36]**,** [37]

<span id="page-31-1"></span>Materijal modela može biti dentalni gips, fotopolimerna smola, PMMA, PEEK, kobalt krom ili titan. Model je potrebno snimiti referentnim uređajem visoke točnosti, tj. industrijskim optičkim skenerom ili koordinatnim mjernim uređajem, kako bi se dobio 3D model koji predstavlja stvarne dimenzije fizičkog modela. Dobiveni sken naziva se referentni sken i tijekom istraživanja se s njime uspoređuju skenovi dobiveni ostalim unaprijed određenim uređajima za usporedbu. U pregledanim istraživanjima korišteno je od najmanje dva do najviše devet skenera za usporedbu. Svakim tim skenerom uzeto je u većini slučajeva po deset skenova glavnog modela, u svrhu procjene preciznosti. Ipak, neki autori uzeli su u obzir veći broj skenova npr. trideset [38]. Za usporedbu snimljenih skenova s referentnim skenom korišteni su specijalizirani softveri za 3D inspekciju i kontrolu kvalitete proizvoda. Usporedbe su provedene na dva osnovna načina: korištenjem *best fit* metode i 3D usporedbe [27], [35], [39], [40] ili mjerenjem devijacija po osima na unaprijed određenim mjernim točkama [37], [38].

# <span id="page-32-0"></span>**6. Istraživanje točnosti dentalnih skenera**

U ovom poglavlju opisat će se metodologija istraživanja točnosti dentalnih skenera. Po uzoru na postupak provedbe eksperimentalnih istraživanja, prvo će se oblikovati model i izabrati materijal modela. Zatim će se opisati izrada i skeneri kojima će se provesti skeniranje. Detaljno će se objasniti postupak skeniranja te usporedba dobivenih skenova u odabranom softveru za usporedbu.

## <span id="page-32-1"></span>**6.1. Oblikovanje modela**

Pregledom provedenih studija utvrđeno je da su skeneri postigli najlošije rezultate vjerodostojnosti i preciznosti tijekom skeniranja bezubih lukova s implantatima [37]. Budući da bezubi lukovi, upornjaci i tijela za skeniranje imaju jednostavniju geometriju od zuba ili protetskih nadomjestaka, može se pretpostaviti da skeneri prilikom skeniranja jednostavnih oblika rade najveće greške. Stoga je za provedbu ovog istraživanja kreiran pojednostavljeni bezubi luk s upornjacima, po uzoru na model [\(Slika 18\)](#page-32-2) koji korišten za usporedbu ekstraoralnih skenera u istraživanju [27].

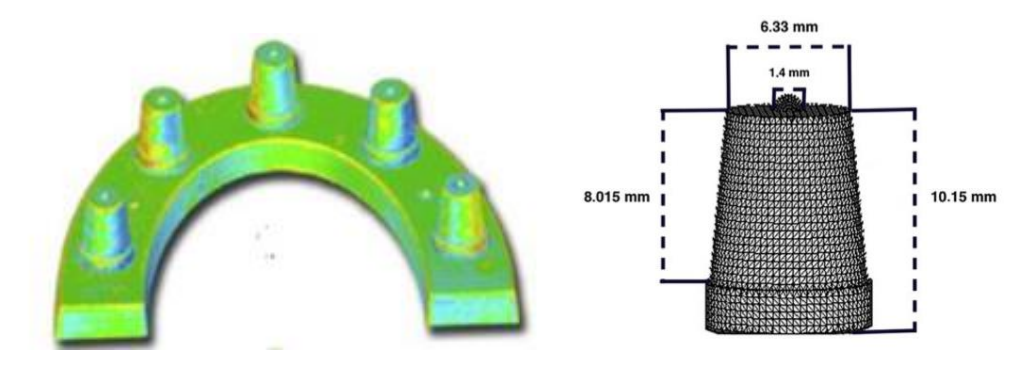

**Slika 18. Model prema [23]**

<span id="page-32-2"></span>Oblikovanje modela [\(Slika 20\)](#page-33-1) provedeno je u CAD računalnom alatu *Solidworks 2018*. Kreirana je podloga s postoljem u obliku dentalnog luka. Oblik luka određen je prema prosječnim mjerama za zubni luk kod žena [41]. Na gornjoj ravnoj plohi podloge luka oblikovano je i jednolično raspoređeno šest identičnih upornjaka koji se nalaze na pozicijama: desnog drugog kutnjaka, desnog drugog pretkutnjaka, desnog lateralnog sjekutića, lijevog lateralnog sjekutića, lijevog drugog pretkutnjaka i lijevog drugog kutnjaka. Upornjaci su po uzoru na model iz [39] [\(Slika](#page-33-0) 19) oblikovani kao krnji stošci visine 9 mm, nagnuti pod kutom

od 6°. Promjer upornjaka na dnu je 8 mm, a na prijelazu s upornjaka na ravnu podlogu napravljena su zaobljenja radijusa 1,2 mm, po uzoru na model iz [26] [\(Slika](#page-33-0) 19). Polusfere polumjera 1 mm postavljene su na gornje plohe svakog upornjaka, kako bi se od njihovih središta mogla provesti mjerenja udaljenosti među upornjacima. Preko postolja će model tijekom skeniranja biti pričvršćen na pločicu skenera, a nakon skeniranja, postolje će se odrezati na 3D modelu. Tako će se na svim skeniranim 3D modelima lako odrediti granica rezanja.

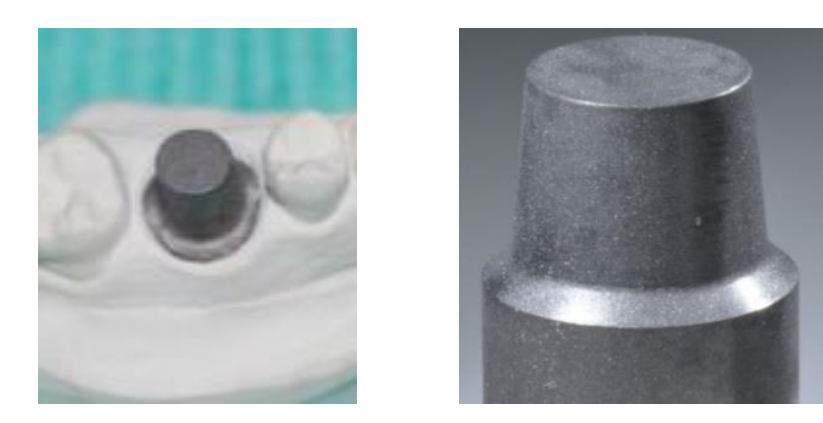

**Slika 19. Modeli prema** [26], [39]

<span id="page-33-0"></span>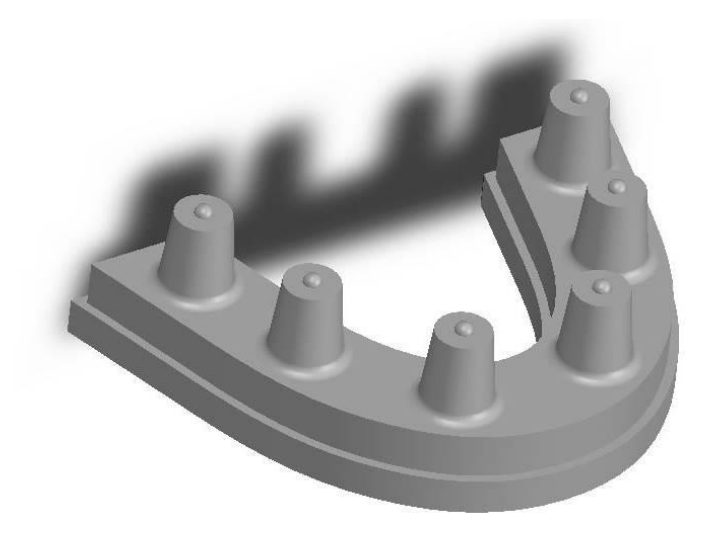

<span id="page-33-1"></span>**Slika 20. CAD model**

#### <span id="page-34-0"></span>**6.2. Odabir materijala modela**

Poželjno je da model ima dimenzijsku stabilnost tj. da je čvrst i nije krhak, kako se njegove površine ne bi oštetile i promijenile te posljedično utjecale na rezultate skeniranja. Također je poželjno da površine modela nisu reflektirajuće i da se sve površine vidljive kameri mogu bez dodatnog podešavanja skenirati.

Kako bi se utvrdilo koji materijali odgovaraju navedenim uvjetima, napravljen je preliminarni test skeniranja. Testiranje je provedeno u tvrtki Neo Dens, skeniranjem proizvoda na skeneru UP360. Za test su korišteni proizvodi iz PMMA, PEEK-a, cirkonske keramike i fotopolimerne smole. Odabrani privremeni protetski nadomjestak iz PMMA i tijelo za skeniranje iz PEEK-a dobiveni su glodanjem iz blokova. Nadomjestak iz cirkonske keramike također je glodan iz bloka, ali uz dodatno sinteriranje u peći. Model iz fotopolimerne smole dobiven je postupkom fotopolimerizacije u komori 3D printera.

## <span id="page-34-1"></span>*6.2.1. Testirani materijali*

PMMA je termoplastični polimer koji se dobiva polimerizacijom metilmetakrilat monomera. S obzirom na to da je biokompatibilan, jeftin i jednostavan za obradu primjenjuje se za izradu privremenih kruna, mostova i proteza [42].

Kristalni plastomer PEEK načinjen je stupnjevitom polimerizacijom uz dialkilaciju bisfenolatnih soli [43]. Ima visoku kemijsku otpornost te izvrsna mehanička svojstva kao što su trajnost, čvrstoća i izdržljivost [42]. Biokompatibilan je i koristi se u dentalnoj industriji za proizvodnju implantata i tijela za skeniranje (koji označavaju pozicije implantata).

Pojam cirkonska keramika u stomatologiji se odnosi na keramiku kojoj je osnova cirkon dioksid (ZrO2). Ima veliku ulogu u protetici, budući da se koristi za izradu implantata i protetski nadomjestaka. Protetski radovi iz cirkonske keramike bijele su boje i estetski djeluju kao prirodni zubi jer propuštaju svjetlost. Cirkonski implantati imaju visoku čvrstoću i otpornost na lom, a pritom ne iritiraju zubno meso kao implantati iz metala.

Fotopolimerna smola je tekući polimer, koji se otvrdnjuje pod utjecajem svjetla. Ima široku primjenu jer se koristi u aditivnoj proizvodnji. U dentalnoj industriji od fotopolimerne smole izrađuju se radni modeli koji zamjenjuju gipsane odljevke.

#### <span id="page-35-0"></span>*6.2.2. Rezultati preliminarnog testiranja*

Površine PMMA nadomjestka nisu vidljive na dobivenom skenu [\(Slika 21\)](#page-35-2), stoga je taj materijal na početku odbačen za daljnje razmatranje.

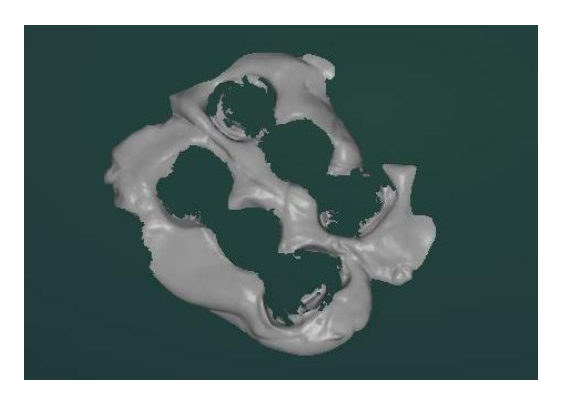

**Slika 21. Sken proizvoda iz PMMA**

<span id="page-35-2"></span>Površine na radovima iz PEEK-a, cirkona i fotopolimerne smole [\(Slika 22\)](#page-35-3) dobro su vidljive na skenovima.

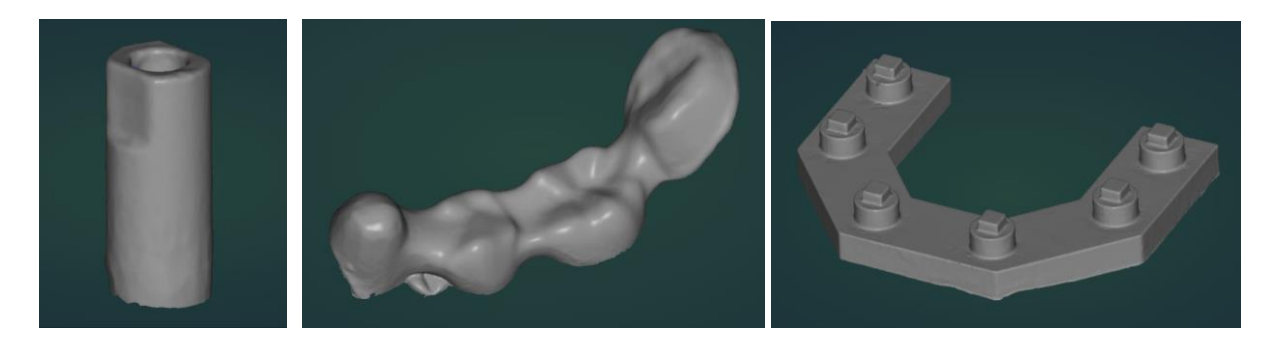

**Slika 22. Sken proizvoda iz PEEK-a, cirkona i fotopolimerne smole**

## <span id="page-35-3"></span><span id="page-35-1"></span>*6.2.3. Zaključak preliminarnog testiranja*

Nakon dodatnog razmatranja odabrano je da će se model izraditi iz PEEK-a. PEEK je materijal koji se upotrebljava za proizvodnju tijela za skeniranje jer da ima visoku dimenzijsku stabilnost i optička svojstva koja omogućuju nesmetano skeniranje površina [39]. Uz to, model iz PEEK-a čvršći je u odnosu na model iz polimerizirane fotopolimerne smole te ga je jednostavnije izraditi, u odnosu na modela iz cirkona.
#### **6.3. Izrada modela**

Model je izrađen u suradnji s tvrtkom Neo Lab na CNC stroju Plus Mill RS5. Ovaj stroj je dinamički fleksibilan budući da ima mogućnost korištenja pet osi za glodanje dentalnih proizvoda. Uz ugrađen servo motor visokih performansi i vreteno snage 1,2 kW stroj ima snažnu dinamiku i brzinu pri obradi krom kobalta i titana, kao i cirkona, keramike, litij disilkata, voska, PMMA, PEEK-a. Može raditi u suhom ili mokrom sustavu. Koristi se za izradu širokog spektra dentalnih proizvoda - uključujući krune, mostove i upornjake, s oštrim marginama i visokom točnosti od  $\pm$  5 μm. [44]

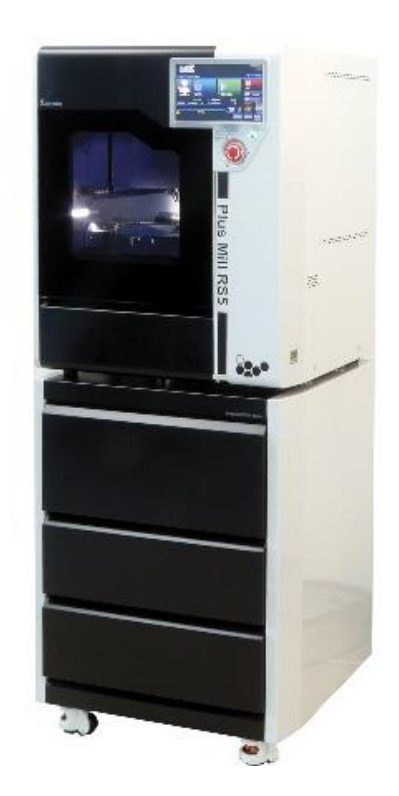

**Slika 23. Stroj Plus Mill RS5** [44]

Za izradu G-koda koji se učitava u glodalicu te prema kojem se izrađuje model korišten je CAM programski alat *HyperDENT*. U programu je definirana glodalica, držač na koji se postavlja sirovi materijal, blok sirovog materijala te pozicija i orijentacija modela [\(Slika 24\)](#page-37-0). Odabrana je os umetanja glodala te predložak glodanja. Definirani su spojevi koji povezuju izglodani model s ostatkom bloka tako da se model ne klima i ne ispadne iz položaja tijekom glodanja. Prema svim definiranim postavkama softver je izradio G-kod koji sadrži informacije za izradu modela.

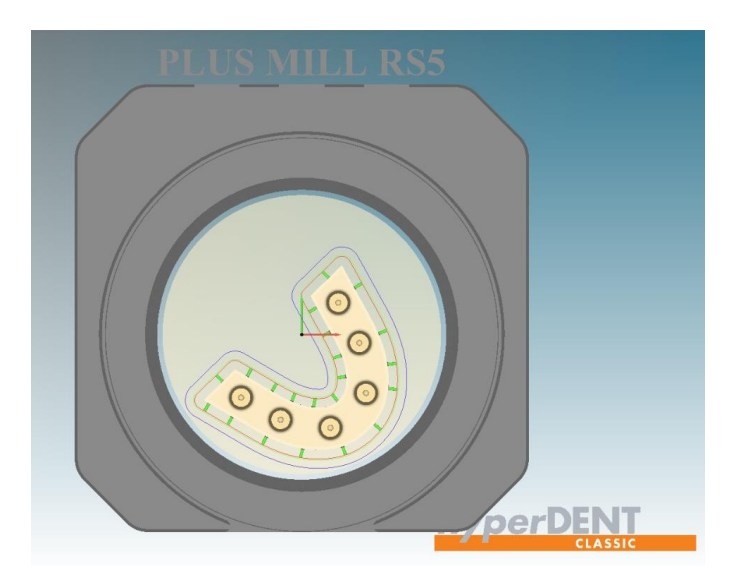

**Slika 24. Postavljanje modela u CAM računalnom alatu**

<span id="page-37-0"></span>Stroj je prije glodanja kalibriran. Nakon kalibracije, blok sirovog materijala postavljen je na držač te je vijcima osiguran kako ne bi došlo ispadanja iz držača uslijed pomicanja tijekom glodanja. Držač s blokom pozicioniran je u nulti položaj. Učitan je G-kod u uređaj te je pokrenut proces glodanja prema putanjama alata određenim kodom. Za izradu modela stroj je koristio tri osi te suhi sustav hlađenja glodala tj. hlađenje glodala zrakom. Pri glodanju većine modela korištena su ispupčena polukružna glodala debljine 2 i 1 mm [\(Slika 25\)](#page-37-1). Za detalje su korištena glodala s ravnim završetkom debljine 1,5 mm [\(Slika 26\)](#page-38-0).

<span id="page-37-1"></span>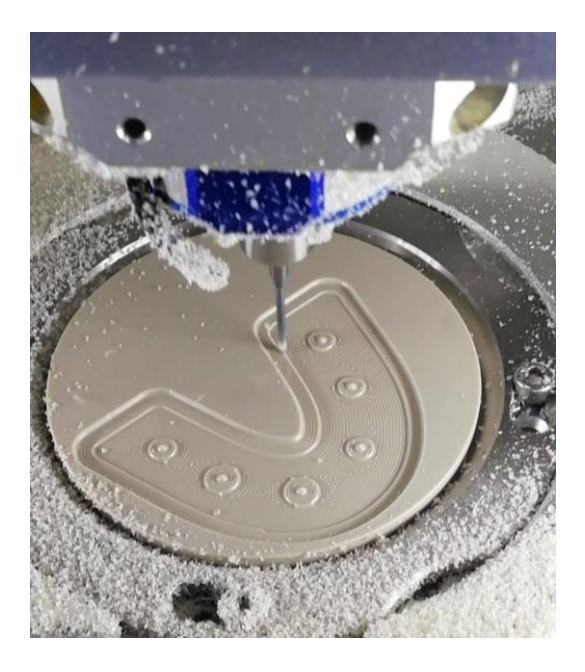

**Slika 25. Glodanje obrisa modela** 

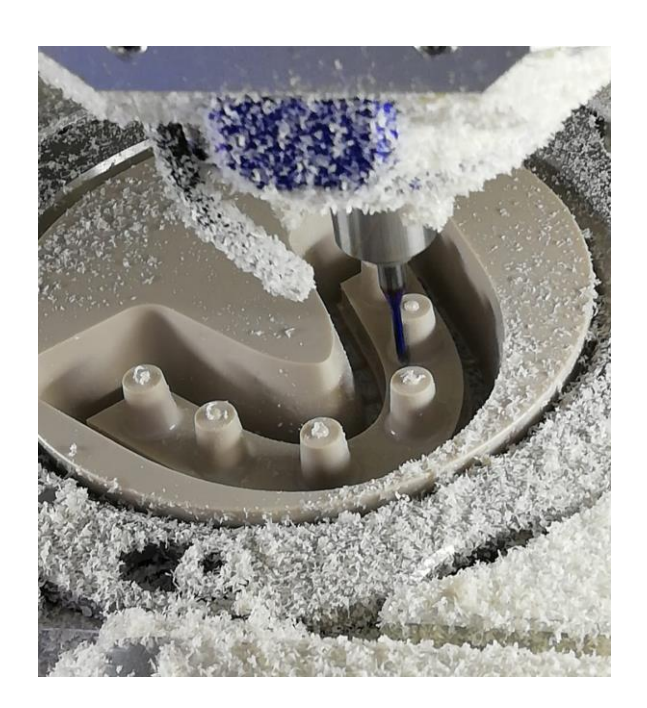

**Slika 26. Glodanje detalja na modelu**

<span id="page-38-0"></span>Nakon glodanja blok s modelom izvađen je iz stroja. Ručnom turbinom s nastavcima različite oštrine uklonjeni su spojevi s blokom [\(Slika 27\)](#page-38-1).

<span id="page-38-1"></span>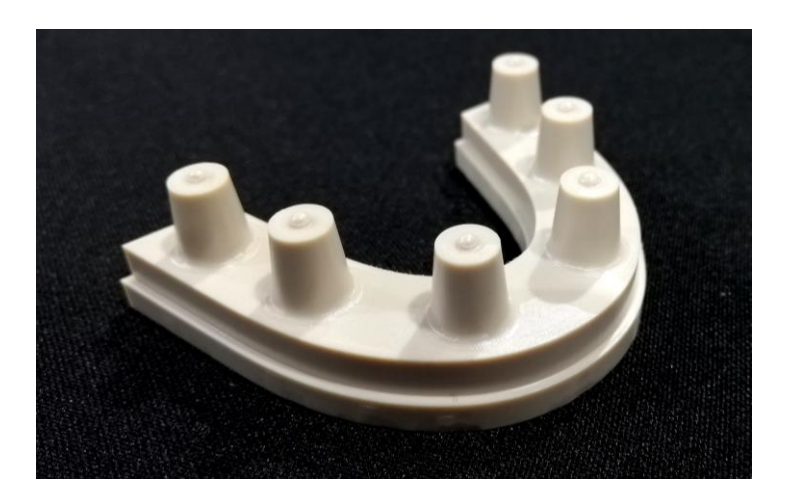

**Slika 27. Model nakon izrade**

#### **6.4. Odabrani skeneri**

Potrebno odabrati referentni skener, kao i dentalne skenere za usporedbu.

U suradnji s tvrtkom Topomatika za skeniranje referentnog skena odabran je ATOS Core 135. Ovaj skener korišten je u istu svrhu u već provedenim istraživanjima jer se smatra izrazito točnim i preciznim. Skeneri za usporedbu odabrani su u suradnji s tvrtkom Neo Dens. U istraživanje su uključena dva slična skenera tvrtke Up3d koja koriste tehnologiju strukturiranog svjetla, jedan laserski skener proizvođača Dental Wings i jedan intraoralni skener istog proizvođača.

### *6.4.1. Skener ATOS Core 135*

ATOS Core 135 [\(Slika 28\)](#page-39-0) služi za precizno trodimenzionalno mjerenje malih i srednjih objekata. Objekt se skenira s udaljenosti od 170 mm, s maksimalnom površinom dimenzija 135 x 100 mm. Koristi tehnologiju strukturiranog svjetla s dvije ugrađene kamere između kojih je smješten projektor. Projektor tijekom skeniranja projicira uzorak linija na površinu objekta pod uskopojasnim plavim svjetlom tako da ambijentalno svjetlo u prostoriji nema utjecaja na rezultat skeniranja. ATOS Core koristi se za kontrolu kvalitete, automatsku inspekciju, brzu izradu prototipova i za reverzibilno inženjerstvo [45].

<span id="page-39-0"></span>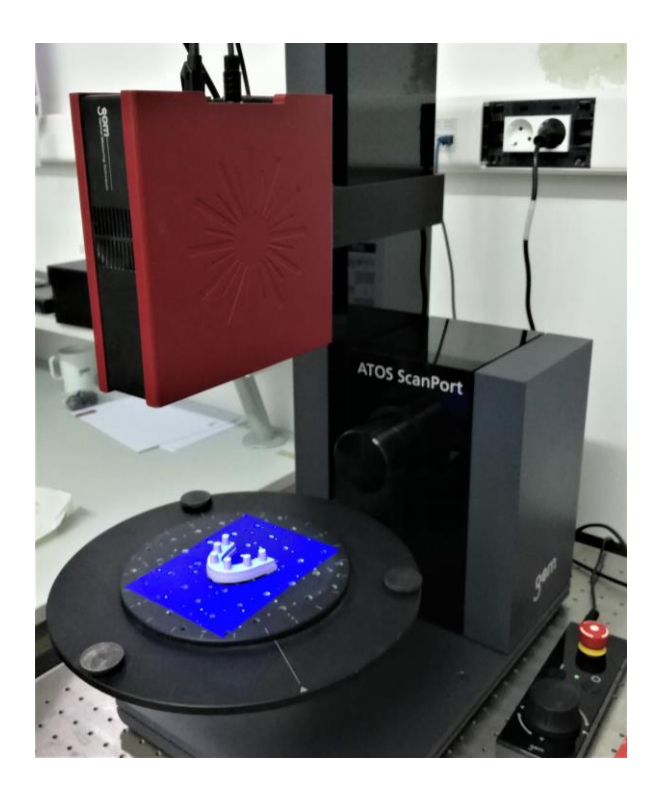

**Slika 28. ATOS Core 135 skener s postavom za skeniranje**

# *6.4.2. Skener UP300*

Skener UP300 [\(Slika 29\)](#page-40-0) je laboratorijski skener koji koristi tehnologiju strukturiranog svjetla s dvije kamere. Namijenjen je za skeniranje kompletnih čeljusti i zagriza, kao i pojedinačnih bataljaka, pripremnih radova izrađenih iz voska, tijela za skeniranje i okluzije u artikulatoru. Ima opciju automatskog poravnavanja bataljaka na čeljust i poravnavanja čeljusti u okluziji. Pomoću inteligentnog algoritma automatski prepoznaje marginalne linije na bataljcima. Može se koristiti uz popratni programski paket UPSCAN ili neki drugi računalni alat za oblikovanje protetskih nadomjestaka. Uz skener dolaze dodaci kao što je držač modela, držač za dvanaest bataljaka, držač za otiske [46].

| Tehnologija        | Tehnologija strukturiranog svjetla          |  |  |  |
|--------------------|---------------------------------------------|--|--|--|
| Optika             | Dvije 1,3MP kamere                          |  |  |  |
| Točnost            | $10 \mu m$                                  |  |  |  |
| Brzina skeniranja  | 20 sekundi za cijelu čeljust; 20 sekundi za |  |  |  |
|                    | 12 bataljaka                                |  |  |  |
| Volumen skeniranja | $100 \times 100 \times 75$                  |  |  |  |
| Broj osi           | Dvije                                       |  |  |  |

**Tablica 1. Specifikacije UP300** [46], [47]

<span id="page-40-0"></span>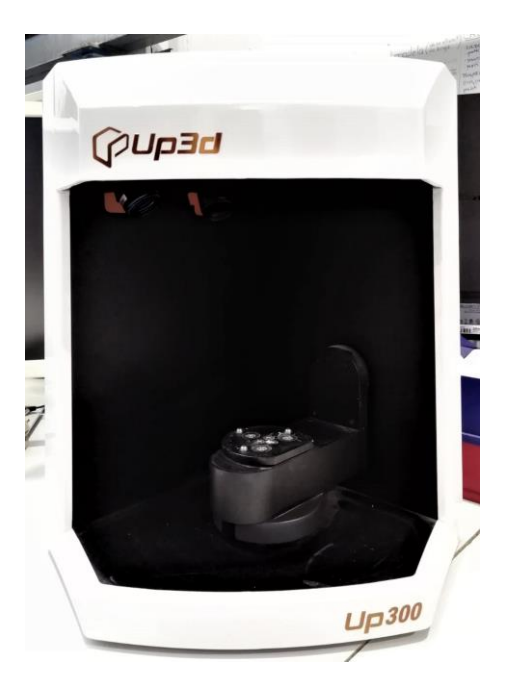

**Slika 29. Skener UP300**

## *6.4.3. Skener UP360*

Skener UP360 [\(Slika 30\)](#page-41-0) je laboratorijski skener koji koristi tehnologiju strukturiranog svjetla s dvije kamere. Namijenjen je za skeniranje kompletnih čeljusti i zagriza, kao i pojedinačnih bataljaka, pripremnih radova izrađenih iz voska, tijela za skeniranje i okluzije u artikulatoru. Ima opciju automatskog poravnavanja bataljaka na čeljust i poravnavanja čeljusti u okluziji. Zbog specifične strukture i algoritma, ovim skenerom moguće je skeniranje mrtvog kuta između bataljaka. Također, skener ima opciju za inteligentno popunjavanje rupa na mjestima gdje nije skenirana cijela površina. Pomoću inteligentnog algoritma automatski prepoznaje marginalne linije na bataljcima. Može se koristiti uz popratni programski paket UPSCAN ili neki drugi računalni alat za dizajn protetskih nadomjestaka. Uz skener dolaze dodaci kao što je držač modela, držač za dvanaest bataljaka i držač za otiske [48].

| Tehnologija        | Tehnologija strukturiranog svjetla                    |  |  |  |
|--------------------|-------------------------------------------------------|--|--|--|
| Optika             | Dvije 2,0 MP kamere                                   |  |  |  |
| Točnost            | $6 \mu m$                                             |  |  |  |
| Brzina skeniranja  | 25 sekundi za cijelu čeljust; 3 minute za<br>okluziju |  |  |  |
| Volumen skeniranja | $100 \times 100 \times 75$                            |  |  |  |
| Broj osi           | Nema podataka                                         |  |  |  |

**Tablica 2. Specifikacije UP360** [48]

<span id="page-41-0"></span>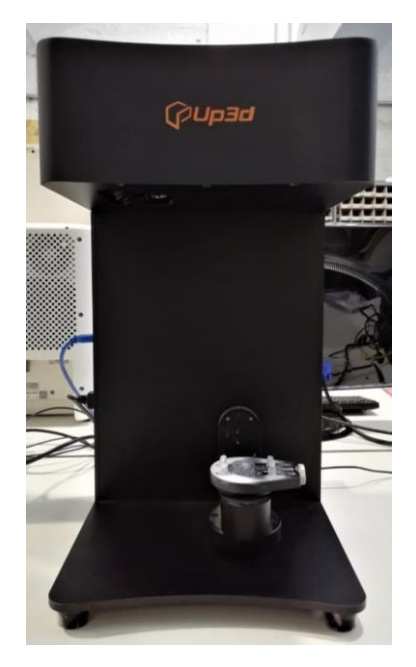

**Slika 30. Skener UP360**

## *6.4.4. Skener Dental Winges 3Series*

Dental Wings 3Series (DWS3) [\(Slika 31\)](#page-42-0) koristi plavi laser za osvjetljenje s visoko preciznim mehaničkim i optičkim komponentama. Moguće je skeniranje gipsanih modela čeljusti, pripremnih radova izrađenih iz voska, otisnutih zagriza, tijela za skeniranje i okluzije u artikulatoru. Sa skenerom je integrirano računalo sa 64-bitnim procesorom. Popratni DWOS programski paket može biti dodan skeneru kako bi se moglo oblikovati protetske nadomjestke na istom računalu neposredno nakon skeniranja. Uz skener dolaze dodaci kao što je držač modela, držač za dvanaest bataljaka, držač za otiske, artikulator za skeniranje čeljusti u okluziji te pločica za kalibraciju [49].

| Tehnologija                   | Laserska triangulacija                     |  |  |
|-------------------------------|--------------------------------------------|--|--|
| Optika                        | Laser 1. klase; jedna kamera visoke brzine |  |  |
|                               | i jedna video kamera                       |  |  |
| Točnost                       | $15 \mu m$                                 |  |  |
| Brzina skeniranja             | 10 minuta za 12 bataljaka                  |  |  |
| Volumen skeniranja            | 90 x 90 x 90                               |  |  |
| Broj osi                      | Tri osi (dvije rotacijske i jedna          |  |  |
|                               | translacijska)                             |  |  |
| Podaci o ugrađenom računalu i | Core i5, 16GB memorije; 1 GB RAM;          |  |  |
| operativnom sustavu           | Windows 7, 64 bits, 250GB SSD              |  |  |

**Tablica 3. Specifikacije DWS3** [47], [49], [50]

<span id="page-42-0"></span>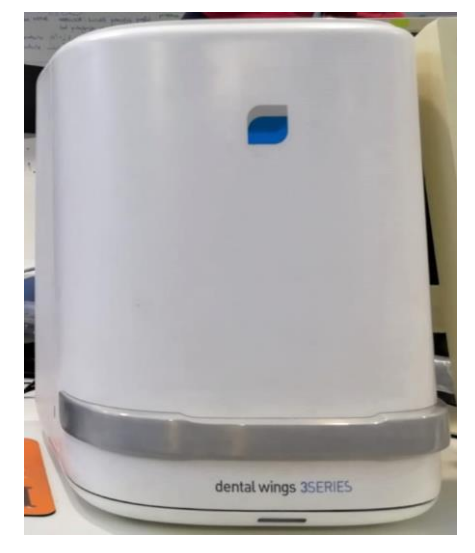

**Slika 31. Skener Dental Wings 3Series**

## *6.4.5. Dental Wings Intraoral Scanner*

Dental Wings Intraoral Scanner (DWIO) sastoji se od ručnog alata za skeniranje te računala i monitora na stalku s kotačima [\(Slika 32\)](#page-43-0). Ručni alat ima deset skenera i pet projektora postavljenih na vrhu u oblik slova U tako da se osigura najbolji kut za skeniranje. Omogućava skeniranje pojedinih batataljka, čitavih čeljusti ili bezubih područja za implantate s tijelima za skeniranje. Pritom nije potrebno nanošenje praha na zube ili gingivu pacijenta. Ručni alat je lagan (60 g) i oblikovan prema turbinama koje se koriste za brušenje u stomatološkim ordinacijama. Skener ima mogućnost prepoznavanja glasovnih znakova, što stomatologu omogućuje bolju usmjerenost na pacijenta, a manju usmjerenost na ekran. Također, moguće je upravljanje ekranom ručnim gestama bez dodirivanja. Skener se može spajati s internetom te preko sustava DWOS Connect slati datototeke u laboratorije ili spremiti pa koristiti u nekoj od CAD aplikacija. [49]

| Tehnologija       | Laserska triangulacija; Multiscan Imaging |  |  |  |
|-------------------|-------------------------------------------|--|--|--|
| Optika            | 10 skenera i 5 projektora                 |  |  |  |
| <b>Točnost</b>    | za pojedinačne zube $< 15 \mu m$ ;        |  |  |  |
|                   | za cijele lukove $\leq 40 \mu m$          |  |  |  |
| Brzina skeniranja | 2,5 minute za kvadrant; 4 minute za       |  |  |  |
|                   | okluziju                                  |  |  |  |

**Tablica 4. Specifikacije DWIO** [47], [49], [50]

<span id="page-43-0"></span>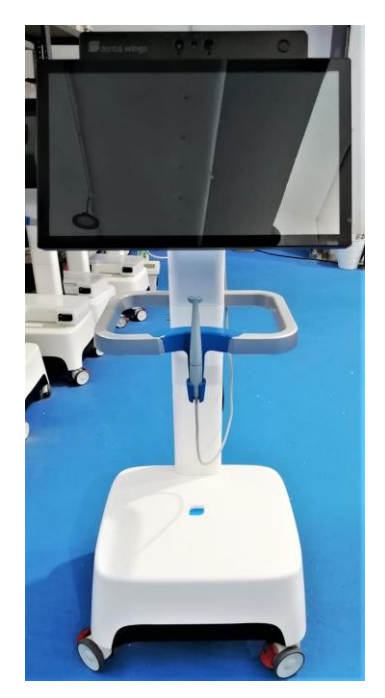

**Slika 32. Skener Dental Wings Intraoral Scanner**

## **6.5. Provedba skeniranja**

U ovom poglavlju detaljno će se opisati provedba skeniranja na svakom skeneru. Skeniranje je provedeno u tvrtkama Topomatika i Neo Dens. Na referentnom skeneru model je skeniran jednom, a na skenerima za usporedbu po trideset puta.

# *6.5.1. Skeniranje na skeneru ATOS Core 135*

Skeniranje referentnog skena s kojim su se uspoređivali svi ostali skenovi, provedeno je na skeneru ATOS Core 135, koji je montiran na stalak ATOS ScanPort. Skeniranje je vršeno uz popratni računalni alat *ATOS Professional*. Prije skeniranja provedena je kalibracija skenera [\(Slika 33\)](#page-44-0) kako bi se utvrdile trenutne pozicije kamera i projektora te vratile u nulti položaj. Na dio stalka s kuglastim zglobom magnetski je pričvršćena kalibracijska pločica *GOM Type CPI40-170-40288*, koja je izvedena tako da na ravnoj bijeloj pravokutnoj površini ima otisnute crne točke s jasno definiranim koordinatama [\(Slika 40\)](#page-50-0).

<span id="page-44-0"></span>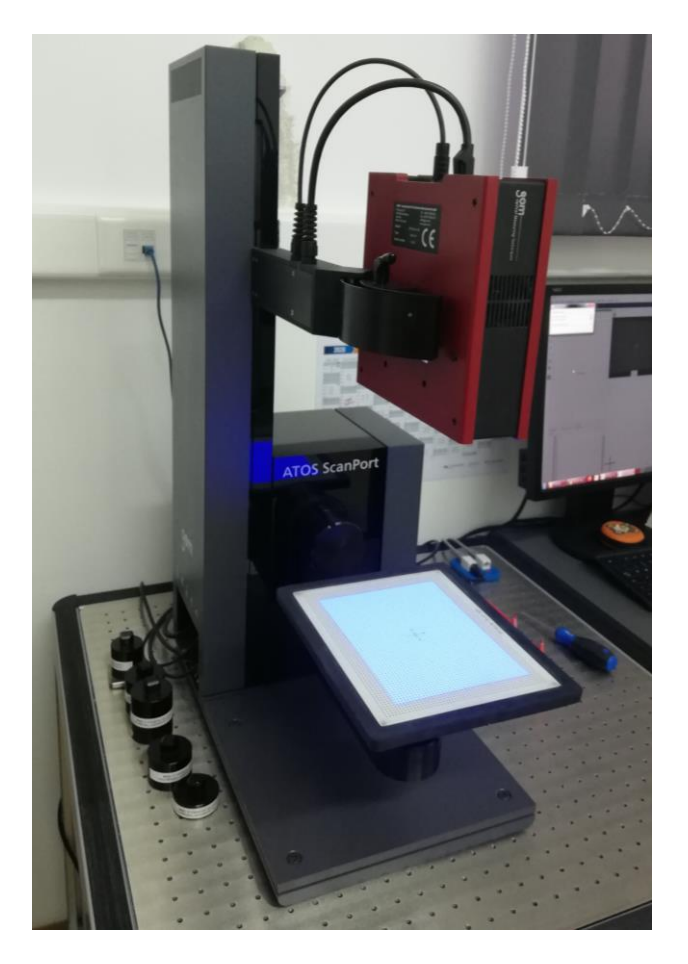

**Slika 33. Stalak za skeniranje ATOS ScanPort s montiranim skenerom ATOS Core 135 i kalibracijskom pločicom**

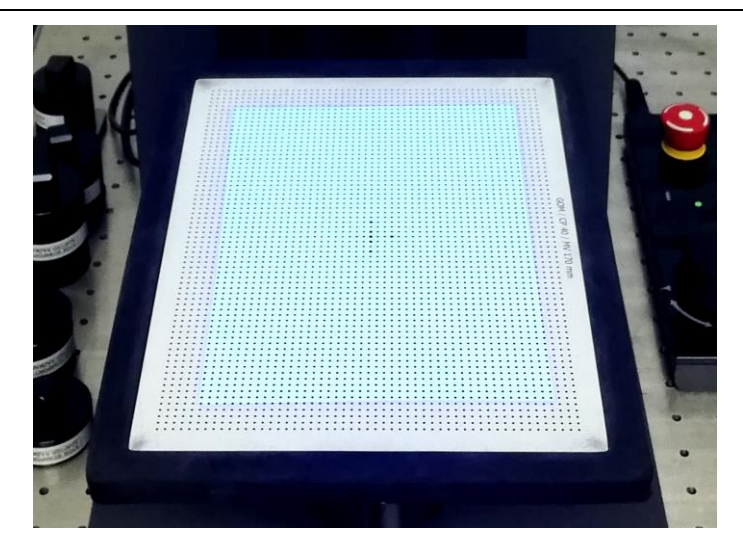

**Slika 34. Kalibracijska pločica za ATOS Core 135**

Nakon postavljanja pločice izmjerena je njena temperatura i upisana u računalni alat. Prema tom podatku provodi se temperaturna kompenzacija, s obzirom na to da je poznat koeficijent toplinskog istezanja materijala pločice.

Pokrenut je automatski proces kalibracije po standardu *VDI/VDIE 2634 Part 3,* prema kojem se je skener postavljao u dvadeset unaprijed definiranih pozicija u odnosu na kalibracijsku pločicu*.* U računalnom alatu prikazani su rezultati kalibracije s podacima o skeneru, kalibracijskoj pločici te devijacijama ustanovljenim procesom kalibracije [\(Tablica 5\)](#page-45-0).

<span id="page-45-0"></span>

| <b>Parametar</b>           | Maksimalna devijacija |  |  |
|----------------------------|-----------------------|--|--|
| Probing error from (sigma) | $0,001$ mm            |  |  |
| Probing error (size)       | $-0,005$ mm           |  |  |
| Sphere spacing error       | $0,005$ mm            |  |  |
| Length measurment error    | $0,006$ mm            |  |  |

**Tablica 5. Rezultati kalibracije za ATOS Core 135**

Nakon kalibracije demontirana je kalibracijska pločica te je na isti stalak postavljena okrugla ploča s oznakama kutova, provrtima i krugovima koji služe kao referentne pozicije za spajanje snimaka modela u računalnom alatu. Prihvat ploče također je osiguran magnetom. Model za snimanje pričvršćen je na ploču [\(Slika 35\)](#page-46-0) pomoću ljepljivog plastelina, koji osigurava da ne dođe do pomicanja modela u procesu skeniranja.

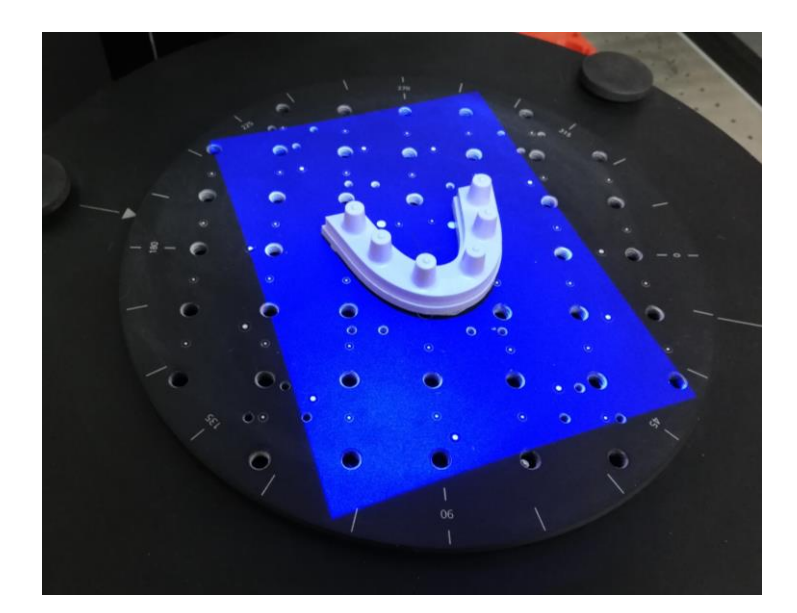

**Slika 35. Model pozicioniran na ploči za skeniranje skenera ATOS Core 135**

<span id="page-46-0"></span>Prije samog skeniranja ploča s modelom se preko kotačića na stalku translatira u poželjnu poziciju, a na računalnom alatu se prilagođavaju postavke prema kojima se želi zakretati kako bi se skenirale sve površine modela. Pokreće se skeniranje tijekom kojega softver točkama na snimkama dodjeljuje brojeve. Ploča s modelom se okreće i naginje, a pritom se kreiraju snimke modela iz više kutova. Snimke se spajaju prema zajedničkim točkama. Poželjno je da prva snimka ima velik broj točaka, kako bi se prema njoj spajale sve ostale snimke. Kod ostalih je potrebno snimiti barem tri referentne točke s obje kamere zbog preciznijeg spajanja u konačni sken. Tijekom procesa, na ekranu monitora se prati postupak i provjerava jesu li snimljene sve potrebne površine modela te jesu li dobro spojene. Ako neke površine nedostaju na 3D modelu, preko računalnog alata postavlja se još pozicija iz kojih se model snima. Ako se uoče nepravilnosti u spajanju površina modela ili se model fizički pomakne tijekom procesa, skeniranje se smatra nevažećim. Model se ponovno pričvršćuje na model te se cijeli postupak ponavlja. Kada je ustanovljeno da je dobiven zadovoljavajući 3D model sa svim površinama, u računalnom alatu se pomoću raznih opcija uređuje sken. S obzirom na to da je skener tijekom skeniranja snimio i dijelove ploče za skeniranje, potrebno je jasno definirati vanjske rubove modela i odstraniti površine koje ne pripadaju modelu. Na posljetku se točke iz oblaka snimljenih točaka tijekom procesa triangulacije spajaju u minimalne površinske trokute [\(Slika 37\)](#page-47-0). Navedeni trokuti stvaraju mrežu trokuta koja formira vanjsku površinu modela. 3D model sprema se u *stl* format i time se završava proces skeniranja [\(Slika 38\)](#page-48-0).

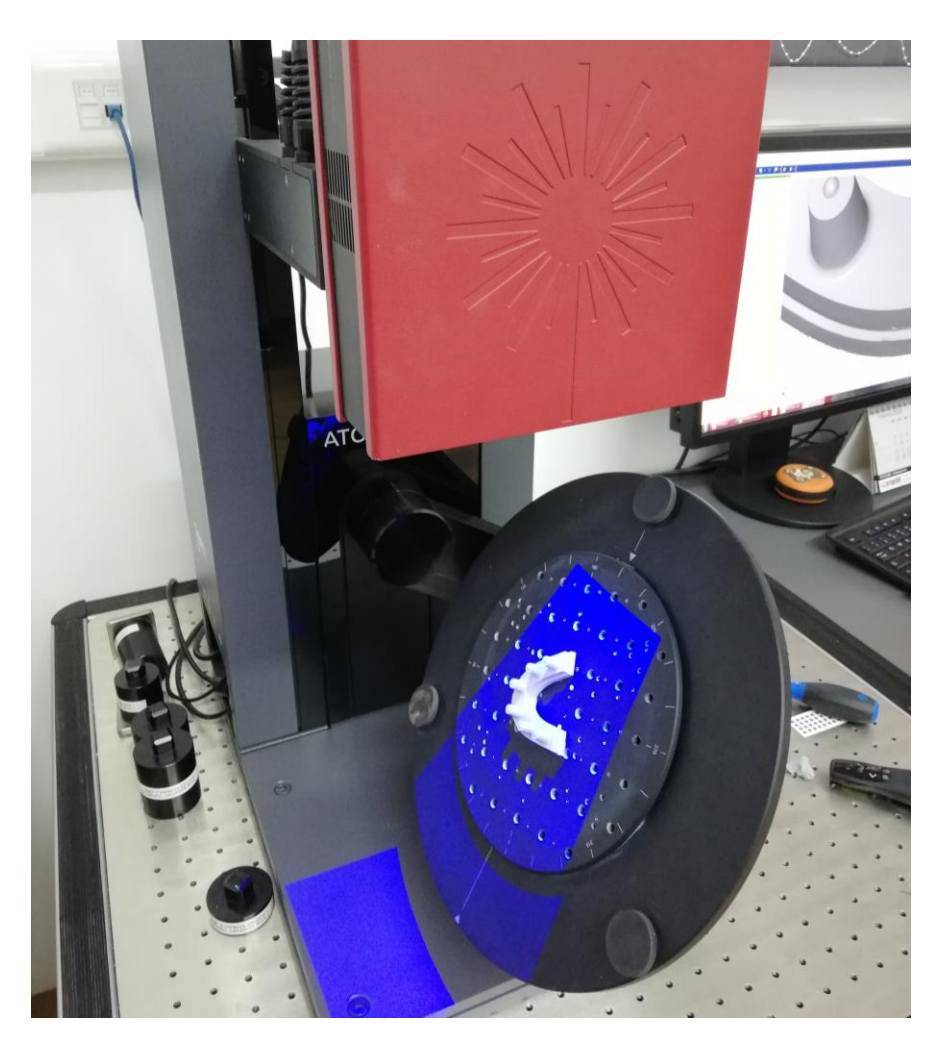

**Slika 36. Zakretanje ploče s modelom tijekom skeniranja na ATOS Core 135**

<span id="page-47-0"></span>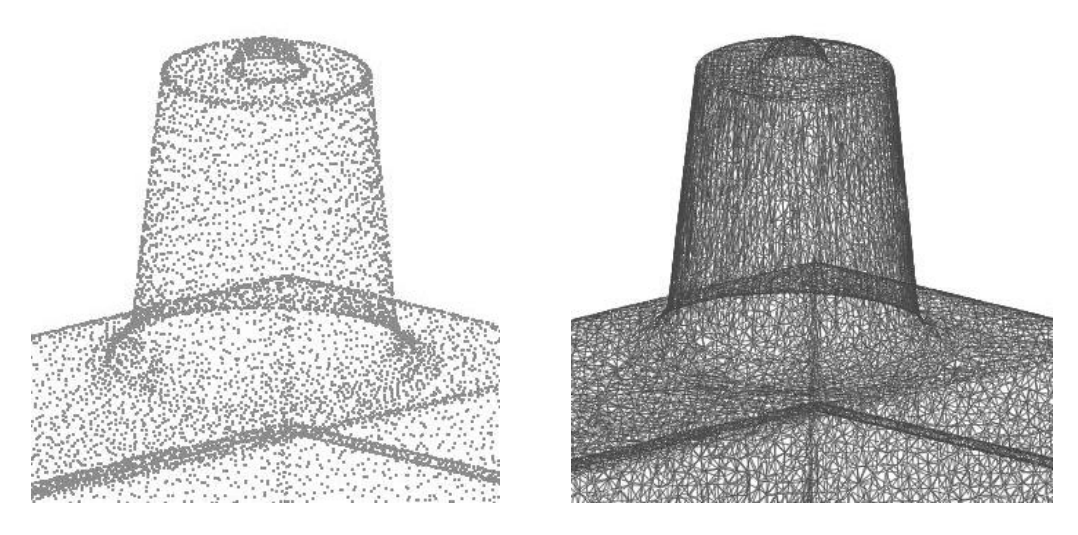

**Slika 37. Prikaz oblaka točaka i mreže trokuta**

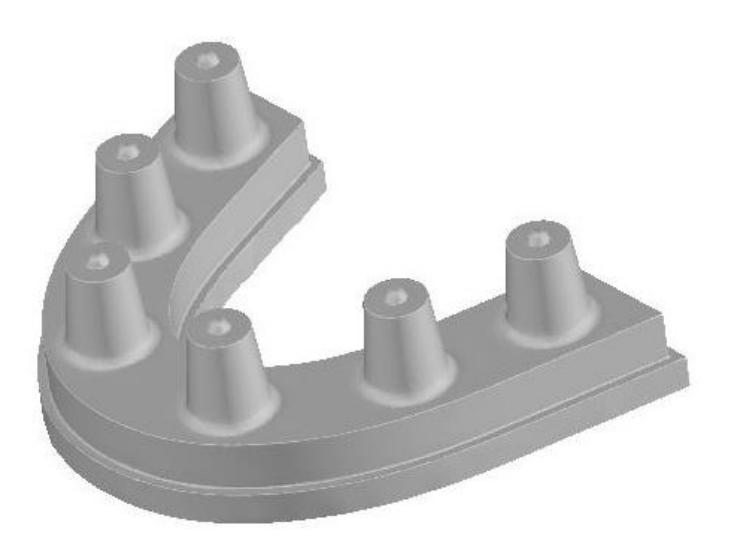

**Slika 38. Sken modela snimljen skenerom ATOS Core 135**

<span id="page-48-0"></span>Inače se kod skeniranja ATOS Core 135 skenerom, za snimanje 3D modela čiji sken obuhvaća sve površine na fizički model lijepe referentne točke koje služe za spajanje skenova. To znači da se fizički model nakon što se snime sve njegove vidljive površine mora skinuti s pločice i okrenuti. Kada se fizički model okrene skenira se njegovo dno te se kasnije prema prethodno postavljenim referentnim točkama spaja sken dna s ostatkom skena. U ovom slučaju navedene ljepljive referentne točke nisu korištene, jer se dentalnim skenerima ne snima donja ploha modela pa ona nije potrebna kod usporedbe skenera.

Također, pri skeniranju se može koristiti sprej za skeniranje koji na površini modela ostavlja tanki sloj bijelih čestica i time omogućuje skeniranje reflektirajućih površina. U ovom slučaju on nije korišten jer je preliminarnim testom materijala utvrđeno da se površine izrađene iz materijala PEEK mogu jasno skenirati bez spreja. Sprej površini modela dodaje određenu debljinu i ne može biti jednoliko raspršen [51] pa bi njegovo nanošenje imalo negativan utjecaj na rezultate.

### *6.5.2. Skeniranje modela skenerom UP300*

Skeniranje modela vršeno je uz CAD računalni alat *Exocad*, koji se koristi za oblikovanje protetskih nadomjestaka. Za oblikovanje protetskih nadomjestaka neophodno je imati sken modela pa se unutar ovog računalnog alata nalaze opcije za kalibraciju i skeniranje. Prvi korak u računalnom alatu je kreiranje radnog naloga, u kojem se ispunjavaju podaci o radu, označavaju zubi na koje se postavlja rad, odabire vrsta rada te označavaju ostali zubi koji se nalaze na modelu. Prema tome, skener dobiva informaciju koliki je opseg modela koji će se skenirati te kakva je vrsta modela koji će se skenirati, a sukladno tome i kakva će biti procedura skeniranja. U ovom slučaju odabrano je da će se skenirati jedan model mandibularnog zubnog luka bez pojedinačnog snimanja bataljaka. Prije prvog skeniranja napravljena je kalibracija skenera. Za kalibraciju je na držač sa zglobom magnetski montirana pripadajuća kalibracijska pločica skenera UP300 [\(Slika 39\)](#page-49-0). Kalibracijska pločica kvadratnog oblika čvrsto je nagnuta pod kutom, a na crnoj plohi ima jasno definirane bijele točkice prema kojima se provodi umjeravanje [\(Slika 40\)](#page-50-0). U računalnom alatu odabrana je opcija automatske kalibracije. U tom postupku pomični držač s kalibracijskom pločom zakreće se u trinaest položaja pod raznim unaprijed određenim kutovima [\(Slika 41\)](#page-50-1). Obje kamere modela snimaju točke te bilježe brojeve točaka. Skener proračunava devijacije te vraća kamere prema dobivenim vrijednostima u nulti položaj. Kada je kalibracija izvršena u računalnom alatu prikazuje se dijaloški okvir s obavijesti da je kalibracija uspješno provedena.

<span id="page-49-0"></span>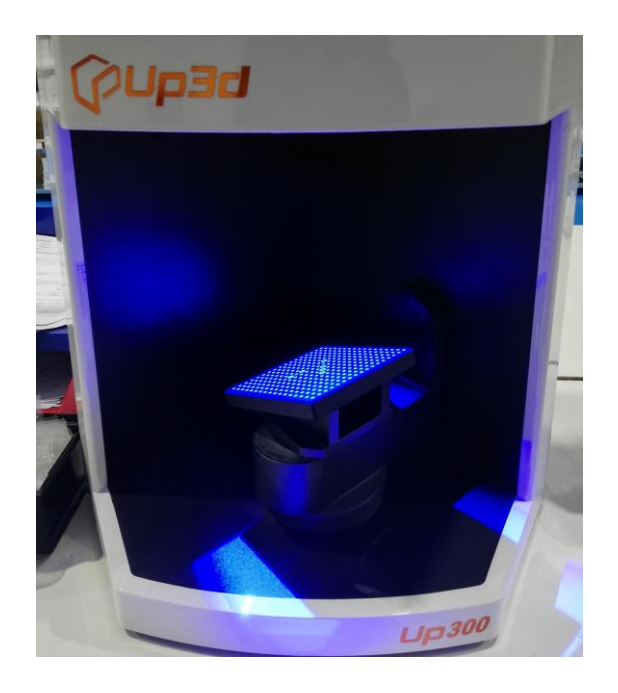

**Slika 39. Skener UP300 za vrijeme kalibracije**

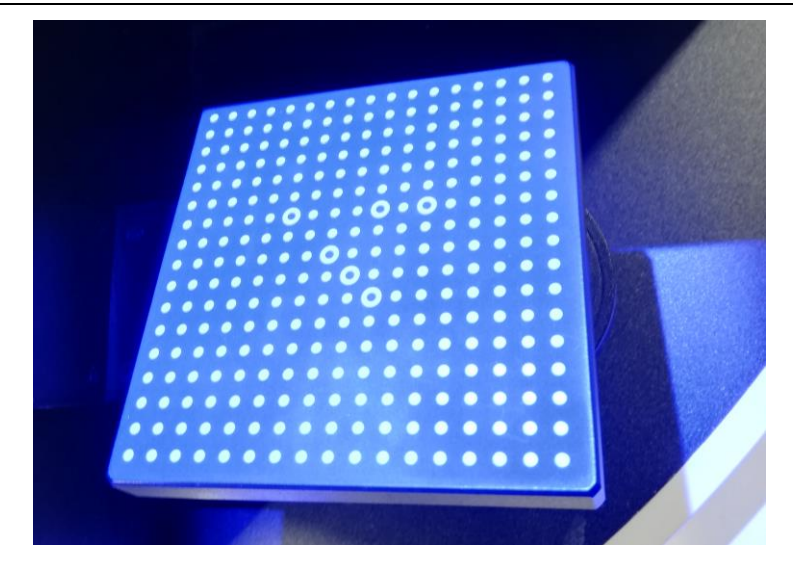

**Slika 40. Kalibracijska pločica za skener UP300**

<span id="page-50-0"></span>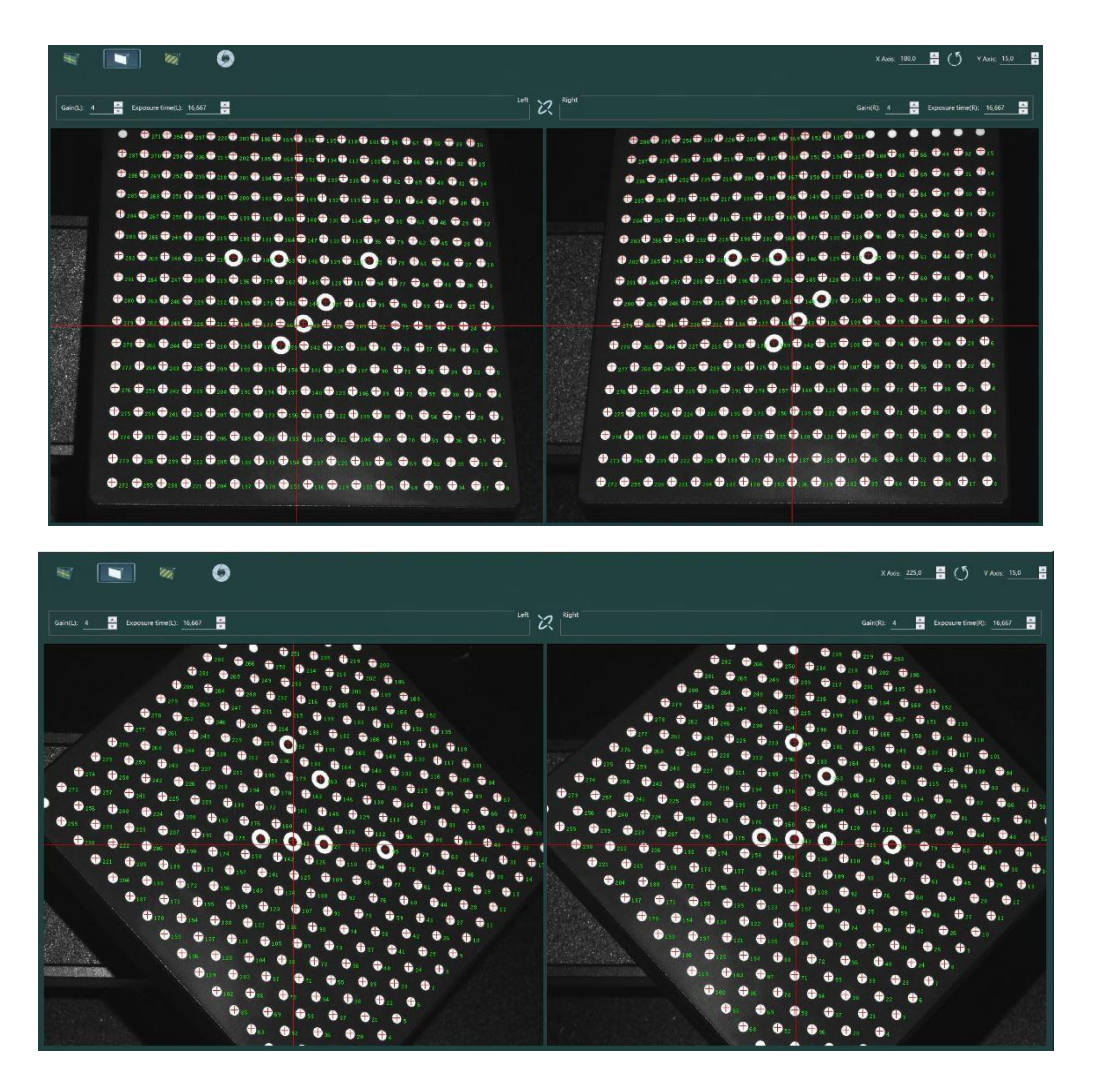

<span id="page-50-1"></span>**Slika 41. Zakretanje pločice tijekom kalibracije na skeneru UP300**

Nakon kalibracije demontirana je kalibracijska pločica te je na isti držač preko magneta postavljena pločica s modelom. Model je prethodno ljepljivim plastelinom pričvršćen na pločicu [\(Slika 42\)](#page-51-0).

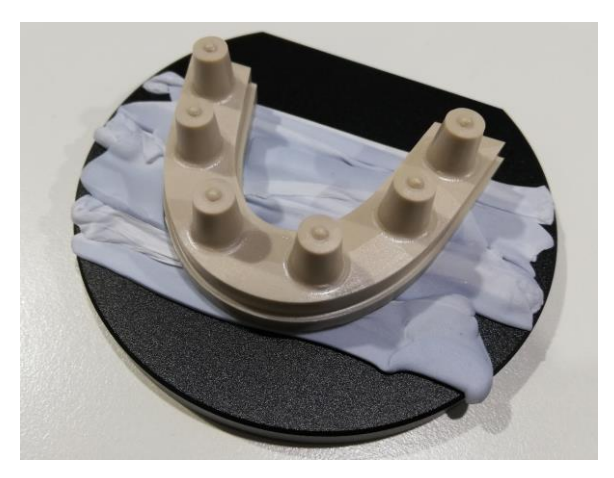

**Slika 42. Model pričvršćen na pločicu**

<span id="page-51-0"></span>Prilagođene su postavke u softveru te je prema njima određeno da skener koristi plavo svijetlo (tj. za plavi materijal), te da duže ali kvalitetnije procesira podatke [\(Slika 43\)](#page-51-1). Zatim je odabrana razina modela do koje se želi skenirati te razina svjetlosti.

<span id="page-51-1"></span>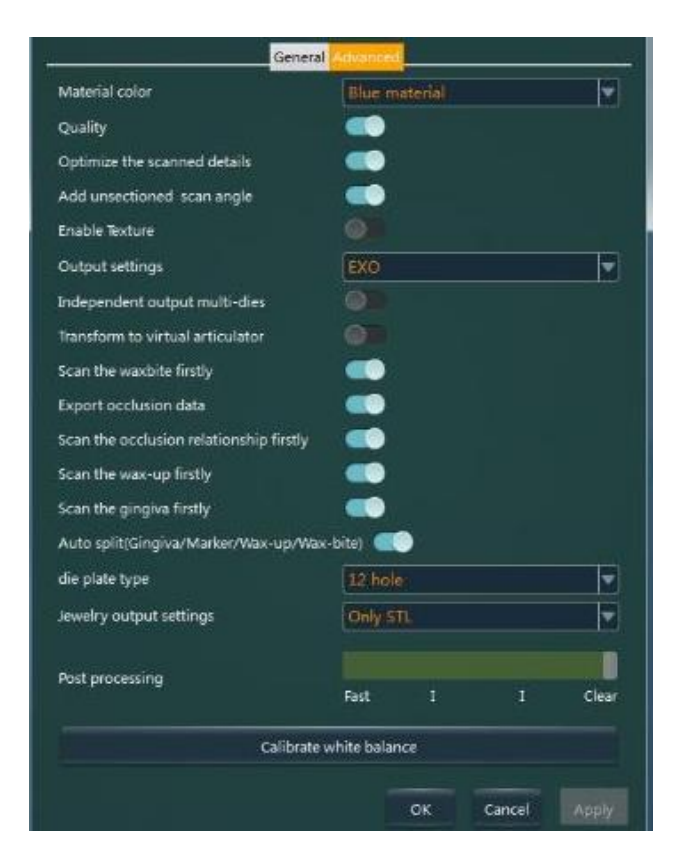

**Slika 43. Postavke u softveru za skeniranje**

Pokrenut je proces automatskog skeniranja, tijekom kojeg se pločica s modelom zakreće pod različitim kutovima kako bi se snimile sve površine modela. Softver skenera *best fit* algoritmom poravnavanja procesuira dobivene snimke te se u računalnom programu prikazuje sken modela. Na ekranu monitora prati se postupak i provjerava se jesu li snimljene sve potrebne površine modela te jesu li dobro spojene. Računalni alat nudi opciju orijentiranja modela u novi položaj s obzirom na površine koje nisu u potpunosti skenirane i sukladno tome ponovno skeniranje modela. U ovom slučaju to nije učinjeno iako skenovi na pojedinim mjestima nisu imali potpune površine [\(Slika 45\)](#page-52-0). Ručnim postavljanjem modela u nov položaj te dodatnim skeniranjem i dodavanjem snimaka na sken ne mogu se garantirati isti uvjeti skeniranja za svaki sken za usporedbu. Višak snimljenih površina uklonjen je opcijama za odstranjivanje površina [\(Slika 44\)](#page-52-1). 3D model [\(Slika 45\)](#page-52-0) spremljen je u *stl* format. Cijeli postupak skeniranja trajao je oko 3,5 minute.

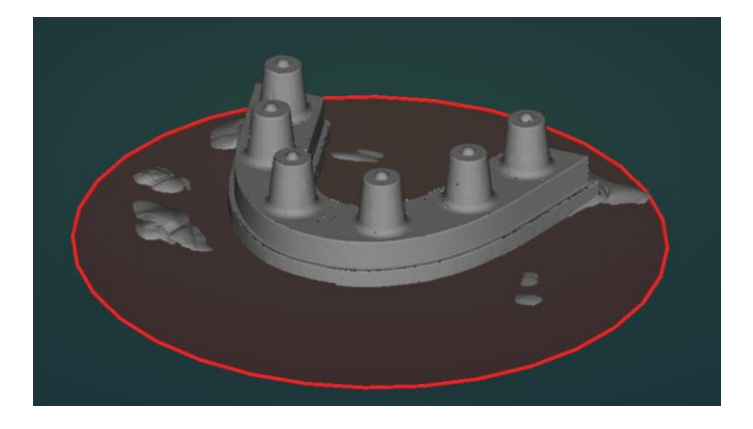

**Slika 44. Odstranjivanje viška snimljenih površina**

<span id="page-52-1"></span><span id="page-52-0"></span>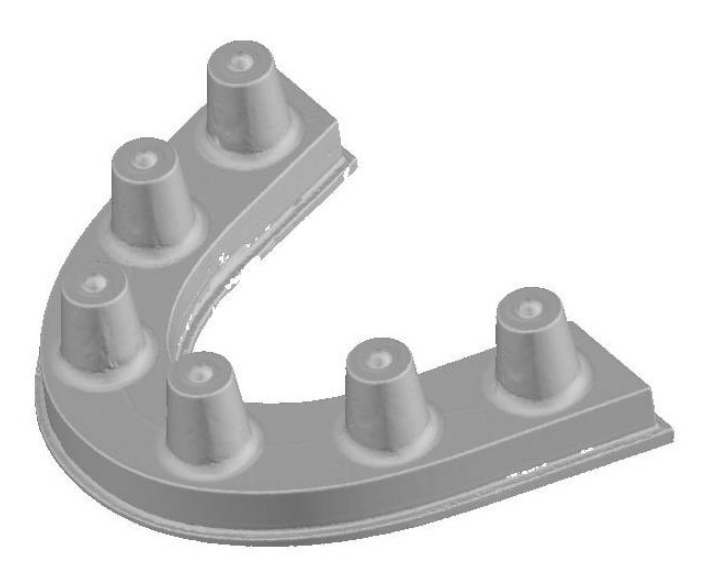

**Slika 45. Sken 1 snimljen skenerom UP300**

# *6.5.3. Skeniranje modela skenerom UP360*

Kako skeneri UP360 i UP300 imaju istog proizvođača postupak skeniranja [\(Slika 46,](#page-53-0) [Slika](#page-53-1)  [47\)](#page-53-1) proveden je na isti način te korištenjem istih postavki kao i na skeneru UP300. Prije prvog skeniranja također je napravljena kalibracija skenera, a proces skeniranja je trajao oko 3,5 minute.

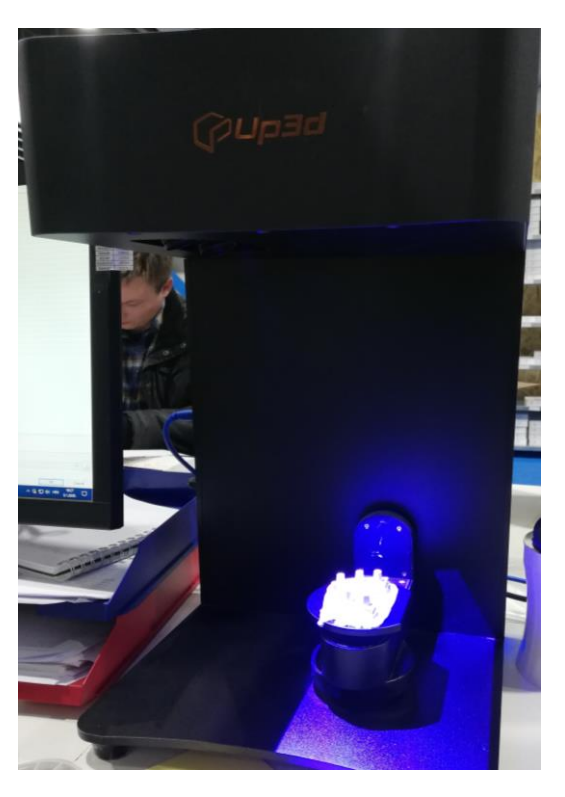

**Slika 46. Skeniranje na skeneru UP360**

<span id="page-53-1"></span><span id="page-53-0"></span>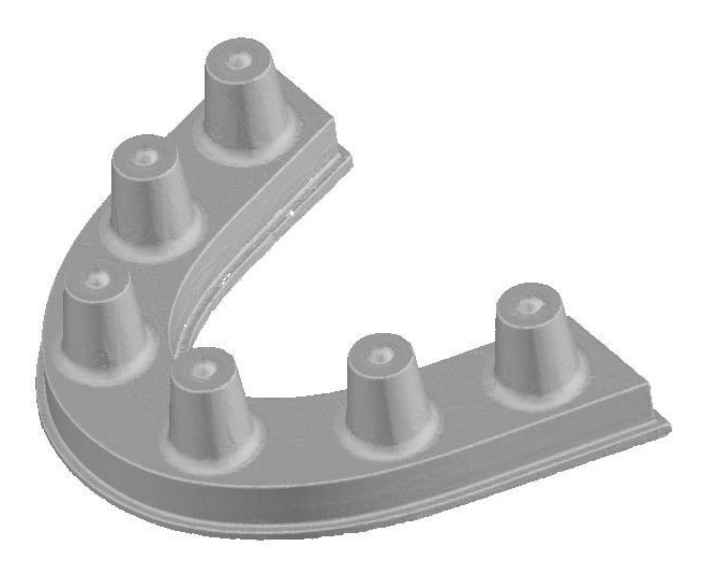

**Slika 47. Sken 1 snimljen skenerom UP360**

### *6.5.4. Skeniranje modela skenerom Dental Wings Series 3*

Skeniranje na skeneru Dental Wings Series 3 (DWS3) vršeno je uz popratni CAD računalni alat *DWOS Client,* koji se koristi za oblikovanje, dizajn i izradu protetskih nadomjestaka. Prvi korak u alatu je kreiranje radnog naloga, u kojem se ispunjavaju podaci o radu, označavaju zubi na koje se postavlja rad, odabire vrsta rada te označavaju ostali zubi koji se nalaze na modelu. Prije prvog skeniranja napravljena je kalibracija skenera. Kalibracija je i na ovom skeneru potpuno automatiziran proces tijekom kojeg se prilagođavaju parametri skenera i osigurava bolja točnost skenera, a koji se bazira na mjerenju poznatih mjera pločice. Za kalibraciju se na držač sa zglobom magnetski montira pripadajuća kalibracijska pločica skenera [\(Slika 48\)](#page-54-0) koja ima čistu srebrnu površinu. Prije pokretanja zatvaraju se vrata skenera zbog korištenja laserske svjetlosti koja uzrokuje oštećenje vida. Po završetku kalibracije na monitoru se prikazuje obavijest o uspješno provedenoj kalibraciji.

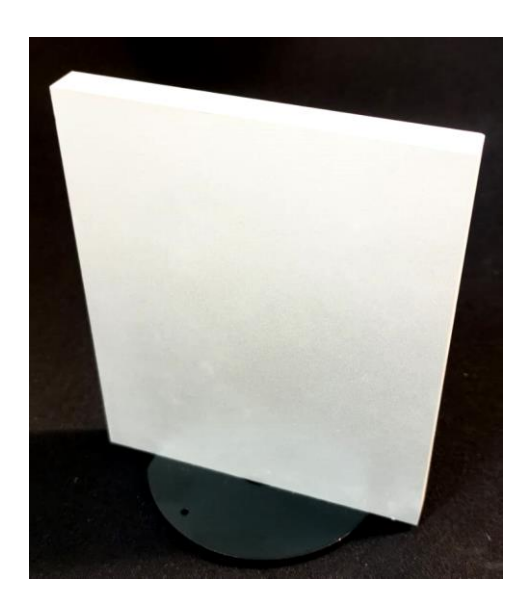

**Slika 48. Kalibracijska pločica skenera DWS3**

<span id="page-54-0"></span>Pločica za kalibraciju demontira se s uređaja te se na držač postavlja pločica na koju je prethodno pričvršćen model plastelinom. Softveru se daje informacija o tome koja se pločica koristiti za skeniranje, budući da je moguće korištenje različitih pločica ovisno o tome skenira li se model, okluzija ili bataljci. Nakon toga, na ekranu se prikazuje dijaloški okvir s trenutnom snimkom kamera. Na snimci se selektira okvirno područje modela koje se skenira [\(Slika 49\)](#page-55-0). Pokreće se proces skeniranja tijekom kojeg se automatski mijenja položaj glave skenera u nekoliko pozicija kako bi se dobile snimke modela iz više kutova. Softver skenera *best fit* algoritmom poravnavanja procesuira dobivene snimke te se u računalnom programu prikazuje sken modela. Nakon završetka skeniranja prikazuje se konačni sken. Potrebno je odrediti pozicije bataljaka klikom na određeni bataljak. Ako se smatra da treba još bolje skenom obuhvatiti površine može se pokrenuti opcija za napredno skeniranje modela. U ovom slučaju to nije učinjeno kako se ne bi mijenjali uvjeti skeniranja u odnosu na već snimljene skenove skenerima UP300 i UP360. Nakon završetka skeniranja 3D model [\(Slika](#page-55-1)  [50\)](#page-55-1) spremljen je u *stl* format. Proces skeniranja trajao je oko 4 minute.

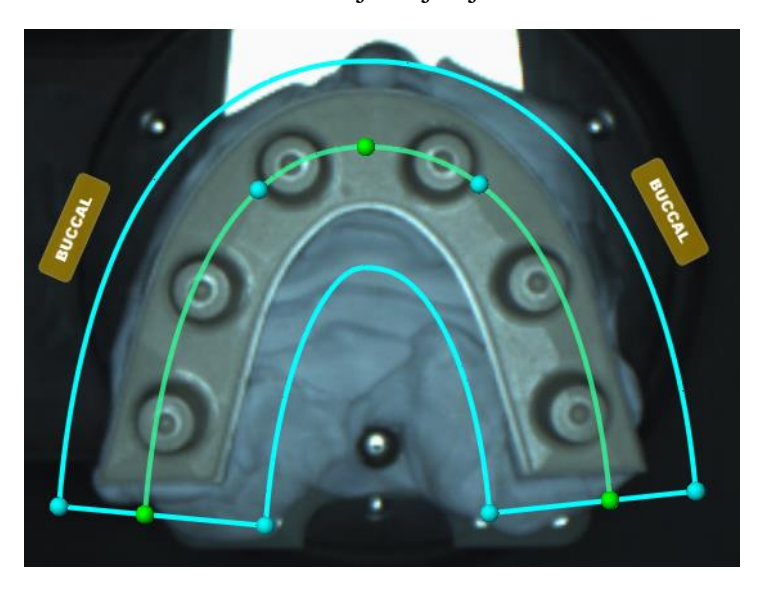

**Slika 49. Označavanje područja modela za skener DWS3**

<span id="page-55-1"></span><span id="page-55-0"></span>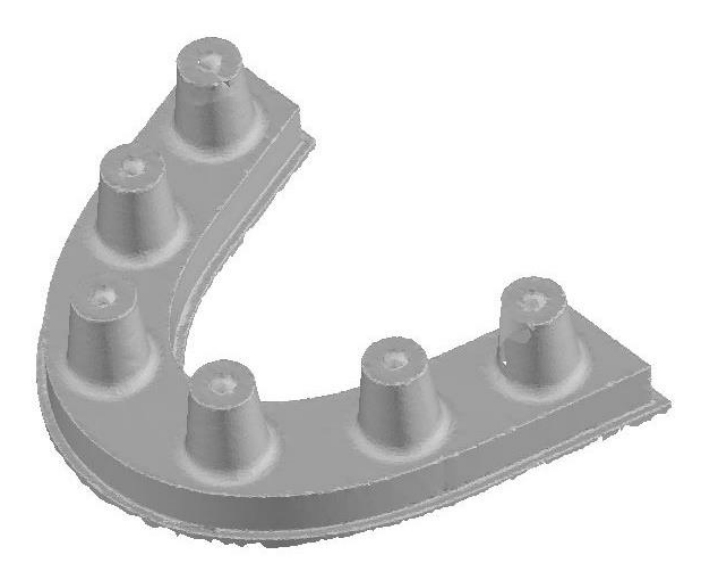

**Slika 50. Sken 1 snimljen skenerom DWS3**

### *6.5.5. Skeniranje modela skenerom Dental Wings Intraoral Scanner*

Dental Wings Intraoral Scanner (DWIO) sastoji se od računala na stalku s kotačima i ručnog alata tj. intraoralnog skenera. Na računalu se nalazi popratni Dental Wings softver koji se koristi za provedbu skeniranja. Na računalu se, kao i u prethodnim slučajevima, prvo kreira radni nalog u kojem se ispunjavaju osnovni podaci za izradu protetskog rada. Prije skeniranja prvog skena provedena je kalibracija. Ručni alat očisti se dezinfekcijskim maramicama i stavlja se na stalak za kalibraciju [\(Slika 51\)](#page-56-0). Na vrhu stalka, na mjestu gdje je predviđeno da dođe vrh skenera nalaze se sitne okrugle izbočine prema kojima se provodi kalibracija. Ako je sve u redu, na ekranu pojavljuje obavijest o uspješnoj kalibraciji.

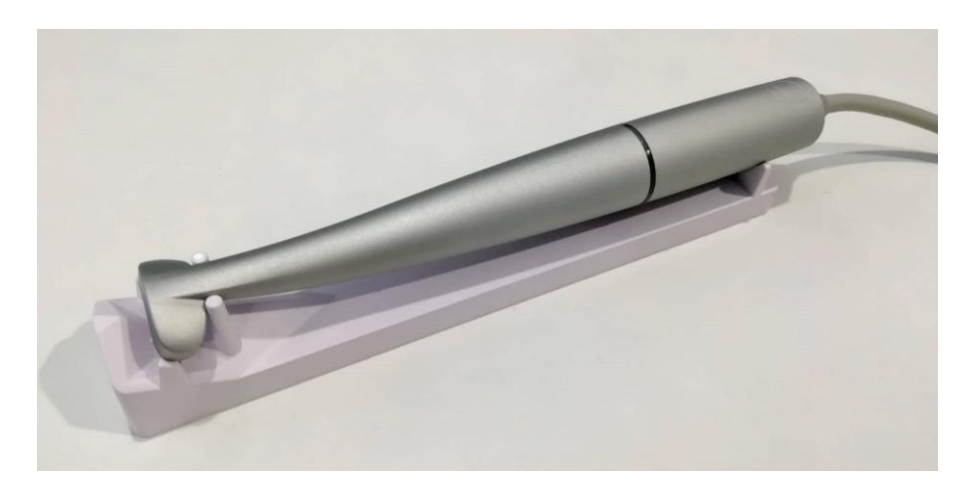

**Slika 51. DWIO na stalku za kalibraciju**

<span id="page-56-0"></span>Nakon kalibracije, model je postavljen na stol te je provedeno snimanje skenerom. Ručni alat je pomican polako duž luka modela, bez dodirivanja istog te uz lagano naginjanje kako bi se prošlo iznad svih površina modela. Tijekom procesa dolazilo je do čestih prekida skeniranja na svim područjima modela, a posebice na području prelaska s upornjaka na ravnu površinu. Tijekom navedenih prekida, na obruču ručnog alata pojavljivalo bi se crveno svijetlo, a kod nove uspostave skeniranja zeleno svijetlo. Prilikom ponovnih uspostava skeniranja, upornjak koji se u tom trenutku skenirao uglavnom je prepoznat kao onaj već snimljeni. Snimka se ponovno nastavljala dodavati na njega. Prekidi su se pri svakom novom skeniranju ponavljali te nije bilo moguće dobiti sken koji nalikuje fizičkom modelu. Skeniranje je zbog navedenih poteškoća trajalo oko 15 minuta za svaki sken.

Do navedenih problema je došlo zbog oblika modela. Upornjaci se nisu dovoljno razlikovali jedan od drugog te je kod provedbe algoritma za spajanje uzastopnih snimki došlo do prepoznavanja krivog upornjaka. Zbog toga se također nije mogao uspostaviti pravilan slijed duž luka. Budući da navedeni skenovi ne nalikuju modelu [\(Slika 52\)](#page-57-0), oni nisu relevantni za usporedbe i neće se dalje koristiti za istraživanje.

<span id="page-57-0"></span>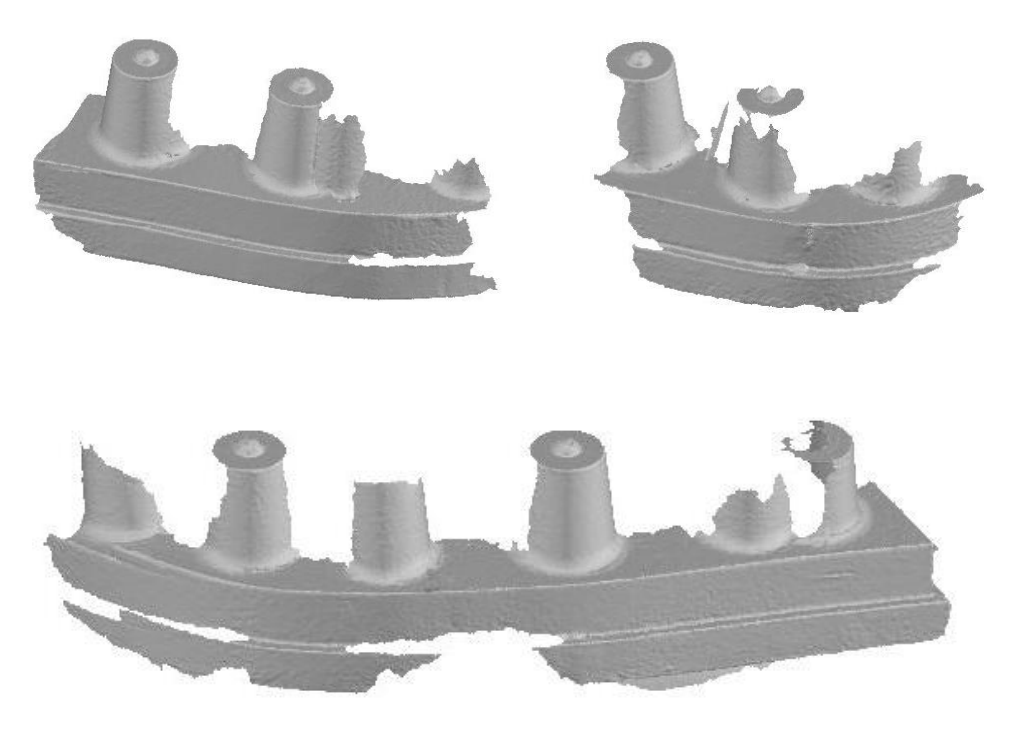

**Slika 52. Skenovi snimljeni skenerom DWIO**

### **6.6. Provedba usporedbi**

Usporedbe referentnog skena sa skenovima za usporedbu (snimljenim ekstraoralnim skenerima) provedene su u računalnom alatu *Geomagic Control X* kako bi se dobile vrijednosti devijacija za procjenu vjerodostojnosti i preciznosti skenera. *Geomagic Control X* je softver namijenjen je za 3D kontrolu kvalitete proizvoda i metrologiju. Omogućuje potrebnu usporedbu skenova te je u tu svrhu korišten u istraživanjima [27], [36].

Softver uključuje obradu mjerenih i ispitivanih podataka. Mjerenim podacima smatraju se prikazi realnih objekata u obliku oblaka velikog broja točaka dobivenih optičkim 3D skeniranjem. Suprotno tome, ispitivanim podacima smatraju se izdvojene točke izmjerene kontaktnim 3D skenerima ili drugim mjernim uređajima. Ispitivani podaci mogu biti točniji na razini točke, ali mogu dati nejasne rezultate na problematičnim područjima modela kao što su iskrivljena ili rastegnuta područja. Optičkim 3D skenerom ta područja se mogu brže i točnije obuhvatiti.

Tijekom procesa usporedbe podataka u softver se uvoze skenovi te se definiraju referentni sken i mjereni sken. Za referentni sken koristi se CAD datoteka ili datoteka u obliku mreže podataka za koju se smatra da ima nominalne dimenzije. Za mjereni sken koristi se datoteka u obliku mreže podataka ili oblaka točaka koja je rezultat mjerenja fizičkog objekta. Generiraju se oblaci točaka te se nekom od metoda poravnavaju i odabirom nekog od alata generiraju distribucije devijacija po referentnom modelu, tolerancije oblika i položaja, mjerenja na područjima presjeka itd. Dobiveni podaci mogu se izvesti i spremiti u obliku izvješća za razne formate datoteka sustava MS Office s tablicama rezultata, histogramima i slikama.

U ovom slučaju, referentnim skenom smatra se sken snimljen ATOS skenerom, s kojim se uspoređuju svi ostali skenovi. Mjereni sken je neki od devedeset skenova snimljenih skenerima za usporedbu, a mijenja se i iznova definira za svaku usporedbu. Prema preporuci proizvođača sljedeći je korak poravnavanje mjerenog skena u odnosu na referentni sken jer njihovi koordinatni sustavi mogu biti različiti budući da su snimani različitim uređajima [\(Slika](#page-59-0) 53). Procesom poravnavanja sustavi se usklađuju tako da se mjereni sken translatira na referentni sken pomicanjem i rotiranjem koordinatnog sustava. U softveru se može provesti više načina poravnavanja. Može se provesti inicijalno i *best fit* poravnavanje zasnovano na *best fit* algoritmu koji koristi oblak točaka ili poravnavanje zasnovano na geometriji modela – RPS, *datum*, 3-2-1, aditivno, koordinatno ili *transform* poravnavanje. Kako su ulazni podaci u ovom istraživanju dobiveni optičkim 3D skeniranjem logičniji je odabir poravnavanja kod kojeg se za analizu koristi oblak točaka. Dakle, treba provesti inicijalno i *best fit* poravnavanje.

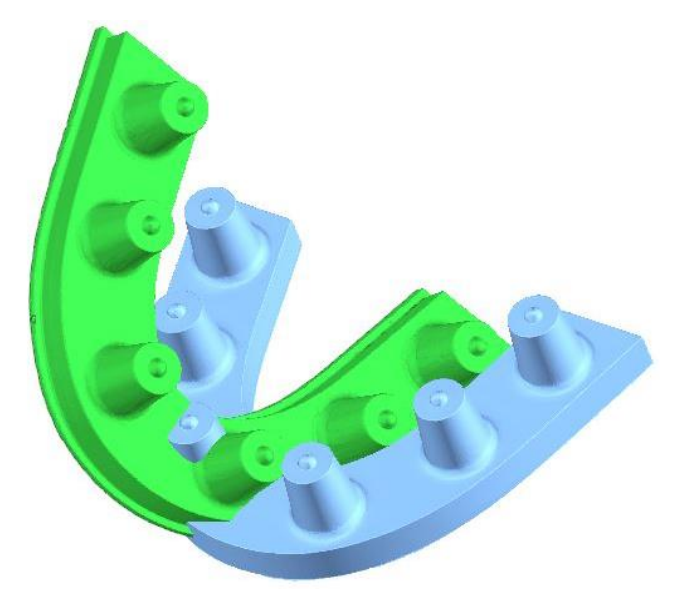

**Slika 53. Umetanje referentnog skena i skena za usporedbu u softver**

<span id="page-59-0"></span>Za *best fit* poravnavanje u softveru je ponuđeno više opcija koje korisnik može prilagoditi potrebama istraživanja. Stoga je prije poravnavanja provedeno preliminarno testiranje parametara kako bi se odredilo koji će se postotak točaka uzeti u obzir, koliki će biti broj maksimalnih iteracija te koja će biti maksimalna prosječna devijacija. Na referentnom skenu i skenu za usporedbu mijenjani su iznosi parametara te su promatrane promjene podataka ovisno o parametrima. Nakon preliminarnog testiranja parametara zaključeno je da će se u ovom istraživanju uzeti sve snimljene točke u obzir, kako bi se proanalizirao svaki segment skeniranih uzoraka. Utvrđeno da će se koristiti 100 iteracija jer je ustanovljeno da iznad tog iznosa podaci konvergiraju. Za maksimalnu prosječnu devijaciju uzet će se 0,001 mm, kako je definirano u provođenim studijama [27], [35], [36].

Provedeno je inicijalno poravnavanje, a nakon njega best fit poravnavanje [\(Slika 54\)](#page-60-0) prema prethodno određenim parametrima. Kod oba poravnavanja *Geomagic Control X* koristi *best fit* metodu, samo se ona kod inicijalnog poravnavanja provodi s manjim brojem iteracija. Za provedbu metode softver koristi ICP (*eng. Iterative Closest Point*) algoritam, koji skenove promatra kao skupove točaka. Pri provedbi ICP algoritma svaka točka skupa točaka mjerenog skena uparuje se s najbližom točkom iz skupa točaka referentnog skena. Koristi se tehnika minimiziranja RMS vrijednosti udaljenosti od točke mjerenog skena do točke referentnog skena i procjenjuje kombinacija rotacije i translacije za pomicanje skena. Točke mjerenog skena translatiraju se i rotiraju prema tim vrijednostima. Postupak se iterira dok se ne dosegne unaprijed određen broj iteracija [52].

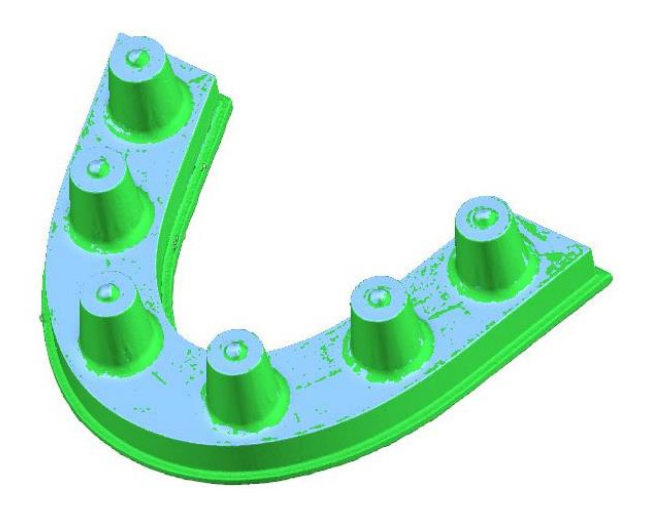

**Slika 54. Modeli nakon provedbe** *best fit* **poravnavanja**

<span id="page-60-0"></span>Nakon poravnavanja slijedi neki od procesa analiziranja podataka. Može se provesti analiza svih devijacija modela korištenjem metode *3D Compare*, analiza odabranog 2D presjeka modela, ispitivanje zaobljenih ploha modela, ispitivanje geometrije s obzirom na ravnine, cilindre, krugove i slično, ispitivanje tolerancija oblika i položaja na mnogo načina te mjerenje i dodatna analiza mjerenih podataka. Za usporedbe skenova koristi se metoda *3D Compare* jer se njom izračunavaju devijacije točaka mjerenog modela u odnosu na referentni i izvode prikazi distribucija devijacija po referentnom modelu pomoću boja [\(Slika 55\)](#page-61-0).

Za provedbu 3D usporedbe treba odrediti kojom će se metodom projekcije definirati referentne pozicije i do koje će se maksimalne devijacije izlazni podaci izračunavati. Odlučeno je da će se koristiti najkraća projekcija mjerenih točki. S obzirom na to da može unaprijed predvidjeti koji bi bio optimalan iznos maksimalne devijacije za neki sken, odabrana je opcija automatskog odabira maksimalne devijacije. Tako će softver odrediti najpogodniju točku maksimalne devijacije svakog skena, a proizvoljna procjena neće imati utjecaja na rezultate. Za prikaz devijacija po površini modela odabrane su granice od -100 do 100 μm, s prikazanim tolerancijskim poljem od -10 do 10 μm. Ovi rasponi se razlikuju u raznim studijama. U istraživanju u kojem se koristi sličan model [27] koriste se navedeni rasponi pa su stoga odabrani i za ovo istraživanje.

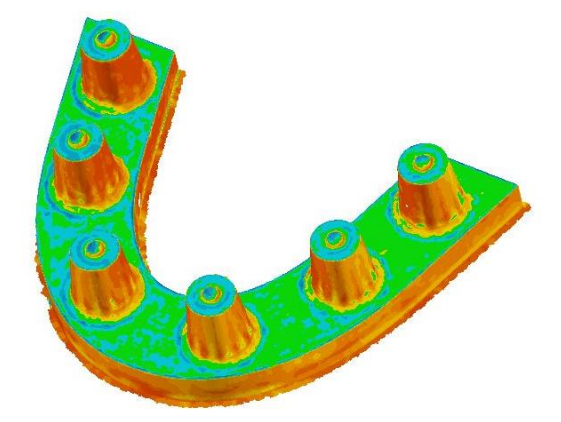

**Slika 55. 3D usporedba na modelu**

<span id="page-61-0"></span>Provedena je *3D Compare* metoda u kojoj su za vrhove točaka iz mjerenog skena izračunate vrijednosti devijacija.

Postupak ove usporedbe opisan je pomoću slike [56.](#page-62-0) Na slici su prikazane crvene točke, koje predstavljaju skup točaka mjerenog skena i plave točke, koje predstavljaju skup točaka iz referentnog skena. Svaka mjerena točka, povezana je s najbližom referentnom točkom. Na slici su to prikazani parovi: 1-1', 2-2', 3-3', 4-4', 5-5' i 6-6'. Svaka mjerena točka definirana je izmjerenom pozicijom  $P_m = \langle x_m, y_m, z_m \rangle$ , a referentna definiranom referentnom pozicijom  $P_r = \langle x_r, y_r, z_r \rangle$ .

Između izmjerene pozicije i referentne pozicije izračunava se vektor prema izrazu:

$$
GV = \langle x_m - x_r, y_m - y_r, z_m - z_r \rangle \tag{6.1}
$$

Gdje *GV* označava vektor, dok su *xm*, *y<sup>m</sup>* i *z<sup>m</sup>* mjerene koordinate, a *xr*, *y<sup>r</sup>* i *z<sup>r</sup>* referentne koordinate.

Zatim se vektor konvertira u skalar prema izrazu:

$$
D_i = \sqrt{GV_x^2 + GV_y^2 + GV_z^2}
$$
\n(6.2)

Gdje *D<sup>i</sup>* označava skalar koji predstavlja devijaciju te mjerene točke, dok su *GVx, GV<sup>y</sup> i GV<sup>z</sup>* projekcije vektora GV na *x* , *y* i *z* os.

Skalar *D<sup>i</sup>* dobiva predznak ovisno o tome nalazi li se mjerena točka iznad vanjske površine skena (pozitivan predznak) ili ispod vanjske površine skena (negativan predznak). Prema tome, mjerene točke 1, 2, 3, 4 i 6 imaju pozitivne devijacije, a točka 5 ima negativnu devijaciju.

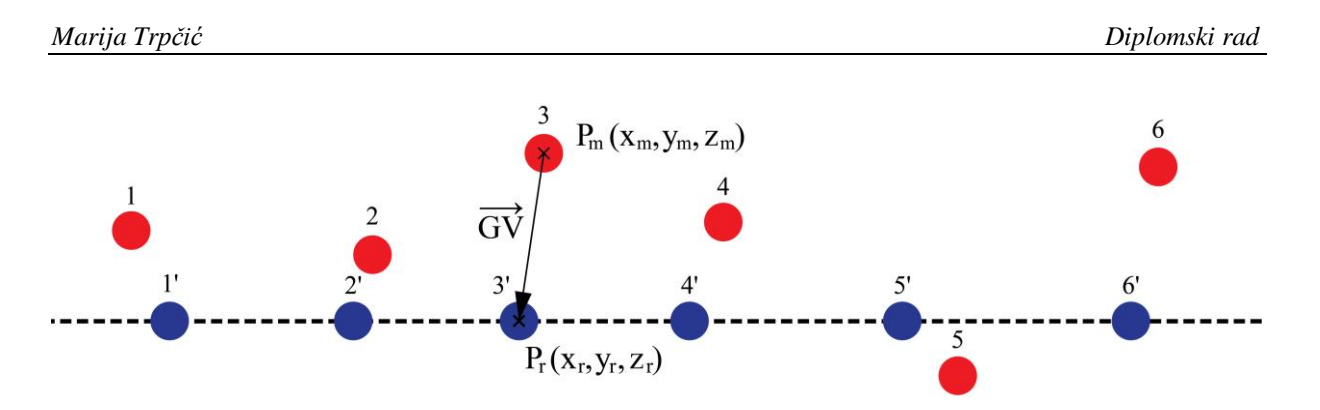

**Slika 56. Ilustracija pozicija mjerenih i referentnih točaka**

<span id="page-62-0"></span>U softveru se kod svake usporedbe referentnog skena i skena za usporedbu izračunavaju sljedeće vrijednosti za devijacije točaka: maksimum, minimum, ukupni prosjek, prosjek pozitivnih devijacija, prosjek negativnih devijacija, RMS, standardna devijacija i varijanca. Navedene vrijednosti, kao i referentne i izmjerene pozicije te devijacije svih točaka [\(Tablica](#page-62-1)  [6\)](#page-62-1) dobivene su kao izlazni podaci.

<span id="page-62-1"></span>

| skener                  | UP360 | UP300 | DWS3  |
|-------------------------|-------|-------|-------|
| broj usporedbi          | 30    | 30    | 30    |
| broj mjerenih<br>točaka | 46253 | 46253 | 46253 |

**Tablica 6. Broj usporedbi i mjerenih točaka**

# **7. Rezultati istraživanja**

U računalnom alatu *Geomagic Control X* dobivene su vrijednosti RMS i standardne devijacije za usporedbe referentnog skena sa skenovima za usporedbu. Preko vrijednosti RMS bit će izražena vjerodostojnost jer su prilikom izračuna vrijednosti RMS obuhvaćane sve devijacije i pri tom su kvadrirane. Dakle, kod vrijednosti RMS predznaci ne utječu na rezultate pa se ona smatra relevantnim pokazateljem vjerodostojnosti. Vodeći se literaturom preciznost svakog skenera izrazit će se preko standardne devijacije podataka (tj. pogreške mjerenja) unutar pojedinog skena jednog skenera.

RMS (*eng. The Root Mean Square*) je korijen srednje kvadratne pogreške. Ova vrijednost predstavlja mjeru magnitude svih devijacija. Njome se određuje koliko je devijacija između dva različita skupa podataka različita od nule.

RMS se računa prema:

$$
RMS = \sqrt{\frac{1}{n} \sum_{i=1}^{n} D_i^2}
$$
 (7.1)

Gdje je *n* broj točaka, a *Di* devijacija.

Standardna devijacija je prosječno srednje kvadratno odstupanje numeričkih vrijednosti udaljenosti od njihove aritmetičke sredine. Ona je mjera raspršenosti, odnosno disperzije podataka.

Računa se prema izrazu:

$$
\sigma = \sqrt{\frac{1}{n} \sum_{i=1}^{n} (D_i - A)^2}
$$
\n(7.2)

Gdje σ označava standardnu devijaciju, a *n* broj točaka. A je ukupni prosjek devijacija, a *Di* devijacija.

#### **7.1. Vjerodostojnost**

Na slici [57](#page-64-0) prikazani su rezultati mjerenja vjerodostojnosti za usporedbe devedeset skenova s referentnim skenom. Rezultati su prikazani po redu kako su uspoređivani i to plavom bojom za skener UP360, zelenom za skener UP300 i crvenom bojom za skener DWS3. U tablici [7](#page-65-0) prikazani su izračunati iznosi aritmetičke sredine, standardne devijacije, medijana, minimalne i maksimalne vrijednosti. Skener UP300 imao je manju srednju kvadratnu pogrešku (prosječni RMS =  $30.85 \pm 1.39$  μm) nego skener UP360 (prosječni RMS =  $37.27 \pm 1.92$  μm) i skener DWS3 (prosječni RMS = 50,43±5,42 μm). Drugim riječima, skener UP300 pokazao je najveću vjerodostojnost. Svi rezultati skena UP300 manjih su iznosa od onih skenera UP360 osim za sken 9. Dakle, kod devetog uzastopnog skeniranja, skener UP360 ostvario je bolji rezultat (30,28 μm) od skenera UP300 (34,15 μm). Rezultati skenera DWS3 pretežno su većih iznosa od rezultata skenera UP360 i UP300. Najbolji rezultat skenerom DSW3 ostvaren je u sedmom skeniranju gdje je prosječni RMS (38,34 μm) niži od RMS vrijednosti nekoliko skenova dobivenih skenerom UP360. Preciznije, rezultati za skenove 1, 5, 8, 12, 22, 24, 27, 30 skenera UP360 su većeg iznosa od navedene najmanje vrijednosti za skener DWS3. Dakle, vjerodostojnosti se preklapaju kod različitih skenera. Stoga je na slici [58](#page-65-1) prikazana raspodjela rezultata vjerodostojnosti u obliku dijagrama pravokutnika. Na slici su vidljive spomenute granice te rezultati iz tablice [7.](#page-65-0)

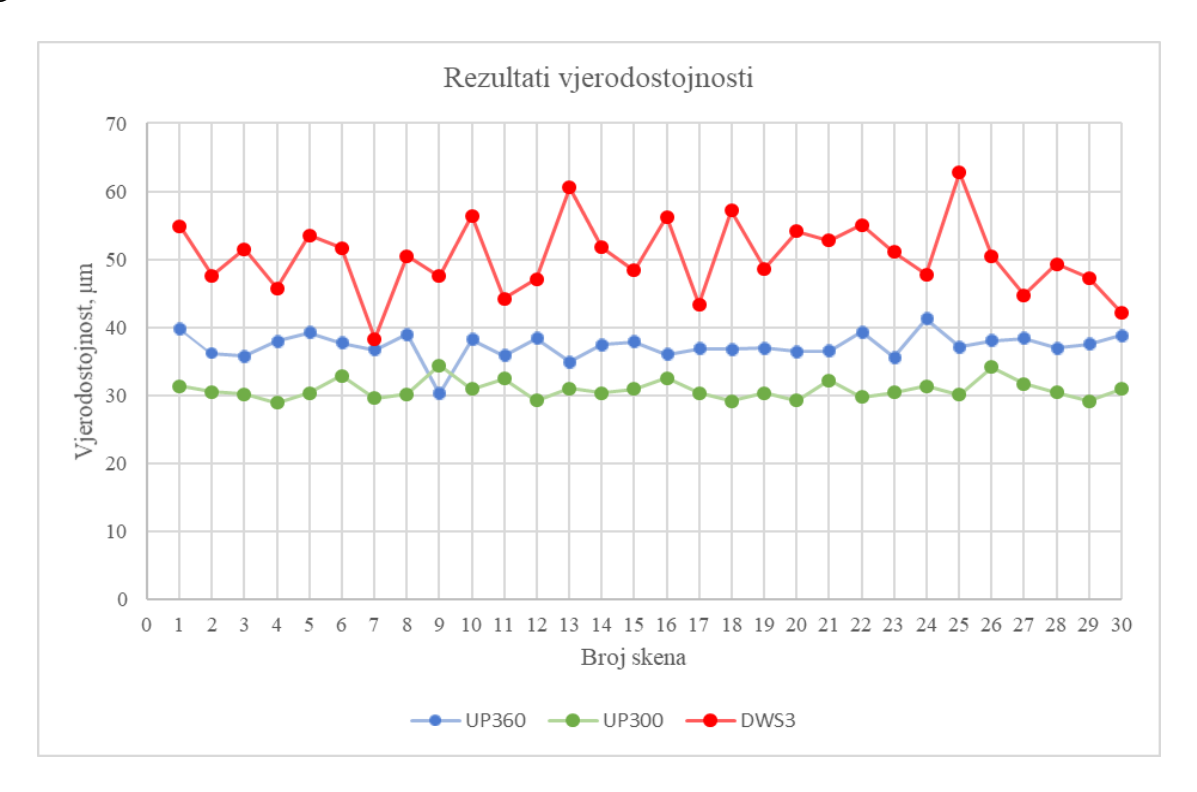

<span id="page-64-0"></span>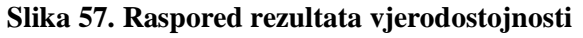

<span id="page-65-0"></span>

|              | Aritmetička<br>sredina | <b>Standardna</b><br>devijacija | Medijan | <b>Minimalna</b><br>vrijednost | <b>Maksimalna</b><br>vrijednost |
|--------------|------------------------|---------------------------------|---------|--------------------------------|---------------------------------|
| <b>UP360</b> | 37,27                  | 1,92                            | 37,29   | 30,28                          | 41,25                           |
| <b>UP300</b> | 30,85                  | 1,39                            | 30,45   | 28,92                          | 34,15                           |
| DWS3         | 50,43                  | 5,42                            | 50,50   | 38,34                          | 62,78                           |

**Tablica 7. Rezultati za vjerodostojnost, μm**

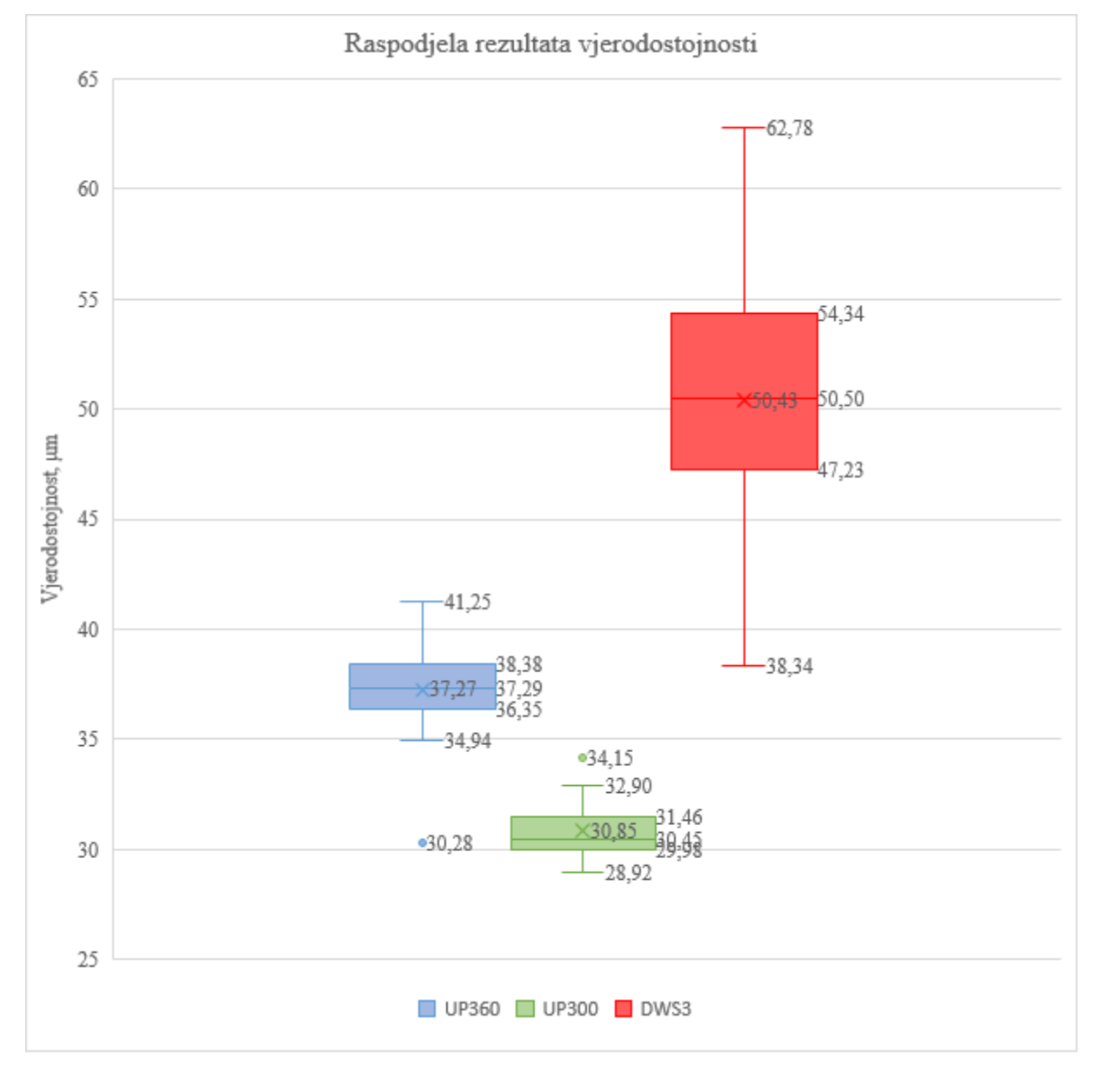

<span id="page-65-1"></span>**Slika 58. Raspodjela rezultata vjerodostojnosti**

#### **7.2. Preciznost**

Na slici [59](#page-66-0) prikazani su rezultati mjerenja preciznosti za usporedbe devedeset skenova s referentnim skenom. Rezultati su prikazani po redu kako su uspoređivani i to plavom bojom za skener UP360, zelenom za skener UP300 i crvenom bojom za skener DWS3. U tablici [8](#page-67-0) prikazani su izračunati iznosi aritmetičke sredine, standardne devijacije, medijana, minimalne i maksimalne vrijednosti. Skener UP300 imao je manju prosječnu standardnu devijaciju (prosječna  $\sigma = 27,89\pm0.93$  µm) od skenera UP360 (prosječna  $\sigma = 31,52\pm1.30$  µm) i skenera DWS3 (prosječna  $\sigma = 43,18 \pm 4,25 \mu m$ ). Prema tomu, skener UP300 pokazao je najbolju preciznost. Svi rezultati skena UP300 manjih su iznosa od onih skenera UP360 osim za sken 9. Dakle, kod devetog uzastopnog skeniranja, skener UP360 ostvario je bolji rezultat (27,02 μm) od skenera UP300 (30,15 μm). Rezultati skenera DWS3 pretežno su većih iznosa od rezultata skenera UP360 i UP300. Za sedmo skeniranje DWS3 ostvario je minimalnu vrijednost (34,50 μm) koja je nešto veća od maksimalne vrijednosti skenera UP360 za sken 24 (34,16 μm). Dakle, iznosi preciznosti ne preklapaju se kod skenera UP360 i DWS3. Kod skenera UP360 i UP300 dolazi do preklapanja tj. u rijetkim slučajevima UP360 je bolji od UP300. Stoga je na slici [60](#page-67-1) prikazana raspodjela rezultata preciznosti u obliku dijagrama pravokutnika. Na slici su vidljive spomenute granice te rezultati iz tablice [8.](#page-67-0)

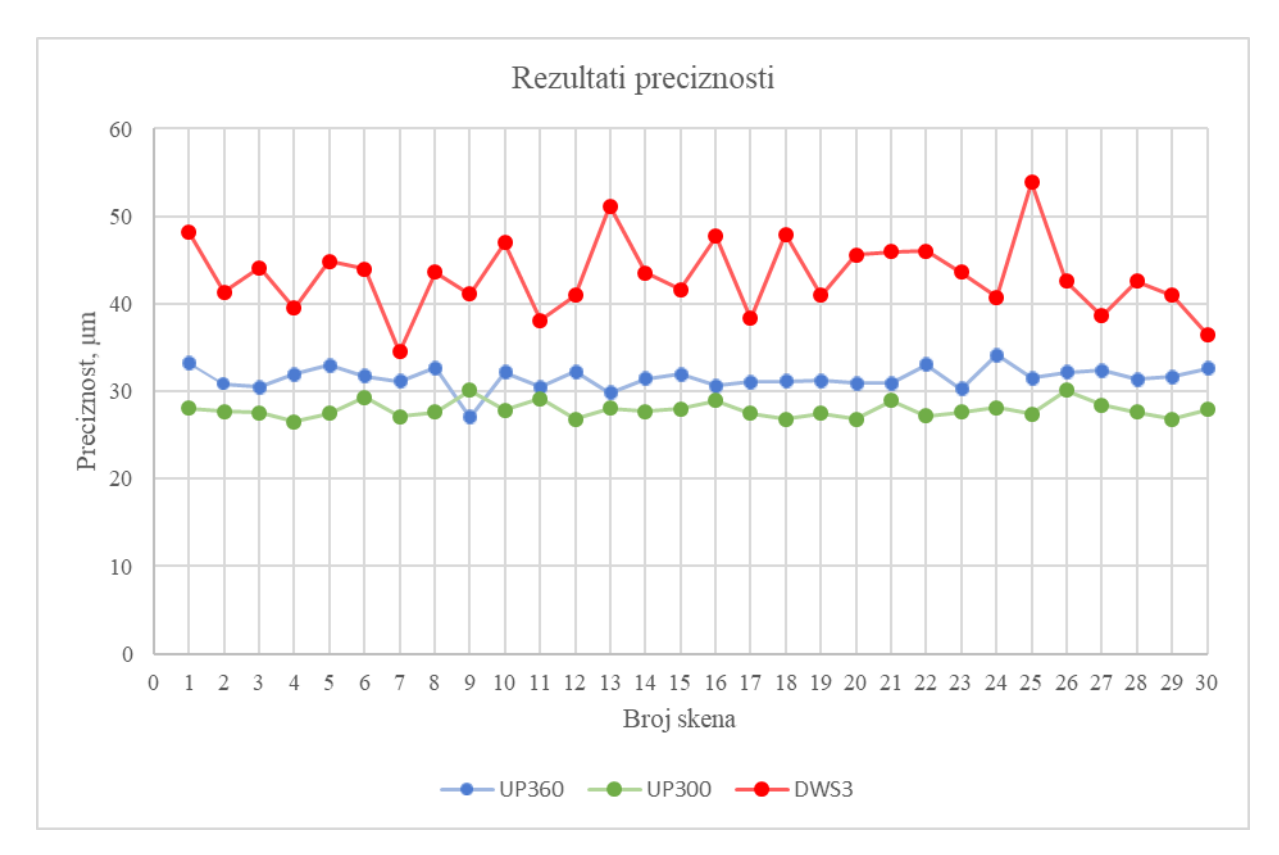

<span id="page-66-0"></span>**Slika 59. Rezultati preciznosti**

<span id="page-67-0"></span>

|              | Aritmetička | <b>Standardna</b> | Medijan | <b>Minimalna</b> | <b>Maksimalna</b> |
|--------------|-------------|-------------------|---------|------------------|-------------------|
|              | sredina     | devijacija        |         | vrijednost       | vrijednost        |
| <b>UP360</b> | 31,52       | 1,30              | 31,48   | 27,02            | 34,16             |
| <b>UP300</b> | 27,89       | 0,93              | 27,67   | 26,52            | 30,15             |
| DWS3         | 43,18       | 4,25              | 43,04   | 34,50            | 53,89             |

**Tablica 8. Rezultati za preciznost, μm**

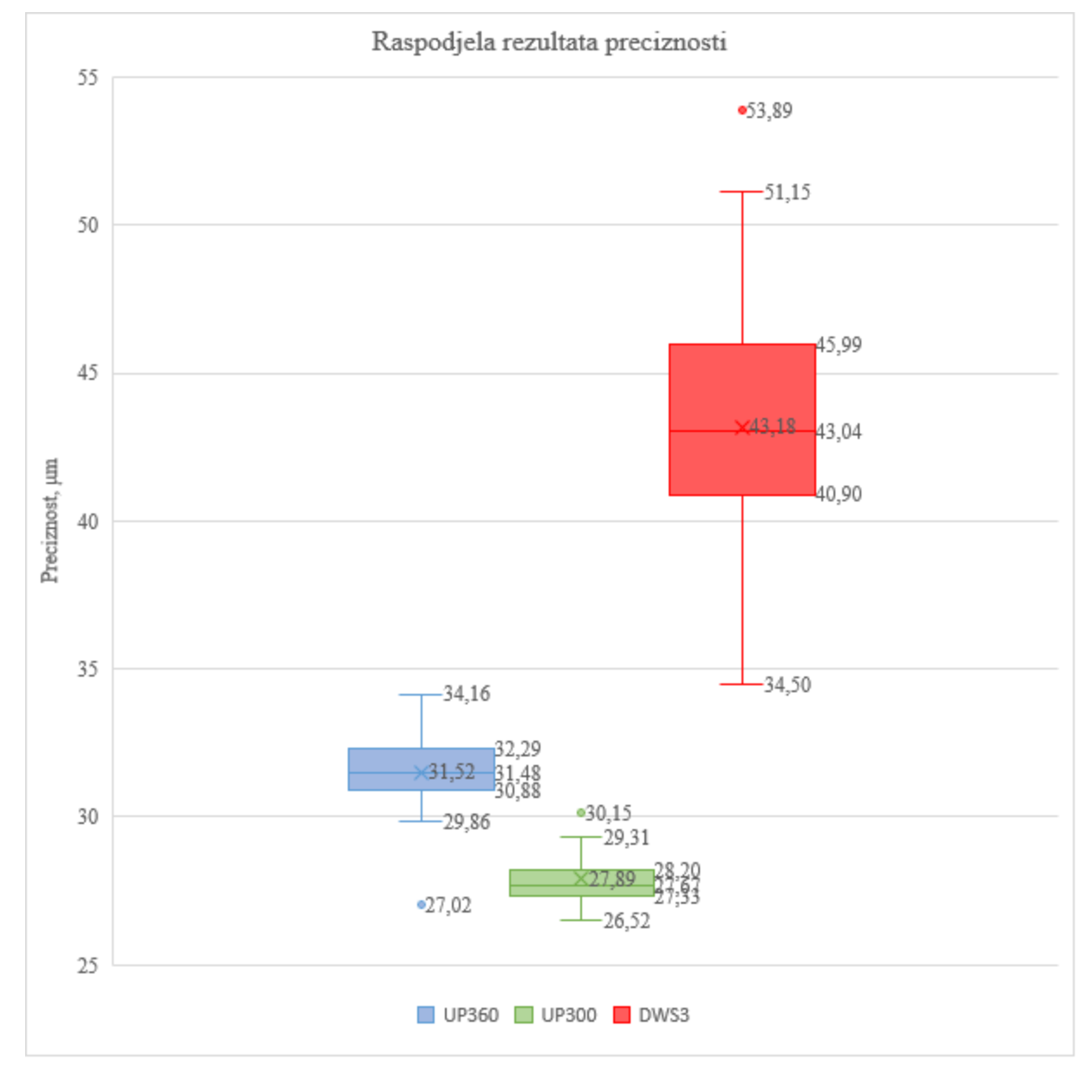

<span id="page-67-1"></span>**Slika 60. Raspodjela rezultata preciznosti**

## **7.3. Prikaz distribucija devijacija**

Za prikaz distribucija devijacija potrebno je odabrati reprezentativan sken. U ovom radu razmotreni su skenovi koji imaju iznose vjerodostojnosti najbliže prosječnim vrijednostima vjerodostojnosti skenera. Pokazalo se da je sken 25 za skener UP360 ostvario najbliži iznos prosječnoj vjerodostojnosti skenera, kao i sken 11 za skener UP300. Za skener DWS3 najbliži iznos vjerodostojnosti skenera ostvario je sken 27. Vrijednosti vjerodostojnosti skenera i odabranih skenova prikazane su u tablici [9.](#page-68-0)

<span id="page-68-0"></span>

| <b>Skener</b>           | <b>UP360</b> | <b>UP300</b> | DWS3  |
|-------------------------|--------------|--------------|-------|
| Vjerodostojnost skenera | 37,27        | 30,94        | 50,43 |
| Broj skena              | 25           | 11           | 27    |
| Vjerodostojnost skena   | 37,14        | 30,94        | 50,47 |

**Tablica 9. Vrijednosti vjerodostojnosti i preciznosti skenera i odabranih skenova, μm**

Na slici [61](#page-69-0) prikazana je distribucija devijacija za sken 25 skenera UP360, na slici [62](#page-70-0) za sken 11 skenera UP300 i na slici [63](#page-71-0) za sken 27 skenera DWS3.

Vrijednosti devijacija na slikama mogu se približno očitati prema bojama. Zelenom bojom prikazana su područja s malim iznosima devijacija, u rasponu od -10 do 10 μm [27]. Žuto – narančastim tonovima prikazana su područja s pozitivnim iznosima devijacija, u rasponu od 10 do 100 μm [53]. Područja s iznosima devijacija većim od 100 μm obojana su crvenom bojom. Plavim tonovima prikazana su područja s negativnim iznosima devijacija, u rasponu od -10 do -100 μm. Područja s iznosima devijacija većim od -100 μm obojana su tamno plavom bojom.

Na modelu koji prikazuje usporedbu skena 25 skenera UP360 bočna područja upornjaka i bokovi uzduž modela pokazuju pretežito pozitivne devijacije u rasponu od 10 do 100 μm. Gornje plohe upornjaka lagano su u negativnom području (od -10 do -20 μm), kao i područja na mjestu prijelaza upornjaka na ravnu plohu. Kao što je naznačeno zelenom bojom, ravne plohe između upornjaka imaju najniže devijacije (od -10 do 10 μm).

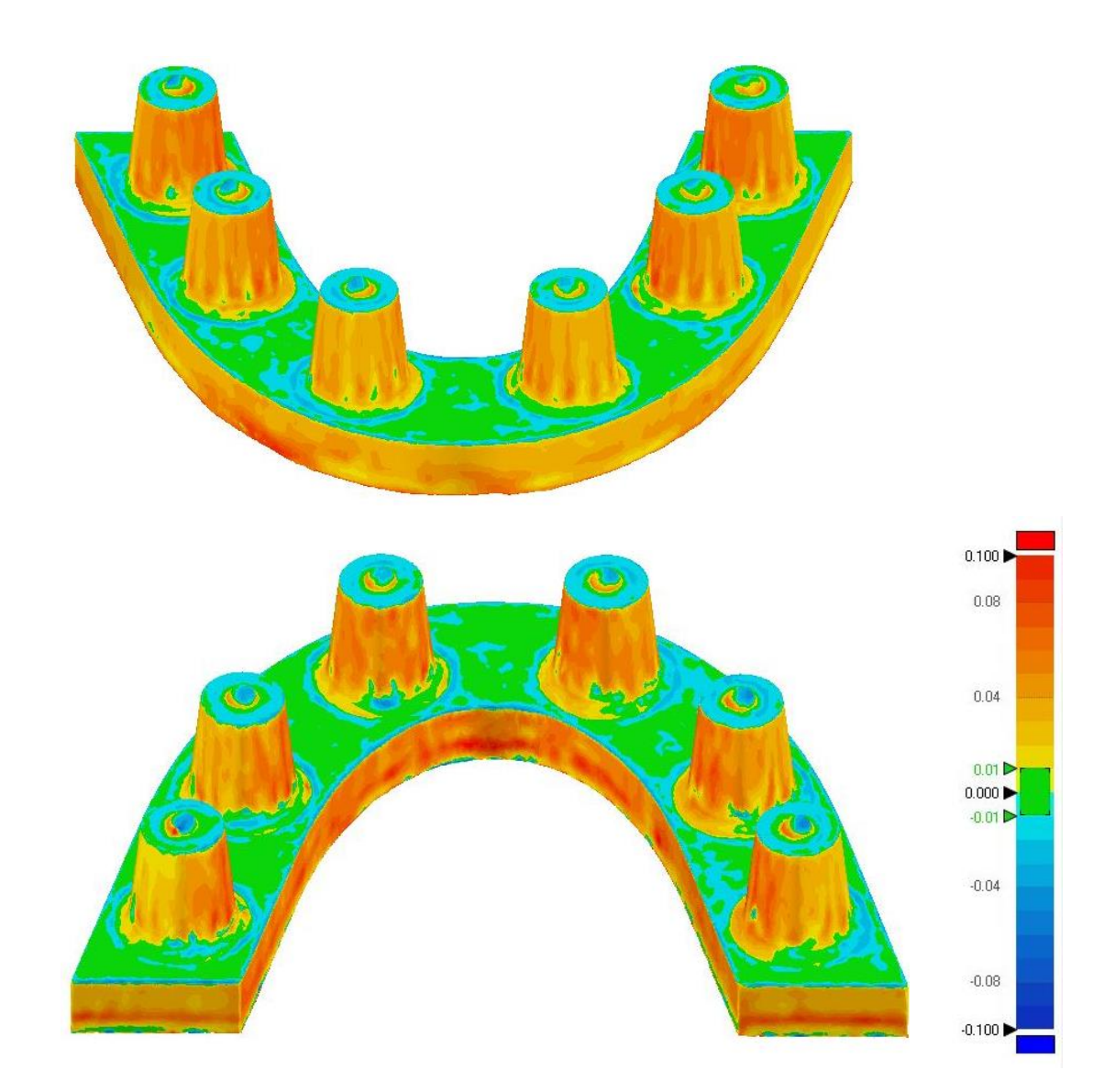

<span id="page-69-0"></span>**Slika 61. Prikaz distribucije devijacija po modelu, UP360**

Na modelu koji prikazuje usporedbu skena 11 skenera UP300 bočna područja također imaju pozitivne devijacije, ali u rasponu od 10 do 80 μm. Područja uz rubove i vrhovi polusfera su negativni, s rasponom devijacija od -10 do -20 μm. Ravna ploha na kojoj su upornjaci i gornje plohe upornjaka su u i kod ovog skenera u nominalnom području (od -10 do 10 μm). Na par mjesta uz samo dno modela uočljive su kritične negativne devijacije koje predstavljaju područje koje nije uhvaćeno skeniranjem.

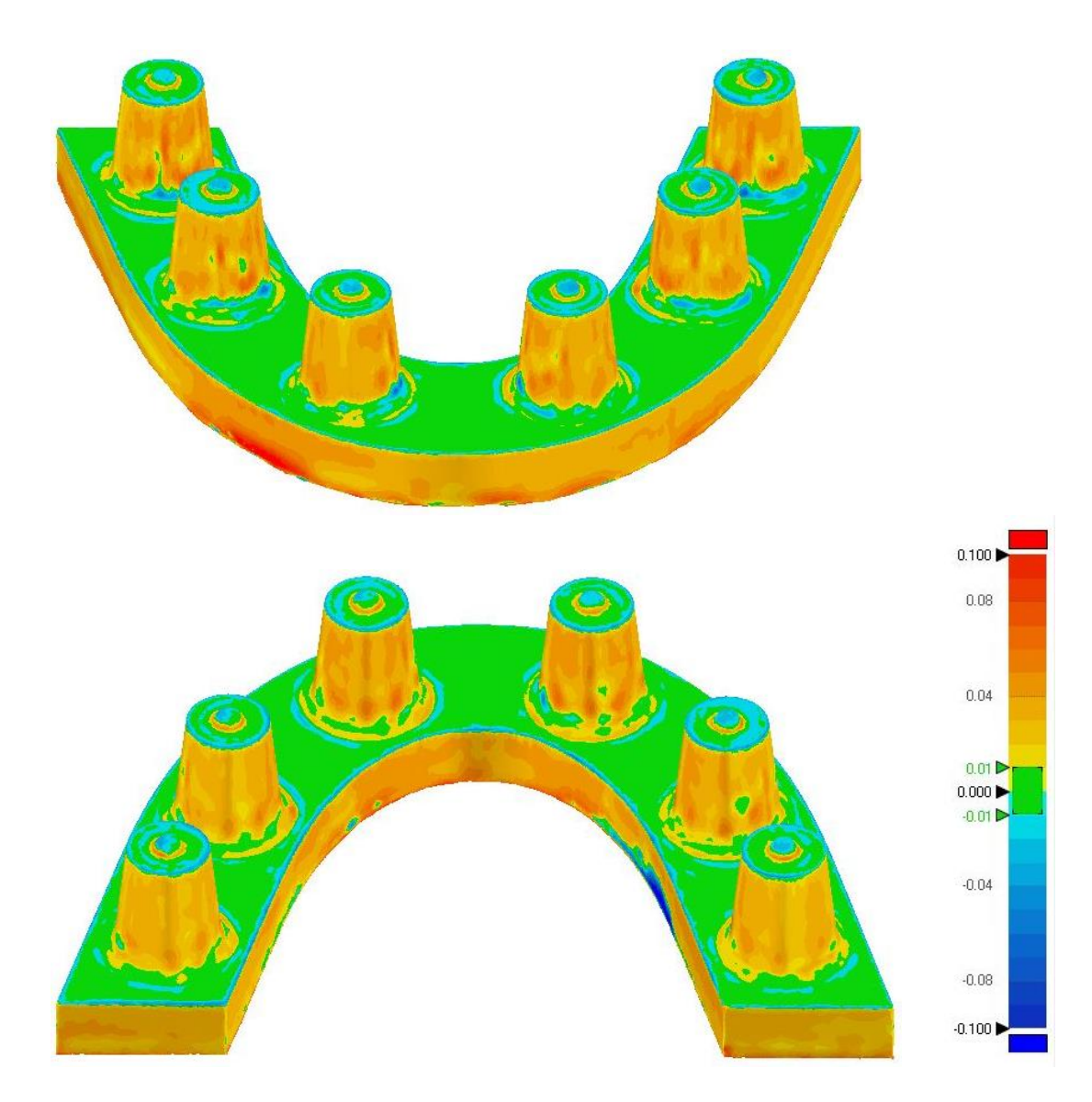

<span id="page-70-0"></span>**Slika 62. Prikaz distribucije devijacija po modelu, UP300**

Na lijevoj strani modela koji prikazuje usporedbu skena 27 skenera DWS3 uočljive su veće devijacije nego na desnoj strani. One su uz bočne strane upornjaka izrazito pozitivne te se kreću od 40 μm do gornje kritične vrijednosti. Gornje plohe upornjaka i u ovom slučaju su negativne, u rasponu od 30 do 50 μm. Nominalno područje kod ovog skena uočljivo je samo uz rub modela i na bočnoj površini bataljka.

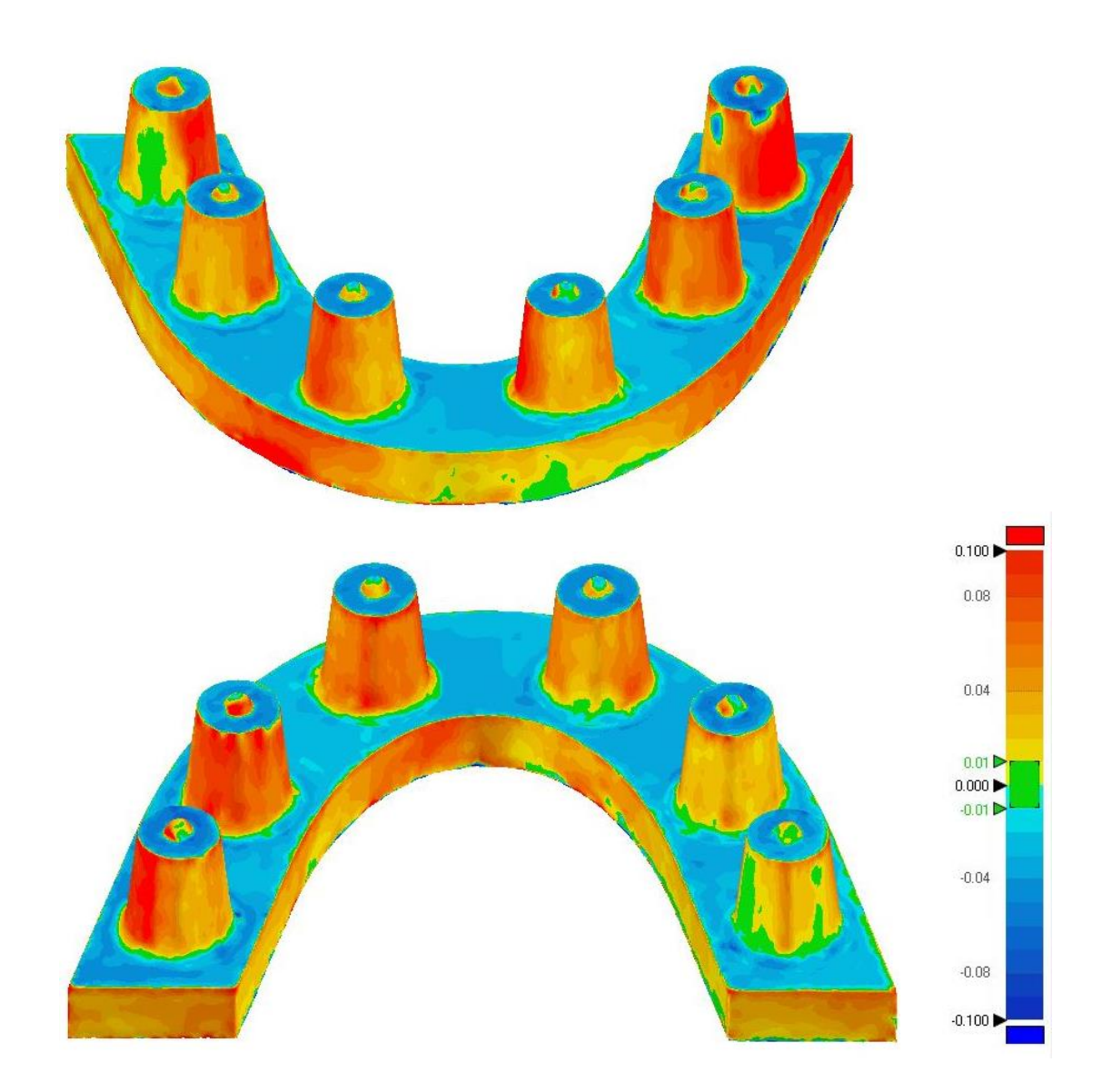

<span id="page-71-0"></span>**Slika 63. Prikaz distribucije devijacija po modelu, DWS3**
Već samim pogledom na prikaze distribucija tri različita skenera, može se zaključiti da skener UP300 ima najbolju vjerodostojnost. Vidljivo je i da nema velike razlike u vjerodostojnosti između njega i skenera UP360. Također, velika razlika u iznosima devijacija uočljiva je za skener DWS3.

Skeneri UP360 i UP300 imaju slično raspoređene devijacije po plohama modela. One su izrazito male (od -10 do 10 μm) na ravnoj plohi između upornjaka te malo veće na gornjim ravnim plohama upornjaka. Najveće su na bočnim područjima upornjaka i luka.

Skener DWS3 na ravnoj plohi između bataljaka, kao i na gornjim plohama bataljaka ima negativne devijacije (od -20 do -50 μm). Na bočnim plohama bataljaka ima pozitivne devijacije koje dosežu preko 100 μm.

Dakle, skeneri su izrazito točni na plohama koje su okomite na kameru i projektor skenera pri početku skeniranja. Međutim, imaju tendenciju ostvarivanja većih grešaka (većih pozitivnih devijacija) na plohama koje su u početnoj fazi skeniranja paralelne s kamerom i projektorom, unatoč tome što se model kasnije zakreće tijekom skeniranja. Dakle, postoji vjerojatnost da kut kojim skeneri zakreću modele nije dovoljno velik.

## **7.4. Usporedba modela u različitim fazama izrade**

Nakon usporedbi točnosti skenera, u računalnom alatu napravljena je usporedba modela u različitim fazama izrade. Usporedba je provedena kako bi se utvrdio iznos devijacije (tj. greške) tijekom različitih faza izrade. Za usporedbu su korišteni CAD, CAM i referentni model. Pritom se pojam CAD model odnosi na datoteku oblikovanog modela. CAM model na datoteku dobivenu nakon pripreme glodanja u CAM alatu HyperDent, a referentni model na datoteku dobivenu nakon skeniranja modela referentnim skenerom. Dakle, CAD model predstavlja fazu oblikovanja i on je idealan model za izradu. Nakon postavljanja CAD modela u CAM alatu Hyperdent izračunava se putanja alata za glodanje te se dobiva CAM model. Već je u tom procesu jasno da se zbog ograničenja alata ne može dobiti model identičan idealnom CAD modelu. Nakon izrade model se skenira referentnim skenerom i ukoliko se pretpostavi da referentni skener ne radi nikakvu grešku prilikom skeniranja, referentni model predstavlja stvarni model nakon izrade.

Proces je proveden na isti način kao i prethodne usporedbe skenova. Rezultati vrijednosti RMS i standardne devijacije dani su u tablici [10](#page-73-0) i prikazani grafički na slici [64.](#page-74-0) Vidljivo je da postoji mala razlika između CAD i CAM modela. Ona je prisutna jer dostupnim alatima za rad na stroju nije moguće dobiti sasvim jednaka zaobljenja, rubove ili savršeno ravne plohe. Veći iznosi vrijednosti uočeni su za CAM model i referentni model te CAD model i referentni model. Prema rezultatima može se zaključiti da tijekom procesa glodanja dolazi do greške. Međutim, ne može se sa sigurnošću odrediti njen točan iznos jer je moguće da je određeni iznos greške napravio i referentni skener. Ako se uzmu u obzir iznosi grešaka kalibracije referentnog skenera (Tablica 5) može se pretpostaviti da skener nije napravio grešku veću od 6 μm. U tom slučaju greška glodalice iznosi oko 20 μm što je više od 5 μm, prema tvrdnji proizvođača.

<span id="page-73-0"></span>

|                              | <b>RMS</b> | <b>Standardna</b><br>devijacija |
|------------------------------|------------|---------------------------------|
| CAD model i referentni model | 27,59      | 27,00                           |
| CAM model i referentni model | 26,06      | 26,05                           |
| CAD model i CAM model        | 4.63       | 4.63                            |

**Tablica 10. Usporedba CAD, CAM i referentnog modela, μm**

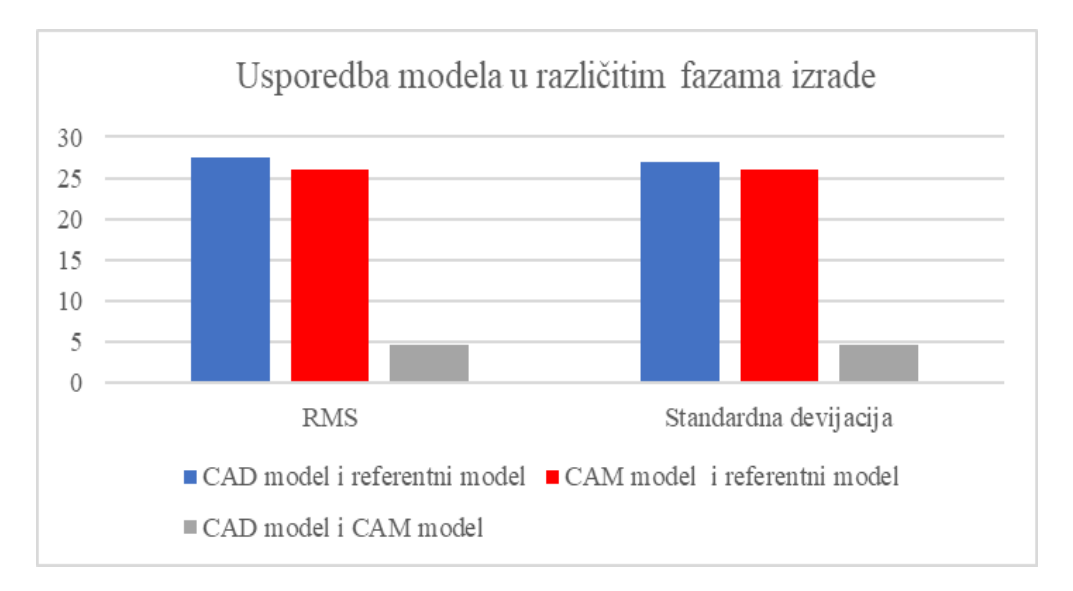

**Slika 64. Usporedba modela u različitim fazama izrade**

<span id="page-74-0"></span>Kako bi se lakše donijeli zaključci o uzroku grešaka glodanja, na slici [65](#page-75-0) prikazana je distribucija devijacija po modelu. Zelenom bojom prikazana su područja s malim iznosima devijacija, u rasponu od -10 do 10 μm. Žuto – narančastim tonovima prikazana su područja s pozitivnim iznosima devijacija, u rasponu od 10 do 100 μm. Područja s iznosima devijacija većim od 100 μm obojana su crvenom bojom. Plavim tonovima prikazana su područja s negativnim iznosima devijacija, u rasponu od -10 do -100 μm, a područja s iznosima devijacija većim od -100 μm obojana su tamno plavom bojom.

Područje luka modela ima lagano negativne devijacije (-10 do -20 μm) i nominalne devijacije (od -10 do 10 μm). Bočna područja upornjaka imaju i lagano negativne i lagano pozitivne devijacije, ali područja oko prijelaza s bataljka na ravnu plohu luka i prijelaza sa sfere na ravnu gornju plohu bataljka imaju veće pozitivne devijacije (od 10 do 80 μm).

Glodalo nije moglo doprijeti do prijelaza između sfera i gornje ploha bataljka jer su ta područja izrazito uska (zbog malih dimenzija sfere). Pri prijelazu bataljaka na ravnu plohu vjerojatno je došlo do progiba glodala – zbog krutosti glodala u odnosu na krutost materijala.

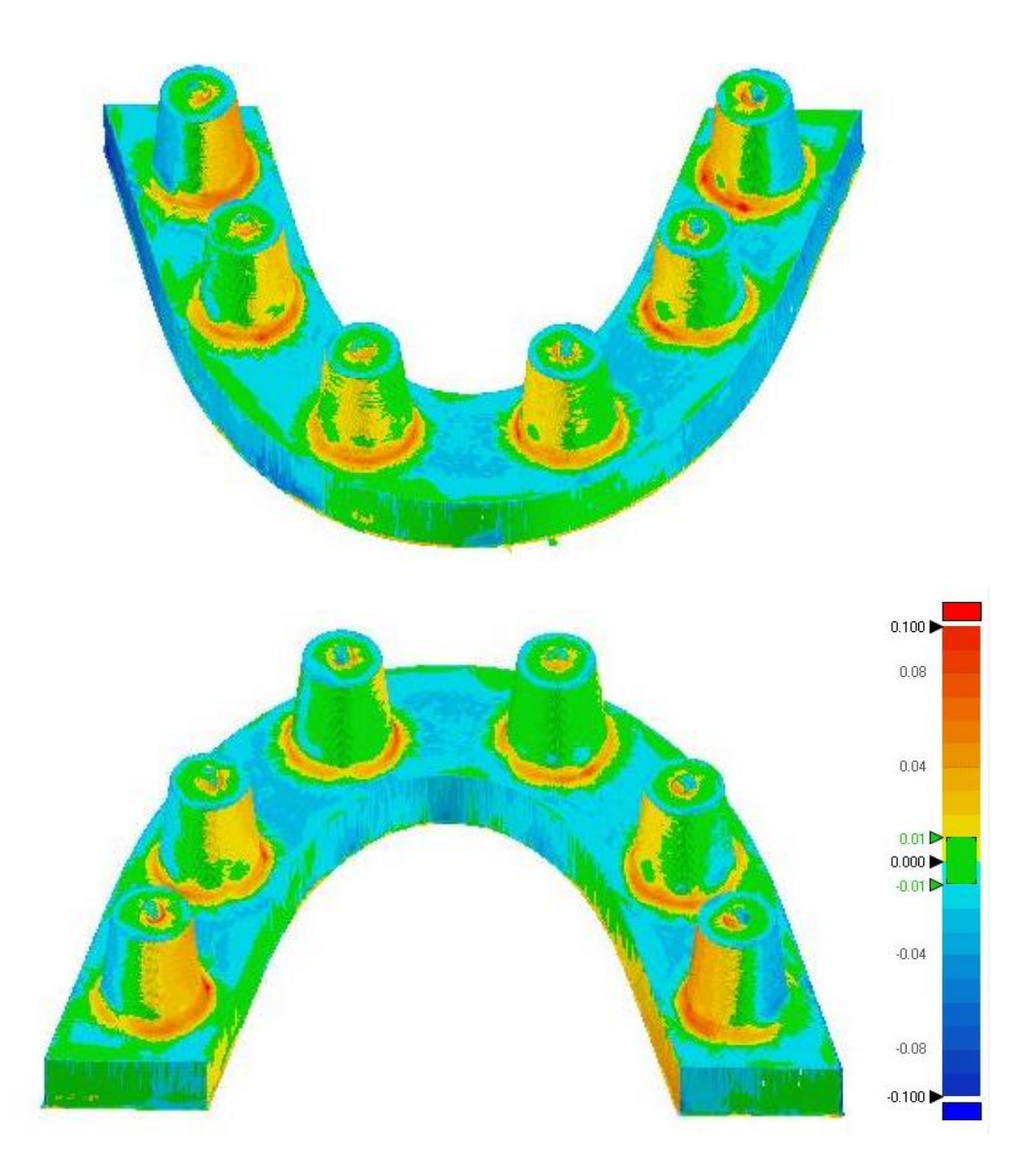

<span id="page-75-0"></span>**Slika 65. Prikaz distribucija devijacija na CAM modelu**

## **8. Diskusija**

Dentalni skeneri ključni su element svakog CAD/CAM procesa proizvodnje protetskih nadomjestaka. Budući da imaju važnu ulogu u procesu oblikovanja i izrade protetskih nadomjestaka, izrazito je bitno da posjeduju zadovoljavajuću kliničku točnost.

Granica točnosti razlikuje se prema različitim autorima, ali se većina studija vodi prema tome da dosjed između bataljka i nadomjestka mora biti manji od 120 μm [32]. Budući da ova točnost uzima u obzir dosjed između bataljka i gotovog nadomjestaka, treba imati na umu da sama točnost skenera mora biti manja. Kako je proces skeniranja prvi korak u CAD/CAM proizvodnji, na njega se još dodaju netočnosti ostvarene tijekom ostalih koraka proizvodnje.

U provedenim studijama točnost dentalnih skenera određivana je pomoću vjerodostojnosti i preciznosti. Vjerodostojnost je iskazivana pomoću srednje vrijednosti RMS za pojedini skener [23], [37], [43] ili pomoću srednje vrijednosti prosjeka apsolutnih devijacija [44]–[46]. Preciznost je iskazivana pomoću srednje vrijednosti standardnih devijacija za pojedini skener [37], [44]–[46] ili pomoću srednje vrijednost RMS, dobivene međusobnom usporedbom skenova za pojedini skener [23]. Preciznost se prema tome u studijama definirala na dva potpuno drugačija načina – kao mjera raspršenosti devijacija unutar jednog skena i mjera raspršenosti skenova jednog skenera. U navedenim studijama razlikovale su se i same metode procjene točnosti. Tako je zapravo točnost dentalnih skenera određivana s različitim modelima, referentnim uređajima, softverima itd. Stoga se prilikom usporedbe rezultata točnosti dentalnih skenera treba jako dobro paziti s kojom se studijom uspoređuje.

Glavni zaključci provedenih studija su: ekstraoralni skeneri točniji su od intraoralnih, posebice kod skeniranja cijelih zubnih lukova [37]; točnost intraoralnih skenera smanjuje se s povećanjem raspona duž luk [36]; intraoralni skeneri mogu biti točniji od ekstraoralnih skenera u slučaju skeniranja pojedinačnih bataljaka ili krunica [36].

U provedenom eksperimentalnom istraživanju potvrđeno je su ekstraoralni skeneri točniji od intraoralnih, posebice kod skeniranja cijelih zubnih lukova budući da je intraoralni skener DWIO pokazao je izrazito lošu izvedbu. Tijekom skeniranja dolazilo je do učestalih prekida koji su ometali tijek skeniranja. Proces je zbog toga trajao duže u odnosu na procese skeniranja ekstraoralnim skenerima (15 minuta u odnosu na 3,5-4 minute), a k tome još nisu dobiveni reprezentativni skenovi za usporedbu. Pri skeniranju ekstraoralnim skenerima nisu zabilježene poteškoće. Stoga je provedena daljnja usporedba skenova. Analizirani su rezultati

vjerodostojnosti i preciznosti. Vjerodostojnost je iskazana pomoću RMS vrijednosti, a preciznost pomoću vrijednosti standardne devijacije.

Prema rezultatima istraživanja skener UP300 ostvario je najbolju vjerodostojnost iznosa 30,85±1,39 μm. Skener UP360 ostvario je iznos vjerodostojnosti 37,27±1,92 μm, a skener DWS3 50,43±5,42 μm. Skener UP300 ostvario je i najbolju preciznost, iznosa 30,85±1,39 μm. Preciznost skenera UP360 iznosi 31,52±1,30 μm, a skenera DWS3 50,43±5,49 μm.

Rezultati ovog istraživanja mogu se promotriti u odnosu na rezultate iz istraživanja [27], s obzirom na to da je u istraživanju korišten sličan model, a za procjenu vjerodostojnosti korištena je vrijednost RMS. Međutim, rezultati preciznosti definirani su na drugačiji način (pomoću RMS vrijednosti iz međusobne usporedbe skenera). Skeneri su ostvarili iznose vjerodostojnosti u rasponu od 17,4±1,25 μm do 33,3±6,99 μm i preciznosti u rasponu od 16,6±3,08 μm do 31,7±1,27 μm. Dakle, u ovom istraživanju dobiveni su veći iznosi vjerodostojnosti i preciznosti. Razlog tomu mogu biti različite dimenzije modela, materijal te modeli skenera, koji dolaze od različitih proizvođača, ali ne može se isključiti ni mogućnost da su svi uspoređivani skeneri u ovom istraživanju lošiji od skenera iz [27].

Kada se osvrne na podatke o točnosti proizvođača, jasno je da skeneri u istraživanju postigli znatno veće vrijednosti. Proizvođači su naveli točnost ispod 6 μm za skener UP360; ispod 10 μm za skener UP300; ispod 20 μm za skener DWS3 te ispod 40 μm za skener DWIO. Budući da je izrazito velika razlika u rezultatima istraživanja i podacima proizvođača dovodi se u pitanje način procjene točnosti proizvođača.

Kako je već spomenuto, tijekom usporedbe rezultata točnosti skenera s navedenom kliničkom točnosti od 120 μm, treba na točnost skenera dodati i točnost tijekom ostatka CAD/CAM procesa izrade protetskog nadomjestka.

Stoga je ovom istraživanju provedena usporedba referentnog modela s CAD i CAM modelima. Dobivene su vrijednosti RMS i standardne devijacije za različite faze izrade modela. Između CAD i CAM modela dolazi do manjih devijacija tj. grešaka budući da se prilikom izračunavanja putanje alata uzimaju u obzir ograničenja samog alata. Međutim, nakon izrade modela na stroju uočene su veće devijacije tj. greške izrade. Prilikom tumačenja vjerodostojnosti procesa izrade na stroju treba se pripaziti te uzeti u obzir točnost referentnog skenera – kojim je skeniran model nakon izrade. Ako se pretpostavi da je referentni skener savršeno točan, točnost glodalice tj. procesa izrade u tvrtki Neo Dens za glodanje modela cijele čeljusti iz PEEK-a iznosi 26,06 μm. Može se pretpostavi i da je refrentni skener napravio grešku tijekom skeniranja pa će iznos vjerodostojnosti za stroj bit malo manji. Npr.

ako se uzme u obzir iznos grešaka koje su dobivene u izvještaju nakon kalibracije referentnog skenera, može se pretpostaviti da skener nije napravio grešku veću od 6 μm. U tom slučaju greška stroja iznosi oko 20 μm što je više od 5 μm, kolika je točnost stroja prema tvrdnji proizvođača.

Međutim, treba uzeti u obzir da se CNC stroj Plus Mill RS5 u tvrtki Neo Dens koristi za izradu širokog raspona protetskih nadomjestaka različitih veličina te da se pritom koriste različiti materijali. Stoga bi se za dobivanje točnosti stroja trebalo provesti opširnije istraživanje koje bi uključivalo različite vrsta nadomjestaka te različite materijale.

## **9. Zaključak**

U radu je provedeno eksperimentalno istraživanje točnosti dentalnih skenera. Istraživanje je provedeno na tri ekstraoralna skenera i jednom intraoralnom skeneru, skeniranjem pojednostavljenog modela bezubog zubnog luka s upornjacima.

Tijekom provedbe istraživanja utvrđeno je da intraoralni skener Dental Wings Intraoral Scanner nije pogodan za skeniranje modela bezubih zubnih lukova s upornjacima. Time je potvrđen zaključak prethodnih studija, u kojima se tvrdi da intraoralni skeneri nisu pogodni za skeniranje bezubih lukova [37], [54]. Tijekom primjene intraoralnih skenera u ovom radu, zaključeno je da je tehnologija skeniranja intraoralnog skenera razlog tom problemu. Skeneru su problem tijekom rada predstavljali jednostavni oblici. Budući da se tehnologija intraoralnog skenera bazira na povezivanju slika, preslični oblici na modelu mogu stvoriti problem.

Ekstraoralni skeneri UP360, UP300 i Dental Wings Series 3 ostvarili su rezultate unutar preporučene točnosti skenera. Tijekom skeniranja nije uočena velika razlika između skeniranja ovim skenerima. Sam proces skeniranja bio je jednostavan i brz. Zaključeno je da su navedeni skeneri pogodni za rad u dentalnim laboratorijima za skeniranje bezubih čeljusti.

## **LITERATURA**

- [1] "stomatološka protetika | Struna | Hrvatsko strukovno nazivlje." http://struna.ihjj.hr/naziv/stomatoloska-protetika/13243/#naziv (accessed Jun. 10, 2020).
- [2] "3D scanning technologies what is 3D scanning and how does it work?" https://www.aniwaa.com/guide/3d-scanners/3d-scanning-technologies-and-the-3dscanning-process/ (accessed Jun. 20, 2020).
- [3] "What is 3D Scanning?" https://www.sculpteo.com/en/3d-learning-hub/basics-of-3dprinting/what-is-3d-scanning/ (accessed Jun. 15, 2020).
- [4] "What are point clouds? 5 easy facts that explain point clouds." https://info.vercator.com/blog/what-are-point-clouds-5-easy-facts-that-explain-pointclouds (accessed Jul. 05, 2020).
- [5] "Image Science Lab @CMU." http://imagesci.ece.cmu.edu/ (accessed Jun. 21, 2020).
- [6] Creaform Inc., "An introduction to 3D scanning." 2015.
- [7] "Software Support | 3D Systems." https://www.3dsystems.com/support/software (accessed Jun. 25, 2020).
- [8] M. Javaid, A. Haleem, S. Khan, and S. Luthra, "Different flexibilities of 3D scanners and their impact on distinctive applications: An analysis," *Int. J. Bus. Anal.*, vol. 7, no. 1, pp. 37–43, 2020, doi: 10.4018/IJBAN.2020010103.
- [9] "3D Scanners Selection Guide | Engineering360." https://www.globalspec.com/learnmore/manufacturing\_process\_equipment/inspection tools\_instruments/3d\_scanners (accessed Jun. 15, 2020).
- [10] "What is a Coordinate Measuring Machine?" https://www.starrapid.com/blog/what-isa-coordinate-measuring-machine/ (accessed Jun. 15, 2020).
- [11] "Mitutoyo, Product: CNC CMM, CRYSTA-Apex S 9106." https://shop.mitutoyo.eu/web/mitutoyo/en/mitutoyo/08/index.xhtml;jsessionid=384902 58BC6B21554CFA71E81D378779 (accessed Jun. 15, 2020).
- [12] "FaroArm® Portable 3D Measurement Arm for any application." https://www.faro.com/products/3d-manufacturing/faroarm/ (accessed Jun. 15, 2020).
- [13] D. Page, A. Koschan, S. Voisin, N. Ali, and M. Abidi, "3D CAD model generation of mechanical parts using coded-pattern projection and laser triangulation systems," *Assem. Autom.*, vol. 25, no. 3, pp. 230–238, 2005, doi: 10.1108/01445150510610953.
- [14] "What should you know before you 3D scan your aircraft part... | Aeroscan." https://www.3daeroscan.com/what-should-you-know-before-you-3d-scan-youraircraft-part/ (accessed Jun. 15, 2020).
- [15] "Interfacing VL6180 ToF Range Finder Sensor with Arduino for Distance Measurement." https://circuitdigest.com/microcontroller-projects/arduino-vl6180-tofrange-finder-sensor-for-distance-measurement (accessed Jun. 15, 2020).
- [16] "Laser Scanner vs Structured Light Scanner: which should you choose? 3Dnatives." https://www.3dnatives.com/en/laser-3d-scanner-vs-structured-light-3d-scanner-080820194/ (accessed Jun. 15, 2020).
- [17] "Laserscanner oder 3D-Scan mit Streifenprojektion Welcher ist die bessere Wahl? 3Dnatives." https://www.3dnatives.com/de/laserscanner-oder-3d-scan-mitstreifenprojektion-welcher-ist-die-bessere-wahl-080820191/#! (accessed Jun. 15, 2020).
- [18] "Our Technology| Collinear Sensors | Optimet." https://www.optimet.com/our\_technology.php (accessed Jun. 15, 2020).
- [19] I. Álvarez, J. M. Enguita, M. Frade, J. Marina, and G. Ojea, "On-line metrology with conoscopic holography: Beyond triangulation," *Sensors*, vol. 9, no. 9, pp. 7021–7037, 2009, doi: 10.3390/s90907021.
- [20] "Using Conoscopic Laser Holography to Gauge a Crankshaft." https://medium.com/@HankRearden67/using-conoscopic-laser-holography-to-gauge-acrankshaft-bd368d2802ff (accessed Jun. 20, 2020).
- [21] "Stereoscopic 3D basics." https://www.lynda.com/Maya-tutorials/Stereoscopic-3Dbasics/188705/195653- 4.html?utm\_campaign=1MXNRrHLuWk&utm\_medium=social&utm\_source=youtube -earned (accessed Jun. 21, 2020).
- [22] A. Georgopoulos, C. Ioannidis, and A. Valanis, "Assessing the performance of a structured light scanner," *Int. Arch. Photogramm. Remote Sens. Spat. Inf. Sci. - ISPRS Arch.*, vol. 38, no. PART 5, 2010.
- [23] C. S. V. and M.-J. Wu, *Photometric Stereo*. University of Wisconsin-Madison.
- [24] H. Y. Lin and J. R. Wu, "3D reconstruction by combining shape from silhouette with stereo," *Proc. - Int. Conf. Pattern Recognit.*, pp. 8–11, 2008, doi: 10.1109/icpr.2008.4761016.
- [25] F. Beuer, J. Schweiger, and D. Edelhoff, "Digital dentistry: An overview of recent developments for CAD/CAM generated restorations," *Br. Dent. J.*, vol. 204, no. 9, pp. 505–511, 2008, doi: 10.1038/sj.bdj.2008.350.
- [26] F. Ferrini, G. Sannino, C. Chiola, P. Capparé, G. Gastaldi, and E. F. Gherlone, "Influence of intra-oral scanner (I.O.S.) on the marginal accuracy of CAD/CAM single crowns," *Int. J. Environ. Res. Public Health*, vol. 16, no. 4, pp. 1–9, 2019, doi: 10.3390/ijerph16040544.
- [27] F. Emir and S. Ayyıldız, "Evaluation of the trueness and precision of eight extraoral laboratory scanners with a complete-arch model: a three-dimensional analysis," *J. Prosthodont. Res.*, vol. 63, no. 4, pp. 434–439, 2019, doi: 10.1016/j.jpor.2019.03.001.
- [28] "DS10 contact scanner." https://www.renishaw.com/en/ds10-contact-scanner--32394 (accessed Jun. 20, 2020).
- [29] "DDS.WORLD." https://www.dds.world/product/3shape-e4-lab-scanner/ (accessed Jun. 20, 2020).
- [30] "3Shape TRIOS® 3 Intraoral Scanner." https://www.straumann.com/hr/en/dentalprofessionals/products-and-solutions/cares-digital-solutions/for-dentists/3shape-trios-3 intraoral-scanner.html (accessed Jun. 20, 2020).
- [31] F. Mangano, A. Gandolfi, G. Luongo, and S. Logozzo, "Intraoral scanners in dentistry: A review of the current literature," *BMC Oral Health*, vol. 17, no. 1, pp. 1–11, 2017, doi: 10.1186/s12903-017-0442-x.
- [32] R. Richert *et al.*, "Intraoral Scanner Technologies: A Review to Make a Successful Impression," *J. Healthc. Eng.*, vol. 2017, 2017, doi: 10.1155/2017/8427595.
- [33] "Review of the Intraoral Scanners at IDS 2019 Institute of Digital Dentistry." https://instituteofdigitaldentistry.com/cad-cam/review-of-the-intra-oral-scanners-at-ids-2019/ (accessed Jun. 20, 2020).
- [34] "Dental Laboratory 3D Scanning Systems | Dentalcompare.com." https://www.dentalcompare.com/Dental-Digital-Imaging-Dental-Imaging/4723- Laboratory-3D-Scanning-Systems/ (accessed Jun. 20, 2020).
- [35] P. González de Villaumbrosia, F. Martínez-Rus, A. García-Orejas, M. P. Salido, and G.

Pradíes, "In vitro comparison of the accuracy (trueness and precision) of six extraoral dental scanners with different scanning technologies," *J. Prosthet. Dent.*, vol. 116, no. 4, pp. 543-550.e1, 2016, doi: 10.1016/j.prosdent.2016.01.025.

- [36] G. H. Park, K. B. Da Son, and K. B. Lee, "Feasibility of using an intraoral scanner for a complete-arch digital scan," *J. Prosthet. Dent.*, vol. 121, no. 5, pp. 803–810, 2019, doi: 10.1016/j.prosdent.2018.07.014.
- [37] A. Di Fiore *et al.*, "Full arch digital scanning systems performances for implantsupported fixed dental prostheses: a comparative study of 8 intraoral scanners," *J. Prosthodont. Res.*, vol. 63, no. 4, pp. 396–403, 2019, doi: 10.1016/j.jpor.2019.04.002.
- [38] H. Mutwalli, M. Braian, D. Mahmood, and C. Larsson, "Trueness and Precision of Three-Dimensional Digitizing Intraoral Devices," *Int. J. Dent.*, vol. 2018, 2018, doi: 10.1155/2018/5189761.
- [39] F. Mandelli, E. Gherlone, G. Gastaldi, and M. Ferrari, "Evaluation of the accuracy of extraoral laboratory scanners with a single-tooth abutment model: A 3D analysis," *J. Prosthodont. Res.*, vol. 61, no. 4, pp. 363–370, 2017, doi: 10.1016/j.jpor.2016.09.002.
- [40] R. J. Y. Kim, J. M. Park, and J. S. Shim, "Accuracy of 9 intraoral scanners for complete-arch image acquisition: A qualitative and quantitative evaluation," *J. Prosthet. Dent.*, vol. 120, no. 6, pp. 895-903.e1, 2018, doi: 10.1016/j.prosdent.2018.01.035.
- [41] M. Raberin, "in Subjects," *Am. J. Orthod. Dentofac. Orthop.*, vol. 265, 1993.
- [42] "Materijali | Neo Lab." https://www.neo-lab.hr/materijali (accessed Jul. 01, 2020).
- [43] "Struna | Hrvatsko strukovno nazivlje." http://struna.ihjj.hr/ (accessed Jul. 01, 2020).
- [44] "PLUS MILL RS5." http://amabella.co.kr/index.php/products/medi/dental-millingmachine/item/32-plus-mill-rs5 (accessed Jun. 22, 2020).
- [45] GOM, "ATOS Core," vol. 49, no. 0, [Online]. Available: http://www.gom.com/de/messsysteme/systemuebersicht/atos-core.html.
- [46] Up3d, "UP300 brošura." p. 2.
- [47] "Aniwaa Get the right 3D printer or 3D scanner." https://www.aniwaa.com/ (accessed Jun. 21, 2020).
- [48] Up3d, "UP360 brošura." p. 3.
- [49] Dental Wings, "Dental Wings brošura." p. 32.
- [50] "Dentalcompare.com | Top Products. Best Practices." https://www.dentalcompare.com/ (accessed Jun. 21, 2020).
- [51] K. M. Lehmann, M. S. Azar, P. W. Kämmerer, S. Wentaschek, E. N. F. Hell, and H. Scheller, "Učinak optičkog kondicioniranja preparacije sprejem za skeniranje na oblik preparacije," *Acta Stomatol. Croat.*, vol. 45, no. 2, pp. 86–92, 2011.
- [52] S. Rusinkiewicz and M. Levoy, "Efficient variants of the ICP algorithm," *Proc. Int. Conf. 3-D Digit. Imaging Model. 3DIM*, pp. 145–152, 2001, doi: 10.1109/IM.2001.924423.
- [53] J. Winkler and N. Gkantidis, "Trueness and precision of intraoral scanners in the maxillary dental arch: an in vivo analysis," *Sci. Rep.*, vol. 10, no. 1, pp. 1–11, 2020, doi: 10.1038/s41598-020-58075-7.
- [54] S. B. M. Patzelt, A. Emmanouilidi, S. Stampf, J. R. Strub, and W. Att, "Accuracy of full-arch scans using intraoral scanners," *Clin. Oral Investig.*, vol. 18, no. 6, pp. 1687– 1694, 2014, doi: 10.1007/s00784-013-1132-y.